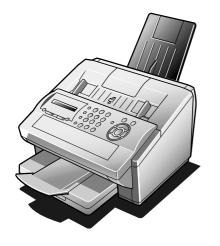

## **Panasonic**<sup>®</sup>

# Facsimile Operating Instructions

(For Facsimile)

Model No. UF-6000

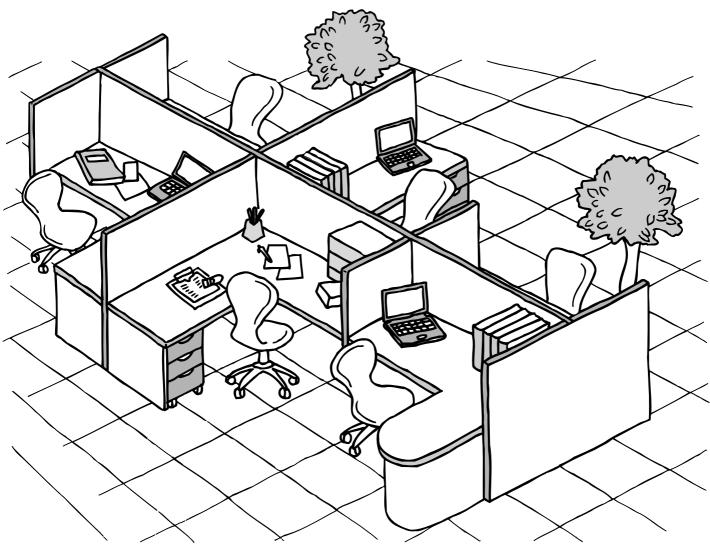

## **Panafax**

Before operating this equipment, please read these instructions completely and keep these operating instructions for future reference.

**English** 

| - | IMPORTANT INFORMATION —                                                                                                    |
|---|----------------------------------------------------------------------------------------------------|
|   | When requesting information, supplies or service always refer to the model and serial number of your machine. The model and serial number plate (Main Name Plate) is located on the machine as shown below. For your convenience, space is provided below to record information you may need in the future. |
|   | Model No.                                                                                                    |
|   | Serial No.                                                                                                    |
|   | Date of Purchase                                                                                                    |
|   | Dealer                                                                                                    |
|   | Address                                                                                                    |
|   | Telephone Number ( ) –                                                                                                    |
|   | Supplies Telephone Number  ( ) –                                                                                                    |
|   | Service Telephone Number  ( ) –                                                                                                    |

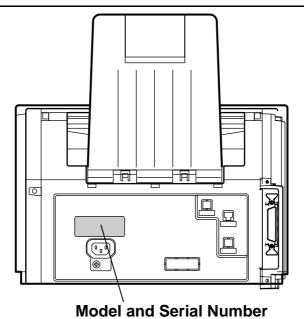

Copyright © 2005 by Panasonic Communications Co., Ltd.
All rights reserved. Unauthorized copying and distribution is a violation of law.
The contents of these Operating Instructions are subject to change without notice.

| Getting to Know Your Machine                                                                                                    |                                                                            |
|----------------------------------------------------------------------------------------------------|----------------------------------------------------------------------------|
| Safety InformationPrecaution                                                                                                    | 7<br>9<br>10<br>11<br>12                                                   |
| Installing Your Machine                                                                                                    |                                                                            |
| Main Unit and Accessories Installing the Accessories Installing the Toner Cartridge Loading the Recording Paper  How to Load the Recording Paper  How to Adjust the Paper Length  How to Adjust the Paper Cassette for the Paper Length  How to Adjust the Paper Width  How to Adjust the Paper Width  How to Adjust the Paper Cassette for the Paper Width  Connecting the Telephone Line Cable and Power Cord  Setting the Dialing Method (Tone or Pulse)  Adjusting the Volume  User Parameters  General Description  Setting the Date and Time  Setting Your LOGO  Setting Your Character ID  Setting Your ID Number (Fax Telephone Number) | 15<br>16<br>18<br>20<br>21<br>21<br>22<br>24<br>25<br>26<br>26<br>27<br>28 |
| Programming Your Machine                                                                                                    |                                                                            |
| One-Touch/Abbreviated Dialing Numbers  Entering One-Touch/Abbreviated Dialing Numbers  Editing One-Touch/Abbreviated Dialing Numbers  Printing Out a Directory Sheet  Customizing Your Machine  General Description  Setting the Fax Parameters  Fax Parameter Table                                                                                                    |                                                                            |
| Basic Operations                                                                                                    |                                                                            |
| Loading Documents  Documents You Can Send  Documents You Cannot Send  How to Load Documents                                                                                                    | <b>40</b><br>40<br>40<br>41                                                |

| Basic Opera              | ations                                           |           |
|--------------------------|--------------------------------------------------|-----------|
| Basic Transmission       | Settings                                         | 42        |
|                          | General Description                              | 42        |
|                          | Contrast                                         | 42        |
|                          | Resolution                                       | 42        |
|                          | Verification Stamp                               | 43        |
|                          | Communication Journal (COMM. JOURNAL)            | 44        |
| <b>Sending Documents</b> |                                                  | 45        |
|                          | General Description                              | 45        |
|                          | Memory Transmission                              | 46        |
|                          | Direct Transmission                              | 52        |
|                          | Voice Mode Transmission                          | 56        |
|                          | Transmission Reservation                         | 58        |
|                          | Transmission Reservation                         | 60        |
|                          | Redialing                                        | 60        |
| <b>Receiving Documer</b> | nts                                              | 62        |
|                          | Reception Modes                                  | 62        |
|                          | Telephone Mode                                   | 63        |
|                          | Fax / Tel Auto Switching Mode                    | 64        |
|                          | Fax Mode                                         | 65        |
|                          | TAM (Telephone Answering Machine) Interface Mode | 65        |
|                          | Print Reduction                                  | 67        |
|                          | Receiving Oversize Documents                     | 68        |
|                          | Substitute Memory Reception                      | 69        |
|                          | Print Collation Mode                             | 69        |
| Making Copies            |                                                  | 70        |
| Advanced F               | eatures                                          |           |
| Timer Controlled Co      | ommunications                                    | 71        |
|                          | General Description                              | 71        |
|                          | Deferred Transmission                            | 71        |
|                          | Deferred Polling                                 | 72        |
| Polling                  |                                                  | 73        |
|                          | General Description                              | 73        |
|                          | Setting the Polling Password                     | 73        |
|                          | Preparing to be Polled                           | 74        |
|                          | To Poll Documents from Another Station           | 75        |
| Program Keys             |                                                  | <b>76</b> |
|                          | General Description                              | 76        |
|                          | Setting for Group Dialing                        | 76        |
|                          | Setting for Deferred Transmission                | 77        |
|                          | Setting for Deferred Polling                     | 78        |
|                          | Setting for Normal Polling                       | 79        |
|                          | Setting for One-Touch Key                        | 80        |
|                          | Changing or Erasing the Program Key Settings     | 81        |

| Advanced F            | eatures                                                               |      |
|-----------------------|-----------------------------------------------------------------------|------|
| Edit File Mode        |                                                                       | 82   |
|                       | General Description                                                   | . 82 |
| i                     | Printing a File List                                                  |      |
| i                     | Viewing the Contents of a File List                                   |      |
| i                     | Changing the Start Time or the Station of a File                      |      |
| i                     | Deleting a File                                                       |      |
| i                     | Printing Out a File                                                   |      |
| i                     | Adding Documents into a File                                          |      |
| i                     | Retry an Incomplete File                                              |      |
| Access Code           | _ 16.1, a.i 116611p16.6 1 16 1111111111111111111111                   | 90   |
|                       | General Description                                                   |      |
| i                     | Setting the Access Code                                               |      |
| i                     | Operating Your Machine with the Access Code (Restrict All Operations) |      |
| i                     | Operating Your Machine with the Access Code                           | 0.   |
|                       | (Restrict Access of Fax Parameters Only)                              |      |
| Receive To Memory.    |                                                                       | 92   |
|                       | General Description                                                   | . 92 |
|                       | Setting the RCV To Memory Password                                    | . 92 |
|                       | Setting RCV To Memory                                                 | . 92 |
|                       | Printing Out Documents                                                |      |
| Distinctive Ring Dete | ector (DRD)                                                           | 94   |
|                       | General Description                                                   |      |
| Fax Cover Sheet       |                                                                       | 95   |
|                       | General Description                                                   | . 95 |
|                       | To Use the Fax Cover Sheet                                            |      |
| PIN Code Access       |                                                                       | 97   |
|                       | General Description                                                   |      |
|                       | Selecting the Access Method (Prefix or Suffix)                        |      |
| '                     | Dialing with a PIN Code                                               |      |
| Fax Forward           |                                                                       | 99   |
|                       | Setting Fax Forward                                                   | . 99 |
| Network Fea           | atures                                                                |      |
| Selective Reception   |                                                                       | 100  |
|                       | General Description                                                   |      |
| i                     | Setting the Selective Reception.                                      |      |
| Password Communic     | cations                                                               |      |
|                       | General Description                                                   |      |
| i                     | Compatibility with Other Machines                                     |      |
| i                     | Setting Password Transmission                                         |      |
| i                     | Setting Password Reception                                            |      |
| i                     | Using Password Transmission                                           |      |
| i                     | Using Password Reception                                              |      |
|                       | • • • • • • • • • • • • • • • • • • •                                 |      |

| Network Fea                                                                                                    | atures                                                            |     |
|----------------------------------------------------------------------------------------------------|-------------------------------------------------------------------|-----|
| Confidential Mailbox                                                                                           | <u> </u>                                                          | 106 |
| 1                                                                                                    | General Description                                               | 106 |
| I                                                                                                    | Confidential Mailbox                                              | 106 |
|                                                                                                    | Sending a Confidential Document to a Remote Station's Mailbox     | 107 |
| ı                                                                                                    | Polling a Confidential Document from a Remote Station's Mailbox   | 108 |
|                                                                                                    | Receiving a Confidential Document to Your Machine's Mailbox       | 109 |
|                                                                                                    | Storing a Confidential Document in Your Machine's Mailbox         |     |
|                                                                                                    | Printing Out a Confidential Document from Your Machine's Mailbox  |     |
|                                                                                                    | Deleting a Confidential Document Stored in Your Machine's Mailbox |     |
| Sub-addressing                                                                                                 |                                                                   |     |
|                                                                                                    | General Description                                               |     |
|                                                                                                    | To Set the Sub-address Into a One-Touch/ABBR. Dialing Numbers     |     |
|                                                                                                    | To Send a Document with Sub-address                               | 115 |
| Printout Jou                                                                                                   | ırnals and Lists                                                  |     |
| Journals and Lists                                                                                             |                                                                   | 116 |
|                                                                                                    | General Description                                               |     |
| i                                                                                                    | Transaction Journal                                               |     |
| i                                                                                                    | Individual Transmission Journal (IND. XMT JOURNAL)                |     |
| i                                                                                                    | Communication Journal (COMM. JOURNAL)                             |     |
| i                                                                                                    | One-Touch/Abbreviated and Directory Search List                   |     |
| i                                                                                                    | Program List                                                      |     |
|                                                                                                    | FAX Parameter List                                                |     |
| I                                                                                                    | Toner Cartridge Order Forms                                       | 127 |
| Problem Sol                                                                                                    | lving                                                             |     |
| Troubleshooting                                                                                                |                                                                   | 128 |
| •                                                                                                    | If You Have Any of These Problems                                 |     |
| i                                                                                                    | Information Codes                                                 |     |
| 1                                                                                                    | Clearing a Recording Paper Jam                                    |     |
| I                                                                                                    | Clearing a Document Jam                                           |     |
| I                                                                                                    | Cleaning the Document Scanning Area                               | 137 |
| 1                                                                                                    | Cleaning the Printer Roller                                       | 138 |
| ı                                                                                                    | Adjusting the Automatic Document Feeder (ADF)                     | 139 |
|                                                                                                    | Verification Stamp                                                |     |
|                                                                                                    | Checking the Telephone Line                                       | 141 |
| Appendix                                                                                                    |                                                                   |     |
|                                                                                                    |                                                                   | 142 |
|                                                                                                    | ecifications                                                      |     |
|                                                                                                    | PS                                                                |     |
|                                                                                                    | s in USA                                                          |     |
|                                                                                                    | anada                                                             |     |
| Glossary                                                                                                    |                                                                   | 151 |
|                                                                                                    |                                                                   |     |
| Landa de la casa de la casa de la casa de la casa de la casa de la casa de la casa de la casa de la casa de la |                                                                   | 4   |

## **Safety Information**

## $\triangle$ WARNING

denotes a potential hazard that could result in serious injury or death.

- TO PREVENT FIRE OR SHOCK, DO NOT EXPOSE THIS PRODUCT TO RAIN OR ANY TYPE OF MOISTURE.
- TO MINIMIZE THE POSSIBILITY OF SHOCK OR DAMAGE TO THE MACHINE, IT MUST BE PROPERLY GROUNDED.
- THIS PRODUCT UTILIZES A LASER. ONLY QUALIFIED SERVICE PERSONNEL SHOULD ATTEMPT TO SERVICE THIS DEVICE DUE TO POSSIBLE EYE INJURY.
  - **CAUTION** USE OF CONTROLS OR ADJUSTMENTS OR PERFORMANCE OF PROCEDURES OTHER THAN THOSE SPECIFIED HEREIN MAY RESULT IN HAZARDOUS RADIATION EXPOSURE.

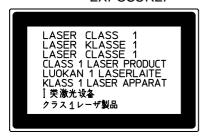

- THE POWER CORD ON THIS EQUIPMENT MUST BE USED TO DISCONNECT THE MAIN POWER.
   PLEASE ENSURE THAT THE SOCKET OUTLET IS INSTALLED NEAR THE EQUIPMENT AND IS EASILY ACCESSIBLE.
- MAKE SURE THAT THE MACHINE IS INSTALLED IN A SPACIOUS OR WELL VENTILATED ROOM SO AS NOT TO INCREASE THE AMOUNT OF OZONE IN THE AIR. SINCE OZONE IS HEAVIER THAN AIR, IT IS RECOMMENDED THAT AIR AT FLOOR LEVEL BE VENTILATED.
- UNPLUG THIS UNIT FROM POWER OUTLETS IF IT EMITS SMOKE, AN ABNORMAL SMELL OR MAKES UNUSUAL NOISE.
  - THESE CONDITIONS CAN CAUSE FIRE OR ELECTRIC SHOCK.
    CONFIRM THAT SMOKE HAS STOPPED AND CONTACT AN AUTHORIZED SERVICE CENTER.
- KEEP STAMP OUT OF THE REACH OF CHILDREN. IF A STAMP IS SWALLOWED ACCIDENTALLY, GET MEDICAL TREATMENT IMMEDIATELY.

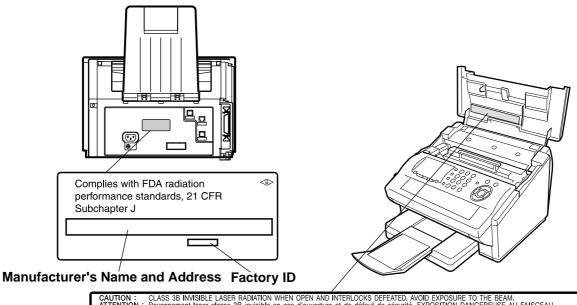

CAUTION: CLASS 3B INVISIBLE LASER RADIATION WHEN OPEN AND INTERLOCKS DEFEATED. AVOID EXPOSURE TO THE BEAM.
ATTENTION: Rayonnement laser classe 3B invisible en cas d'ouverture et de défaut de sécurité. EXPOSITION DANGEREUSE AU FAISCEAU.
Unbei geöffneten Deckel den Austritt von Klasse 3B unsichtbare Laserstrahlung zu verhindern, muss die Stromversorgung des Lasers unterbrochen werden.
PRECAUCIÓN LASER DE CLASS 3B INVISIBLE CUANDO SE ABRE LA DUERTA CON LE BLOQUEO INVALUDADO. EVITE LA EXPOSICION A LOS RAYOS.
VAROITUS: ULOKKA 3B NÄKYMÄTÖNTÄ JA VARARALLISTA LASERSÄTELYÄ, JOS LAITTEEN KANSI AVATAAN KESKEN SKANNAUKSEN JA SUUJALUKITUS OHITETAAN. VÄLTÄ SUORAA ALTISTUMISTA SÄTEELLE.
ADVARSEL: KLASSE 3B USYNLIG LASERSTRÄLING NÄR ÄBEN OG SIKKERHEDSLÄS BRYDES. UNDGÅ EKSPONERING FOR STRÅLEN.
ADVARSEL: KLASSE 3B USYNLIG LASERSTRÄLING NÄR MASKINEN ER ÄPEN OG SIKKERHETSLÄS BRYTES. UNNGÅ EKSPONERING FOR STRÅLEN.
VARNING: CLASS 3B OSYNLIG LASER OPPEN OCH NÄR SÄKERHETSSPÄRARA ÄR URKOPPLADE. UNDVIK EXPONERING AV LASER

注意: 当打开本机及连锁装置失效时,为防止CLASS 3B不可见激光照射,请勿暴露在光柱下。
PSS8932B

## **Safety Information**

### **⚠ CAUTION**

denotes hazards that could result in minor injury or damage to the machine.

- TO REDUCE THE RISK OF SHOCK OR FIRE, USE ONLY NO. 26 AWG OR LARGER TELEPHONE LINE CABLE.
- DISCONNECT ALL POWER TO THE MACHINE BEFORE COVER(S) ARE REMOVED. REPLACE THE COVER(S) BEFORE THE UNIT IS RE-ENERGIZED.

#### **⚠ IMPORTANT SAFETY INSTRUCTIONS**

When using your telephone equipment, basic safety precautions should always be followed to reduce the risk of fire, electric shock and injury to persons, including the following:

- DO NOT USE THIS PRODUCT NEAR WATER, FOR EXAMPLE, NEAR A BATH TUB, WASH BOWL, KITCHEN SINK OR LAUNDRY TUB, IN A WET BASEMENT OR NEAR A SWIMMING POOL.
- AVOID USING A TELEPHONE (OTHER THAN A CORDLESS TYPE) DURING AN ELECTRICAL STORM. THERE MAY BE A REMOTE RISK OF ELECTRIC SHOCK FROM LIGHTNING.
- DO NOT USE THE TELEPHONE TO REPORT A GAS LEAK IN THE VICINITY OF THE LEAK.
- SAVE THESE INSTRUCTIONS.

## **Precaution**

⚠ CAUTION denotes hazards that could result in minor injury or damage to the machine.

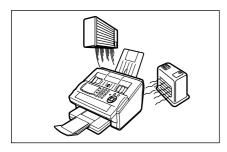

Do not install the machine near heating or an air conditioning unit.

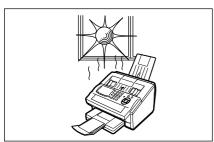

Avoid exposure to direct sunlight.

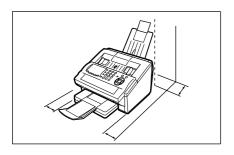

Install the machine on a flat surface, leave at least 4 inches (10 cm) of space between the machine and other objects.

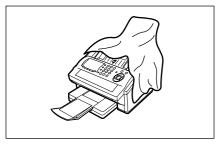

Do not block the ventilation openings.

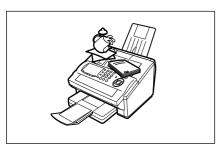

Do not place heavy objects or spill liquids on the machine.

## **Function Key**

Any function can be started by first pressing FUNCTION and then enter the function number, or by pressing ▼ or ▲ scroll key repeatedly until the desired function appears on the display.

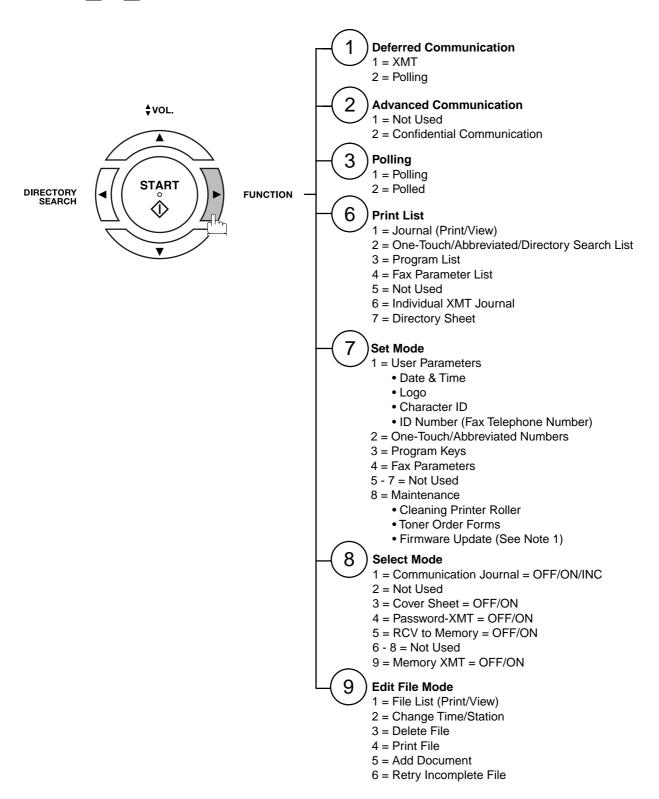

NOTE

<sup>1.</sup> Refer to the Firmware Update Utility's Operating Instructions on the software CD for additional details.

## **External View**

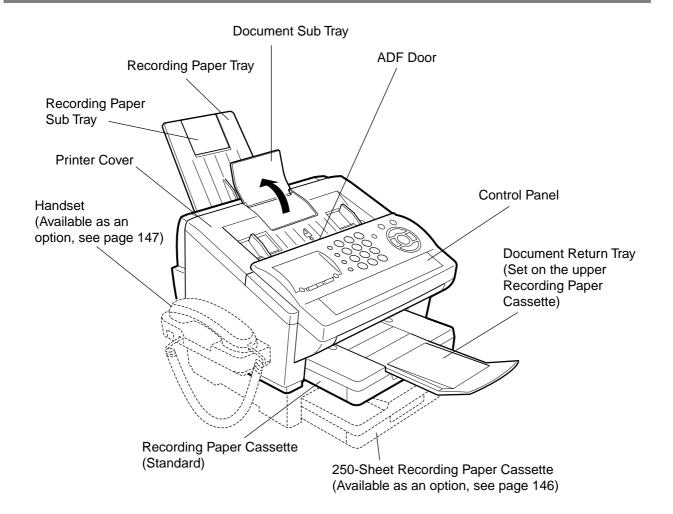

## **Control Panel**

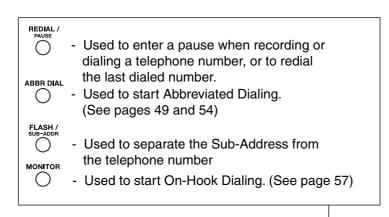

#### Keypad

 Used for manual number dialing, recording phone numbers, and numerical entries.

#### **Tone Key**

 Used to temporarily change the dialing mode to Tone when Pulse mode is set.

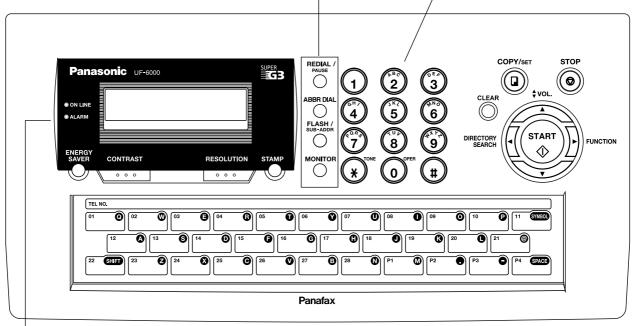

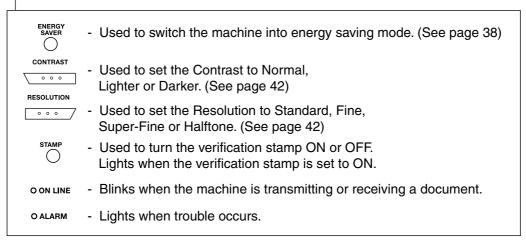

#### **Control Panel**

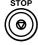

 Press this key when you want to stop telecommunication, registration operation, or audible tone.

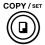

 Used to make copies and set operations. (See page 70)

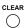

 Use this key when resetting all the previously set functions.

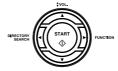

Used for the following:

- Start or select the function.
- Search for a station name. (See pages 50 and 55)
- Adjust the monitor and ringer volume. (See page 25)
- Move the cursor while entering numbers and characters.
- Search the station name for Directory Search Dialing.
- Confirm the entered station for multi-station communication.
- Confirm the current communication modes (e.g. Page number, ID, Dialed Telephone number, File number) when the unit is ON LINE.

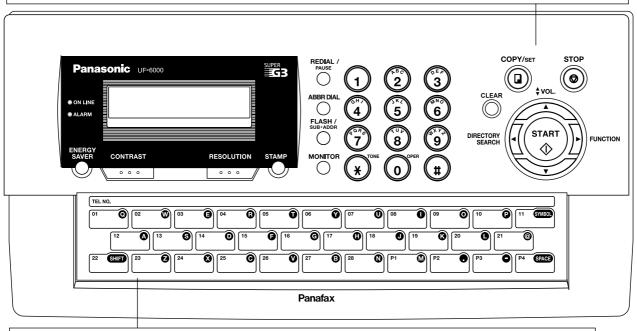

#### One-Touch Keys (01-28)

- Used for One-Touch Dialing. (See pages 49 and 53)

#### Program Keys (P1-P4)

- Used to record long dialing procedures or Group Dialing Number keys. (See pages 76 to 81) Character Keys
- The One-Touch Keys and Program Keys are serve as character and symbol input keys which are used to record your LOGO, character ID and station name.
- SYMBOL
- Used to enter a symbol for LOGO, character ID and station name. Use ▼ or ▲ to select the symbols.
- Used to insert a space while entering LOGO, character ID and station name.
- Used to switch between upper and lower character set.

## **Main Unit and Accessories**

Unpack the carton and check that you have all the illustrated accessories.

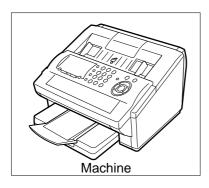

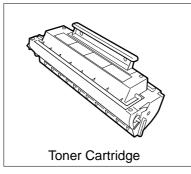

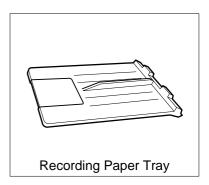

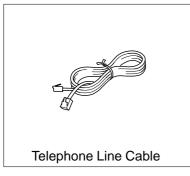

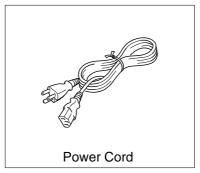

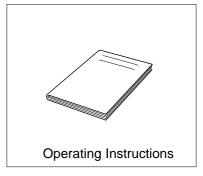

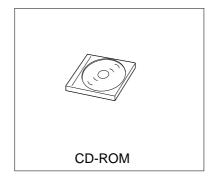

## **Installing the Accessories**

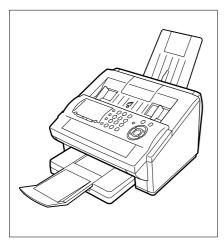

Final Installed View

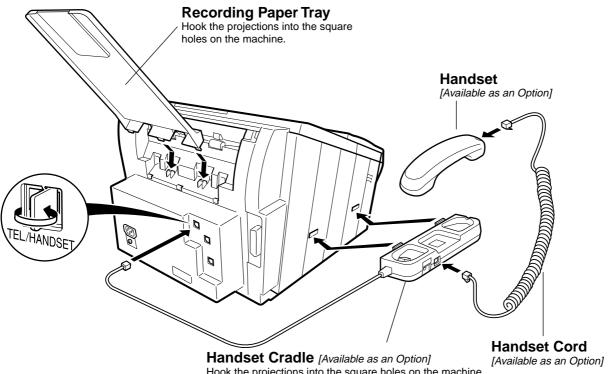

Handset Cradle [Available as an Option]
Hook the projections into the square holes on the machine.
Connect the cable into the HANDSET jack on the machine.

## **Installing the Toner Cartridge**

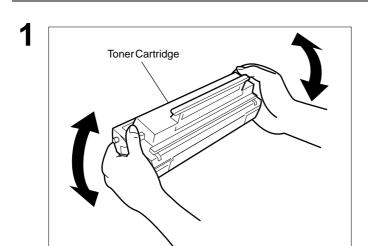

Unpack the Toner Cartridge and rock it back and forth as shown 5 or 6 times to even the toner inside.

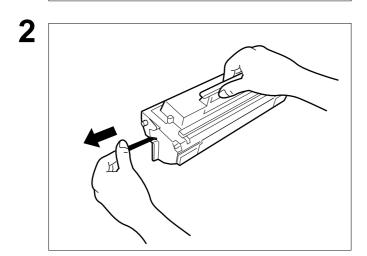

Remove the protective seal.

**Note:** Pull on the seal slowly and straight out.

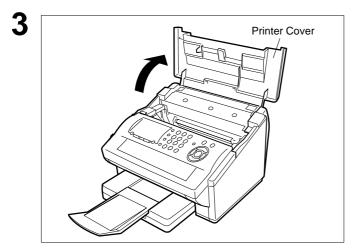

Open the Printer Cover.

## **Installing the Toner Cartridge**

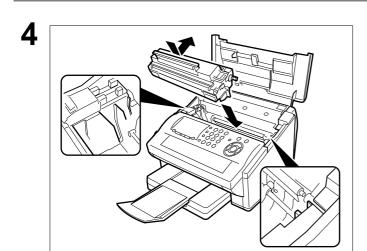

Align the projections on both sides of the Toner Cartridge with the grooves in the machine as shown and insert the Toner Cartridge into the machine.

**Note:** Lock the Toner Cartridge into place by pressing the handle down and then pushing towards the rear of the machine.

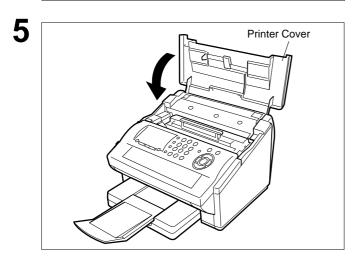

Close the Printer Cover.

6

If you are replacing the Toner Cartridge, it is recommended to clean the Printer Roller to maintain good printing quality. To clean the Printer Roller, follow the procedure on page 138.

## **Loading the Recording Paper**

## How to Load the Recording Paper

#### **Paper Specifications**

In general, most bond papers will produce excellent results. Most photocopy papers will also work very well. There are many "name" and "generic" brands of paper available. We recommend that you test various papers until you obtain the results you are looking for. For detailed recommended paper specifications, (See page 145).

#### **How to Load the Recording Paper**

1

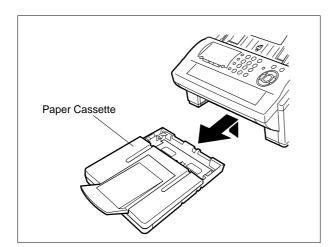

Lift up the Paper Cassette slightly and slide it out from the machine.

2

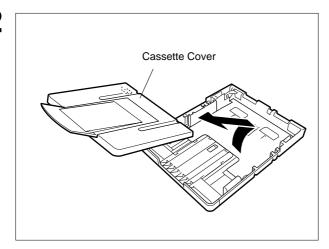

Remove the Paper Cassette Cover.

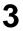

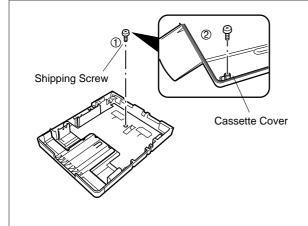

- 1. Remove the Shipping Screw securing the Pressure Plate.
- 2. Store the screw by attaching it to the post provided under the Paper Cassette Cover for future use.

## **Loading the Recording Paper**

## How to Load the Recording Paper

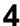

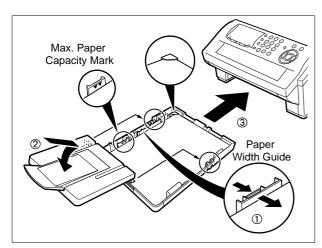

1. Load the paper into the Paper Cassette. Slide the paper width guide to the left until it lightly touches the stack of paper without bending the paper. The paper must fit squarely and firmly between the Paper Width Guide and the right side of tray. If it does not, the paper may feed into the printer incorrectly resulting in a paper jam.

Caution: Make sure that the paper is set under the metal Paper Separation Clips and that it does not exceed the Maximum Paper Capacity Mark. You can load about 250 sheets (20 lb weight). For paper specification, see page 145.

- 2. Re-install the Paper Cassette Cover.
- 3. Slide the Paper Cassette into the machine.

## Adjusting the Paper Cassette for the Paper Length

### How to Adjust the Paper Cassette for the Paper Length

The factory default Paper Length setting for the Paper Cassette is on Letter size. To change the paper length to A4 or Legal size, follow the steps below.

- Remove the paper from the Paper Cassette and place the cassette upside down on a flat surface.
- 2. While pushing down on the release latch, pull out the Paper Length Guide.
- 3. Turn the Paper Cassette upright.
- 4. Insert the Paper Length Guide hooks into the appropriate paper length slots (A4 or Legal) and slide the guide towards the back of the cassette until it locks in place.
- 5. Load the paper into the Paper Cassette.

Slide the paper width guide to the left until it lightly touches the stack of paper without bending the paper. The paper must fit squarely and firmly between the Paper Width Guide and the right side of tray. If it does not, the paper may feed into the printer incorrectly resulting in a paper jam.

Caution: Make sure that the paper is set under the metal Paper Separation Clips and that it does not exceed the Maximum Paper Capacity Mark. You can load about 250 sheets (20 lb weight). For paper specification, see page 145.

- Replace the Paper Cassette Cover to the appropriate paper position (LTR, A4 or LGL).
- 7. Slide the Paper Cassette into the machine.

The Recording Paper Size setting of the Fax Parameter No. 23 must match the paper loaded in the cassette. If you change the Recording Paper Size, please change the setting accordingly. (See page 37)

2

NOTE

1. If you forget to change the Recording Paper Size setting in Fax Parameter No. 23 when different paper is loaded in the cassette, the unit will Stop printing after the 1st page of an Incoming Fax and display a "PAPER SIZE MISMATCH ADJUSTING PAPER SIZE" error. Then, the Recording Paper Size setting automatically adjusts to the proper size and the unit resumes printing the Incoming Fax from the 1st page.

## Adjusting the Paper Cassette for the Paper Width

## How to Adjust the Paper Cassette for the Paper Width

The factory default Paper Width setting for the Paper Cassette is on Letter/Legal size. To change the paper width to A4 size, follow the steps below.

1

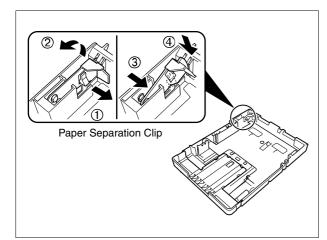

- 1. Release the left Paper Separation Clip latch.
- 2. Pull up the Paper Separation Clip to remove it.
- 3. Reposition the Paper Separation Clip into the A(A4) slot.
- 4. Swing the Paper Separation Clip downward to latch it in place.

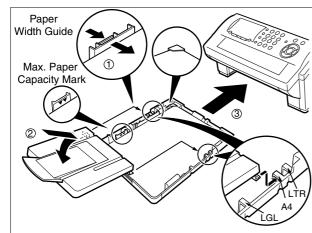

1. Load the paper into the Paper Cassette. Slide the paper width guide to the left until it lightly touches the stack of paper without bending the paper. The paper must fit squarely and firmly between the Paper Width Guide and the right side of tray. If it does not, the paper may feed into the printer incorrectly resulting in a paper jam.

Caution: Make sure that the paper is set under the metal Paper Separation Clips and that it does not exceed the Maximum Paper Capacity Mark. You can load about 250 sheets (20 lb weight). For paper specification, see page 145.

- 2. Replace the Paper Cassette Cover to the appropriate paper position (LTR, A4 or LGL).
- 3. Slide the Paper Cassette into the machine.

The Recording Paper Size setting of the Fax Parameter No. 23 must match the paper loaded in the cassette. If you change the Recording Paper Size, please change the setting accordingly. (See page 37)

3

NOTE

1. If you forget to change the Recording Paper Size setting in Fax Parameter No. 23 when different paper is loaded in the cassette, the unit will Stop printing after the 1st page of an Incoming Fax and display a "PAPER SIZE MISMATCH ADJUSTING PAPER SIZE" error. Then, the Recording Paper Size setting automatically adjusts to the proper size and the unit resumes printing the Incoming Fax from the 1st page.

## Connecting the Telephone Line Cable and Power Cord

#### **■** Power Cord

Plug one end of the power cord into an ordinary 3 prong AC outlet and the other end into the receptacle on the rear of the machine.

Warning: This apparatus must be properly grounded through an ordinary 3 prong AC outlet.

Do not break off the earth (ground) prong to fit a 2 prong outlet.

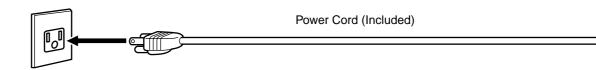

#### **■** Telephone Line Cable

Plug one end of the telephone line cable into the "RJ-11C" telephone jack supplied by the telephone company and the other end into the LINE jack on the left side of the machine.

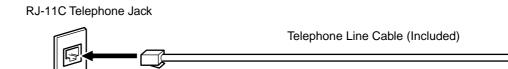

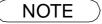

<sup>1.</sup> Your machine uses little power and you should keep it ON at all times. If the power is turned OFF for too long, the clock contents may be lost.

## **Connecting the Telephone Line Cable and Power Cord**

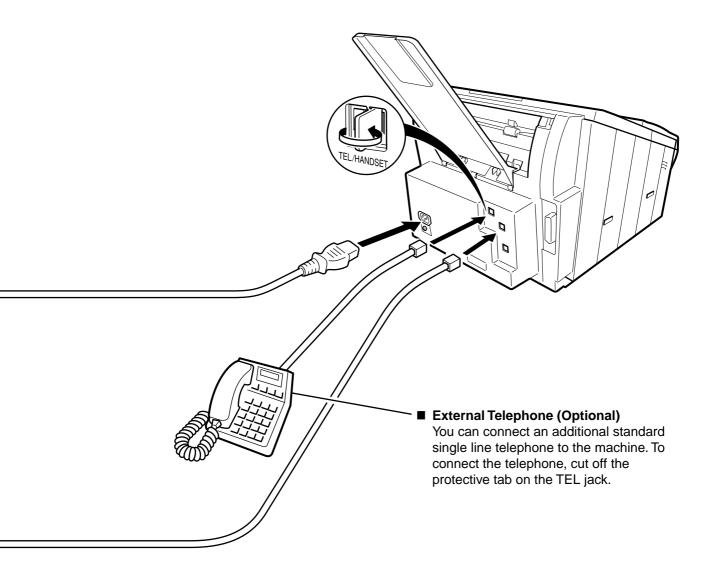

## **Setting the Dialing Method (Tone or Pulse)**

Your machine can operate with either of two dialing methods (Tone or Pulse), depending on the type of telephone line you are connected to. If you need to change the dialing method to Tone or Pulse, follow the procedure below.

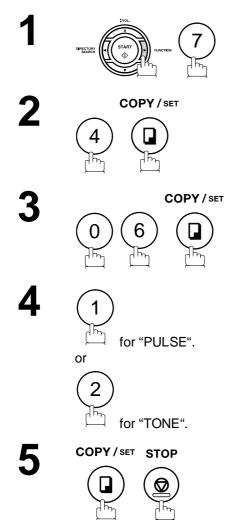

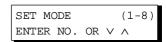

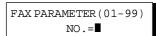

06 DIALING METHOD 2:TONE

06 DIALING METHOD 1:PULSE

or

06 DIALING METHOD 2:TONE

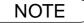

<sup>1.</sup> For some countries, this feature is not available depending on the country's regulation. The display may not show this feature.

## **Adjusting the Volume**

You can adjust the monitor and ringer volume on your machine. The built-in speaker enables you to hear the dial tone, dialing signals, and busy tone. The ringer sounds when your machine receives a call.

#### **Setting the Monitor Volume**

1

## MONITOR

\* MONITOR \*

You will hear the dial tone through the speaker.

2

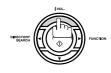

repeatedly to raise the volume.

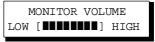

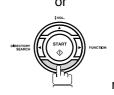

repeatedly to lower the volume.

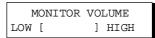

3

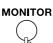

#### **Setting the Ringer Volume**

1

Standby

MMM-dd-yyyy 15:00

2

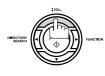

repeatedly to raise the volume.

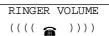

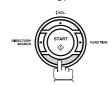

repeatedly to lower the volume.

RINGER VOLUME

3

STOP

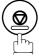

NOTE

1. You can also adjust the volume of the key touch tone and the volume of the buzzer in the Fax Parameter No. 10 (KEY/BUZZER VOLUME). (See page 36)

## **User Parameters**

### **General Description**

Your facsimile machine has several basic settings (User Parameters) to help you keep records of the documents you send or receive. For example, the built-in clock keeps the current date and time, and your LOGO and ID Number help to identify you when you send or receive documents.

## Setting the Date and Time

At standby the display will show the date and time. Once the standby display is set, it will automatically be updated.

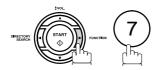

SET MODE ENTER NO. OR V ^

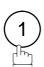

1:USER PARAMETERS? PRESS SET TO SELECT

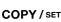

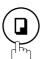

DATE & TIME **■**1-01-2001 00:00

Enter the new date and time.

Ex: (0)(3) Month: March (1)(2)Date: 12th 2005 Year : 2005

1500 If you make a mistake, use ◀ or ▶ to move the cursor over the incorrect number, then overwrite it with a correct

Time: 3:00 PM

one.

COPY/SET STOP

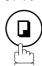

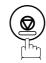

DATE & TIME 03-12-2005 15:00

NOTE

- 1. The clock of your machine is equipped with D.S.T.(Daylight Saving Time) system. So, your clock will automatically set the time forward from 2:00 AM to 3:00 AM on the first Sunday of April and set the time back from 2:00 AM to 1:00 AM on the last Sunday of October. If your state does not use the D.S.T. system, change the Fax Parameter No. 35 (DAYLIGHT TIME) to "Invalid" . (See page 38)
- 2. The current Date & Time must be set because it is required by the Telephone Consumer Act of 1991. (For details, see FCC NOTICE at the end of this Operating Instructions)

## **Setting Your LOGO**

When you send a document, your LOGO appears on the top of the copy printed out at the other station. The LOGO helps to identify you to someone who receives your document.

1

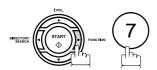

SET MODE (1-8) ENTER NO. OR V A

2

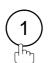

1:USER PARAMETERS? PRESS SET TO SELECT

3

COPY / SET

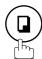

repeatedly until display shows;

1

Enter your LOGO (max. 25 characters and digits) by using the Character keys.

Ex: PANASONIC

If you make a mistake, use  $\blacksquare$  or  $\blacktriangleright$  to move the cursor one space beyond the incorrect character, press CLEAR then re-enter the new character.

If more than 19 characters are entered, the left side characters will scroll off the display.

5

COPY/SET STOP

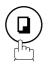

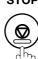

LOGO PANASONIC

LOGO

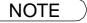

<sup>1.</sup> Your Company Name or your name must be set as your LOGO because it is required by the Telephone Consumer Act of 1991. (For details, see FCC NOTICE at the end of this Operating Instructions)

#### **User Parameters**

## **Setting Your Character ID**

If the remote machine has a Character ID capabilities, when you are sending or receiving, your Character ID will appear on the remote machine's display and the remote machine's Character ID will appear on your display.

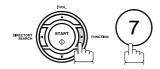

SET MODE (1-8)ENTER NO. OR V A

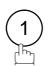

1:USER PARAMETERS? PRESS SET TO SELECT

COPY / SET

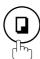

repeatedly until display shows;

CHARACTER ID

Enter your Character ID (max. 16 characters and digits) by using the Character keys.

Ex: HEAD SPACE OF FICE

If you make a mistake, use  $\blacksquare$  or  $\blacktriangleright$  to move the cursor beyond the incorrect character, press CLEAR then reenter the new character.

CHARACTER ID HEAD OFFICE■

COPY/SET STOP

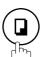

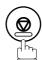

**NOTE** 

1. The special characters of Å, Ä, Ö, Ü, Æ, è and é cannot be used for Character ID.

## Setting Your ID Number (Fax Telephone Number)

If the remote machine does not have a Character ID but it has an ID Number, when sending or receiving, your ID Number will appear on the remote machine's display and their ID Number will appear on your display.

We suggest you use your facsimile telephone number as your ID number. (max. 20 digits)

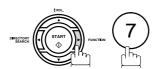

(1-8)ENTER NO. OR V A

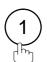

1:USER PARAMETERS? PRESS SET TO SELECT

COPY / SET

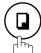

repeatedly until display shows;

Enter your ID (max. 20 digits) by using the keypad and SPACE key to enter a space between numbers.

Ex: (2) (0) (1) SPACE (5) (5) (5) SPACE (1) (2) (1) (2) If you make a mistake, use ◀ or ▶ to move the cursor one space beyond the incorrect number, press CLEAR then re-enter the new number.

COPY/SET STOP

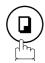

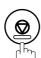

ID NO. 201 555 1212■

ID NO.

**NOTE** 

- 1. You may use (\*) to enter a "+" character at the beginning of the ID number to indicate the following digit(s) for your country code.
  - **Ex**:+1 201 555 1212 +1 for U.S.A. country code.
    - +81 for Japan country code. +81 3 111 2345
- 2. Your Fax Telephone Number must be set as your ID Number because it is required by the Telephone Consumer Act of 1991. (For details, see FCC NOTICE at the end of this Operating Instructions)

### **Entering One-Touch/Abbreviated Dialing Numbers**

One-Touch and Abbreviated Dialing are two fast ways of dialing full telephone numbers. To use these dialing methods, you must first store the telephone number using the following procedure.

#### To enter a One-Touch key, follow the steps below

1

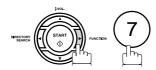

SET MODE (1-8) ENTER NO. OR  $\vee$   $\wedge$ 

2

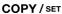

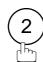

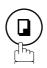

1:ONE-TOUCH 2:ABBR NO.

3

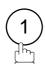

ONE-TOUCH< >
PRESS ONE-TCH OR V ^

4

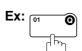

<01> ENTER TEL. NO.

5 Enter the telephone number (up to 36 digits including pau

(up to 36 digits including pauses and spaces).

Ex: 9 PAUSE 5 5 5 SPACE 1 2 3 4

<01> 9-555 1234**■** 

6

COPY / SET

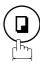

<01> ENTER NAME 9-555 1234

Enter the station name using character keys (up to 15 characters).

Ex: SALES SPACE DEPT

<01> SALES DEPT■ 9-555 1234

8

COPY / SET

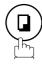

ONE-TOUCH< > PRESS ONE-TCH OR  $\vee \wedge$ 

To record another number, repeat step 4 to 8.

To return to standby, press STOP.

## Entering One-Touch/Abbreviated Dialing Numbers

To set an Abbreviated Dialing Number, follow the steps below

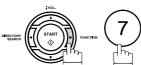

SET MODE (1-8)ENTER NO. OR V ^

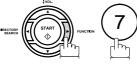

1:ONE-TOUCH 2:ABBR NO.

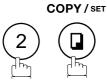

ABBR[■ ENTER NO. OR  $\vee$   $\wedge$ 

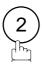

[022]

ENTER TEL. NO.

**Ex:** (0) (2) (2) (001 to 100)

Enter the telephone number (up to 36 digits including pauses and spaces).

Ex: 9 PAUSE 5 5 5 SPACE 2 3 4 5

[022] 9-555 2345

COPY / SET

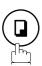

[022]ENTER NAME 9-555 2345

Enter the station name using character keys (up to 15 characters).

Ex: ACCOUNTING

[022]ACCOUNTING 9-555 2345

COPY / SET

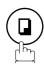

ABBR[■ ENTER NO. OR V ^

To record another number, repeat step 4 to 8. To return to standby, press STOP.

NOTE

- 1. If you require a special access number to get an outside line, enter it first and then press PAUSE . A hyphen "-" is displayed for pause.
- 2. If you are using Pulse dialing and you wish to change to Tone dialing in the middle of dialing, press TONE (represented by a "/"). The dialing method will be changed from Pulse to Tone after dialing the digit "/".

Ex: 9 PAUSE TONE 5551234

3. You can search for an unused One-Touch key or ABBR. number by pressing ▲ or ▼ in step 3 or 4.

## **Editing One-Touch/Abbreviated Dialing Numbers**

If you have to change or erase any of the One-Touch/Abbreviated dialing numbers, follow the steps below.

#### To change the settings of a One-Touch/ABBR dialing number

1

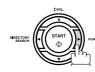

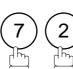

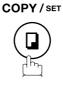

1:ONE-TOUCH 2:ABBR NO.

ONE-TOUCH<

2

Select 1 for One-Touch Dialing number Select 2 for ABBR. Dialing Number

- (

**Ex**: 1

3

Enter the station you wish to change.

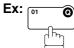

<01> SALES DEPT 9-555 1234

PRESS ONE-TCH OR VA

4

**CLEAR** 

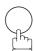

then enter a new telephone number. (See Note 1)

Ex: 9 PAUSE 5 5 5 SPACE 3 4 5 6

5

COPY / SET

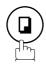

ENTER TEL. NO.

<01> SALES DEPT

9-555 3456■

9-555 3456

<01> SALES DEPT

<01> SALES DEPT

6

**CLEAR** 

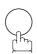

<01> ENTER NAME 9-555 3456

<01> PANAFAX 9-555 3456

7

COPY/SET

Ex: PANAFAX

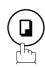

ONE-TOUCH< >
PRESS ONE-TCH OR V ^

To return to standby, press STOP.

then enter a new station name. (See Note 1)

NOTE

1. If you make a mistake, use or to move the cursor beyond the incorrect number, press CLEAR then re-enter the new number.

## Programming Your Machine

## **One-Touch/Abbreviated Dialing Numbers**

## **Editing One-Touch/Abbreviated Dialing Numbers**

To erase the settings of One-Touch/ABBR Dialing number

1

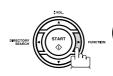

COPY / SET

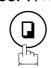

1:ONE-TOUCH 2:ABBR NO.

2

Select 1 for One-Touch Dialing number

Select 2 for ABBR. Dialing Number

**Ex**: (1)

3

Enter the station you wish to erase.

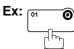

Ç

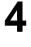

**CLEAR** 

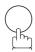

COPY/SET

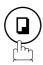

To return to standby, press STOP.

ONE-TOUCH< >
PRESS ONE-TCH OR V ^

<01> SALES DEPT 9-555 1234

<01> SALES DEPT ENTER TEL. NO.

ONE-TOUCH< >
PRESS ONE-TCH OR V \

## **Printing Out a Directory Sheet**

After programming a one-touch dialing number, you can print out the directory sheet which includes the first 12 characters of each station name. Cut along the dotted line and place it over the One-Touch key under the Directory Sheet Cover. To print out a directory sheet, follow the steps below.

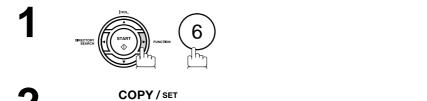

\* PRINTING \*
DIRECTORY SHEET

ENTER NO. OR  $\vee$   $\wedge$ 

PRINT OUT

Your machine prints out the directory sheet.

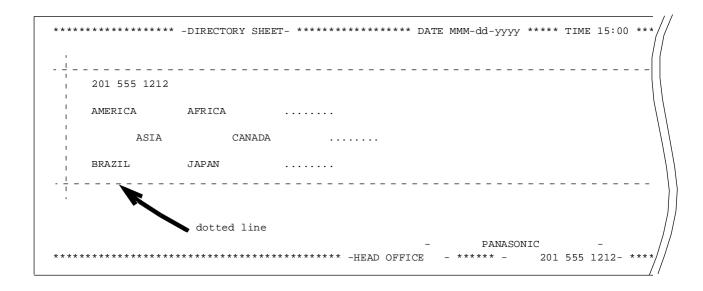

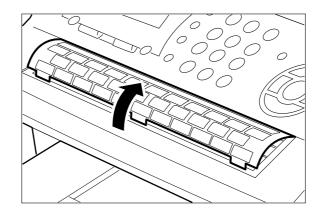

## **Customizing Your Machine**

### General Description

Your facsimile machine has a variety of adjustable Fax Parameters. These parameters, listed in the Parameter Table, are preset for you and do not need to be changed. If you do want to make a change, read the table carefully. Some parameters, such as the Resolution and Contrast parameters, can be temporarily changed by simple key operation just before a transmission is made. When the transmission ends, however, these parameters return to their preset values (Home position). Other parameters can only be changed by the procedure described below.

### Setting the Fax Parameters

1

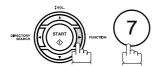

SET MODE (1-8) ENTER NO. OR V A

2

COPY / SET

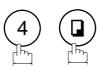

FAXPARAMETER(01-99)
NO.=■

3

Enter Fax Parameter number from the Parameter Table.

Ex: (1) (1) for CONTRAST

FAX PARAMETER (01-99) NO.=01

4

COPY / SET

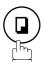

01 CONTRAST 1:NORMAL

5

Enter the new setting value.

Ex: (2) for LIGHTER

01 CONTRAST 2:LIGHTER

6

COPY / SET

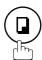

02 RESOLUTION 1:STANDARD

To set another parameter, press <u>CLEAR</u> to return to step 3 or press <u>STOP</u> to return to standby.

- To scroll the Fax Parameters in Step 2 or 4, press ▼ or ▲.
- 2. To print out a Fax Parameter List, see page 126.

## **Customizing Your Machine**

## Fax Parameter Table

| No. | Parameter         | Setting<br>Number | Setting              | Comments                                                                                      |
|-----|-------------------|-------------------|----------------------|-----------------------------------------------------------------------------------------------|
| 01  | CONTRAST          | *1                | Normal               | Setting the home position of the CONTRAST key.                                                |
|     |                   | 2                 | Lighter              |                                                                                               |
|     |                   | 3                 | Darker               |                                                                                               |
| 02  | RESOLUTION        | *1                | Standard             | Setting the home position for the RESOLUTION.                                                 |
|     |                   | 2                 | Fine                 |                                                                                               |
|     |                   | 3                 | S-Fine               |                                                                                               |
|     |                   | 4                 | Halftone<br>(Fine)   |                                                                                               |
|     |                   | 5                 | Halftone<br>(S-Fine) |                                                                                               |
| 04  | STAMP             | *1                | Off                  | Setting the home position of the STAMP key.                                                   |
|     |                   | 2                 | On                   | To select the stamp function when document is stored in memory, see Fax Parameter No. 28.     |
| 05  | MEMORY            | 1                 | Off                  | Setting the home position for memory transmission/copy                                        |
|     | (HOME)            | *2                | On                   | mode. (This setting can be temporarily changed by using F8-9 (MEMORY XMT))                    |
| 06  | DIALING METHOD    | 1                 | Pulse                | Selecting the dialing method.                                                                 |
|     |                   | *2                | Tone                 |                                                                                               |
| 07  | 7 HEADER PRINT    | *1                | Inside               | Selecting the printing position of the header.                                                |
|     |                   | 2                 | Outside              | Inside : Inside TX copy area. Outside : Outside TX copy area.                                 |
|     |                   | 3                 | No print             | No print : Header is not printed.                                                             |
| 08  | HEADER FORMAT     | *1                | Logo, ID No.         | Selecting the header format.                                                                  |
|     |                   | 2                 | From To              |                                                                                               |
| 09  | RCV'D TIME PRINT  | *1                | I                    | Selecting whether the machine prints the received date &                                      |
|     |                   | 2                 | Valid                | time, remote ID, percentage of reduction and page number on the bottom of each received page. |
| 10  | KEY/BUZZER        | 1                 | Off                  | Selecting the volume of the Key/Buzzer tone.                                                  |
|     | VOLUME            | *2                | Soft                 |                                                                                               |
|     |                   | 3                 | Loud                 |                                                                                               |
| 12  | 2 COMM. JOURNAL   | 1                 | Off                  | Selecting the home position of printout mode for COMM.                                        |
|     |                   | 2                 | Always               | Journal Off/Always/INC.  Off : Does not print                                                 |
|     |                   | *3                | Inc. only            | Always : Always prints Inc. only : Prints only when communication has failed.                 |
| 13  | 3 AUTO JRNL PRINT | 1                 | Invalid              | Selecting whether the machine prints the journal                                              |
|     |                   | *2                | Valid                | automatically after every 32 transactions.                                                    |
| 17  | 7 RECEIVE MODE    | 1                 | TEL                  | Setting the receive mode.                                                                     |
|     |                   | *2                | FAX                  |                                                                                               |
|     |                   | 3                 | FAX/TEL<br>SW.       |                                                                                               |
|     |                   | 4                 | TAM/FAX              |                                                                                               |

# **Customizing Your Machine**

# Fax Parameter Table

| No. | Parameter         | Setting<br>Number | Setting | Comments                                                                                                    |  |
|-----|-------------------|-------------------|---------|----------------------------------------------------------------------------------------------------|--|
| 18  | OP CALL TIMER     | *1                | 20 sec. | Selecting the length of time that your machine signals                                                                                                    |  |
|     |                   | 2                 | 30 sec. | (rings) for an incoming voice call in Fax/Tel Auto Switching mode. (See page 64)                                                                                                    |  |
|     |                   | 3                 | 40 sec. | Initiate: (See page 64)                                                                                                    |  |
|     |                   | 4                 | 50 sec. |                                                                                                    |  |
| 19  | OGM LENGTH        | 1                 | 1 sec.  | Setting for the OGM length of your TAM from 1 to 60                                                                                                    |  |
|     | (TAM I/F)         |                   |         | seconds. The machine will not start to detect SILENCE until the time setting has lapsed.                                                                                                    |  |
|     |                   | 60                | 60 sec. | (Default = 20 sec.)                                                                                                    |  |
| 20  | SILENT DETECTION  | 1                 | Invalid | Selecting the Silent Detection Mode.                                                                                                    |  |
|     | TAM I/F)          | *2                | Valid   |                                                                                                    |  |
| 22  | SUBSTITUTE RCV    | 1                 | Invalid | Selecting whether the machine receives to memory when                                                                                                    |  |
|     |                   | *2                | Valid   | recording paper runs out, toner runs out or recording paper is jammed.                                                                                                    |  |
| 23  | REC. PAPER SIZE   | 1                 | A4      | Setting the recording paper size loaded in your machine.                                                                                                    |  |
|     |                   | *2                | Letter  |                                                                                                    |  |
|     |                   | 3                 | Legal   |                                                                                                    |  |
| 24  | PRINT REDUCTION   | 1                 | Fixed   | Selecting print reduction mode.                                                                                                    |  |
|     |                   | *2                | Auto    | Fixed: Reduce received document according to setting of Parameter No. 25.  Auto: Reduce received document according to the length of received documents.                                                                                                   |  |
| 25  | REDUCTION RATIO   | 70                | 70%     | Selecting fixed print reduction ratio from 70% to 100%.                                                                                                    |  |
|     |                   |                   |         | This parameter functions only when fixed print reduction is selected on Fax Parameter No. 24.                                                                                                    |  |
|     |                   | *100              | 100%    | 3 Selected of Fax Farameter No. 24.                                                                                                    |  |
| 26  | POLLING PASSWORD  |                   | ()      | Setting a 4-digit password for secured polling.                                                                                                    |  |
| 27  | POLLED FILE SAVE  | *1                | Invalid | Selecting whether the machine retains the polled                                                                                                    |  |
|     |                   | 2                 | Valid   | document in memory even after the document is polled once.                                                                                                    |  |
| 28  | STAMP AT MEM. XMT | 1                 | Invalid | Selecting whether the machine stamps the original                                                                                                    |  |
|     |                   | *2                | Valid   | documents when storing the documents into memory.  (Depending on the Stamp setting on the Control Panel)                                                                                                    |  |
| 31  | INC. FILE SAVE    | *1                | Invalid | Selecting whether the machine retains the document in memory if the document is not successfully transmitted                                                                                                    |  |
|     |                   | 2                 | Valid   |                                                                                                    |  |
| 32  | COPY REDUCTION    | 1                 | Manual  | Selecting whether the machine performs the copy                                                                                                    |  |
|     |                   | *2                | Auto    | reduction ratio automatically or manually.  Manual: The machine will prompt you for the Zoom ratio (100% to 70%) when making copies.  Auto: The machine will automatically determine the reduction ratio according to the length of the original document. |  |

# **Customizing Your Machine**

# Fax Parameter Table

| No. | Parameter                    | Setting<br>Number | Setting          | Comments                                                                                                    |  |
|-----|------------------------------|-------------------|------------------|----------------------------------------------------------------------------------------------------|--|
| 34  | ENERGY SAVER                 |                   |                  | To reduce the power consumption in standby, select either                                                                                                    |  |
|     | MODE                         | 2                 | Energy-<br>Saver | Energy-Saver or Sleep mode and specify the Delay Time (1 to 120 minutes) for the machine to enter into the selected mode.                                                                                                    |  |
|     |                              | *3                | Sleep            | The Delay Timer setting is only available in the Energy-Saver or Sleep Modes.  Off  The unit will remain in standby mode and consume more energy than when in Energy-Saver or Sleep modes.  Energy-Saver Mode: Saves energy by consuming less power than when in standby mode by turning off the fuser unit after the specified time.  Sleep Mode  This is the lowest power state that the machine enters after the specified time without actually turning off. |  |
| 35  | DAYLIGHT TIME                | 1                 | Invalid          | Selecting whether the clock adjusts for Daylight Saving                                                                                                    |  |
|     |                              | *2                | Valid            | Time automatically. The built-in clock will advance 1 hour at 2:00 am on the first Sunday in April and fallback 1 hour at 2:00 am on the last Sunday in October.                                                                                                    |  |
| 36  | RING PATTERN                 | *1                | Invalid          | All ring patterns.                                                                                                    |  |
|     | DETECT (DRD)<br>(See Note 2) | 2                 | Valid            | Select a ring pattern for automatic answering.  1: A Standard ring pattern.  2: B Double ring pattern.  3: C Triple ring pattern (Short-Short-Long).  4: D All other triple ring patterns, except the type C described above.                                                                                                    |  |
| 37  | RCV TO MEMORY                |                   | ()               | Enter a 4-digit password used to print out the received document in memory by using F8-5 (RCV TO MEMORY). When F8-5 is set to On, this parameter will not be shown on the LCD display. (See page 92)                                                                                                    |  |
| 38  | ACCESS CODE                  |                   | ()               | Enter a 4-digit Access Code to secure the machine from unauthorized use. (See page 90)                                                                                                    |  |
| 39  | PIN CODE ACCESS              | *1                | None             | Selecting the access method (Prefix or Suffix) to dial a                                                                                                    |  |
|     |                              | 2                 | Suffix           | number with PIN Code. (See page 97)                                                                                                    |  |
|     |                              | 3                 | Prefix           |                                                                                                    |  |
| 42  | CONF. FILE SAVE              | *1                | Invalid          | Selecting whether the machine saves the confidential                                                                                                    |  |
|     |                              | 2                 | Valid            | polled file even after the file is polled once.                                                                                                    |  |
| 43  | PASSWORD-XMT                 | *1                | Off              | Setting a 4-digit XMT-Password and selecting whether the                                                                                                    |  |
|     |                              | 2                 | On               | machine performs and checks the XMT-Password of the receiving station when transmitting. (See page 102)                                                                                                    |  |
| 44  | PASSWORD-RCV                 | *1                | Off              | Setting a 4-digit RCV-Password and selecting whether the machine performs and checks the RCV-Password of the transmitting station when receiving. (See page 103)                                                                                                    |  |
|     |                              | 2                 | On               |                                                                                                    |  |
| 46  | SELECT RCV                   | *1                | Invalid          | Selecting whether the machine performs selective                                                                                                    |  |
|     |                              | 2                 | Valid            | reception. (See page 100)                                                                                                    |  |
| 47  | REMOTE RCV                   | 1                 | Invalid          | Selecting whether or not the machine accepts remote                                                                                                    |  |
|     |                              | *2                | Valid            | reception command. (See page 63)                                                                                                    |  |

# **Customizing Your Machine**

## **Fax Parameter Table**

| No. | Parameter                     | Setting<br>Number | Setting    | Comments                                                                                                    |  |
|-----|-------------------------------|-------------------|------------|----------------------------------------------------------------------------------------------------|--|
| 51  | REMOTE                        | *1                | Invalid    | Selecting whether or not the machine accepts to update the firmware or Remote Diagnostics from the remote station. Please ask your Panasonic Authorized Dealer for details.                                   |  |
|     | DIAGNOSTIC                    | 2                 | Valid      |                                                                                                    |  |
| 52  | DIAG. PASSWORD                |                   | ()         | Setting the password for Remote Diagnostic Mode. Please ask your Panasonic Authorized Dealer for details.                                                                                                    |  |
| 53  | SUB-ADDRESS<br>PSWD           |                   | ()         | Setting a 20-digit password for secured sub-address communication.                                                                                                    |  |
| 54  | FAX FORWARD                   | *1                | Invalid    | Selecting whether the machine performs Fax Forwarding                                                                                                    |  |
|     |                               | 2                 | Valid      | to the specified destination. (See page 99)                                                                                                    |  |
| 56  | COVER SHEET                   | *1                | Off        | Setting the home position of the Cover Sheet parameter in                                                                                                    |  |
|     |                               | 2                 | On         | the Select Mode. (See page 95)                                                                                                    |  |
| 58  | LANGUAGE                      | *1                | A-English  | Selecting the language to be shown on the display and                                                                                                    |  |
|     |                               | 2                 | C-French   | reports.                                                                                                    |  |
|     |                               | 3                 | Spanish    |                                                                                                    |  |
| 63  | PC-FAX RCV MODE               | *1                | Print      | Selecting how the machine will execute the received Fax                                                                                                    |  |
|     |                               | 2                 | Upld & Prt | document(s). If the setting is set to either "Upload" or "Upload & Print" the machine cannot enter the Sleep Mode.                                                                                            |  |
|     |                               | 3                 | Upload     | Print : Print the received document(s).  Upld & Prt : Print the received document(s) and upload it's file.  Upload : Upload the received document file.                                                       |  |
| 65  | PRINT COLLATION               | 1                 | Invalid    | Selecting whether the machine prints out documents in                                                                                                    |  |
|     |                               | *2                | Valid      | sequence. (See page 69)                                                                                                    |  |
| 82  | QUICK MEMORY XMT              | 1                 | Invalid    | Selecting whether the machine performs Quick Memory                                                                                                    |  |
|     |                               | *2                | Valid      | Transmission. (See page 48 to 50)  Invalid: Stores all documents into memory first before dialing the telephone number.  Valid: Starts dialing the telephone number immediately after storing the first page. |  |
| 99  | MEMORY SIZE<br>(Flash Memory) | -                 | -          | Displays the memory size.                                                                                                    |  |

### NOTE

- 1. Setting number marked with an asterisk (\*) indicates the factory standard setting.
- 2. This parameter supports an optional telephone service "Distinctive Ring Service" provided by your local telephone company. It allows up to 4 different telephone numbers to be assigned on a single telephone line with a distinctive ring for each telephone number. By selecting the appropriate ring pattern associated with the telephone number assigned for your fax machine. It can differentiate and answer the incoming call on the fax number. All other calls on the other telephone numbers will not be answered. This optional service from your local phone company is also called Custom Ringing, Distinctive Ringing, Ident-a-call, Ident-a-ring, Personalized Ringing, RingMaster, RingMate, Selective Ringing, Smart Ring or something similar. Check with your local telephone company on the availability of this service in your area.

# **Loading Documents**

## **Documents You Can Send**

In general, your machine will send any document printed on A4, Letter or Legal size paper.

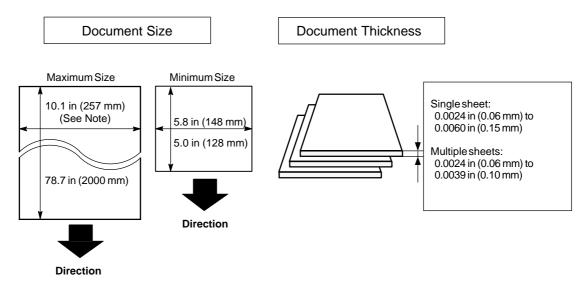

Note: The maximum document width that can be sent through the machine is 10.1 in (257mm). However, the effective scanning width is 8.3 in (212mm)

## **Documents You Cannot Send**

You must never try to send documents that are:

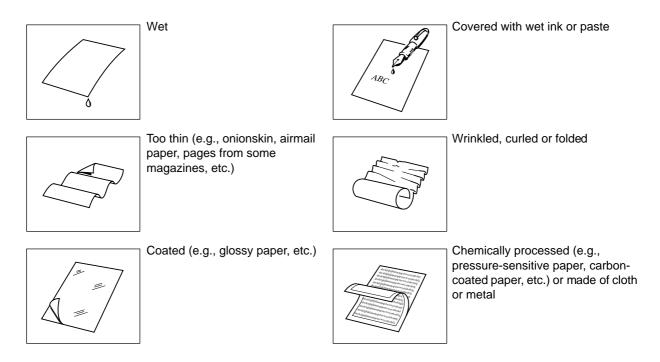

To transmit these kinds of documents, make a photocopy first and then transmit the copy instead.

## **Loading Documents**

### **How to Load Documents**

- 1. Be sure the document(s) is free of staples, paper clips and is not torn, greasy or covered by foreign objects.
- 2. Place the document(s) **FACE DOWN** on the Automatic Document Feeder (ADF) until the leading edge placed into the machine stops.

If you are sending multiple pages, make sure that **the bottom sheet enters first**. You can also stack **up to 50 PAGES** on the ADF at one time **by setting the documents as stairs shape as the figure below**. If you have more than 50 pages, wait until transmission or storing in memory starts as pages feed through, place any remaining pages on top of the last page in the feeder.

3. Adjust the Document Guides to center the document on the ADF.

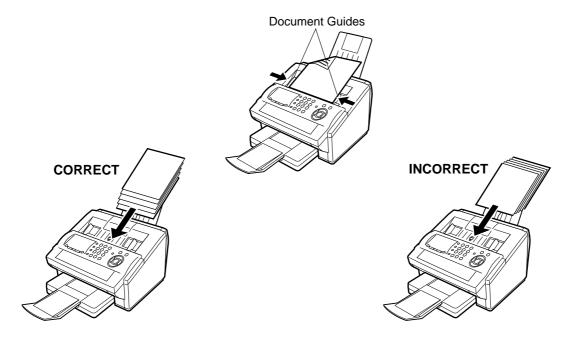

When you set a document on the ADF, the display message will change from date and time (standby) to the following message. You can now change basic transmission settings, or begin the dialing procedure.

ENTER STATION(S)
THEN PRESS START 00%

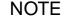

1. The document limitation to send multiple pages is as follows.

|                 | Document Size                       | Document Thickness |
|-----------------|-------------------------------------|--------------------|
| Up to 20 pages  | Up to 10.1 x 14.3 in (257 x 364 mm) | 0.0024 - 0.0048 in |
| Up to 50 pages* | A4 or Letter size                   | 0.0024 - 0.0039 in |

- \* Please note that although the size and thickness meets the specifications, you might not be able to set 50 pages with some types of papers.
- 2. Transmitting documents longer than 14 in (356 mm) requires user's assistance.
- 3. When transmitting documents longer than Letter size (8.5 x 11 in), please extend the sub-tray as shown below.

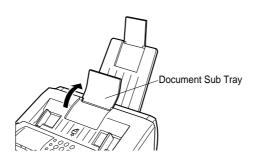

# **Basic Transmission Settings**

## **General Description**

You can temporarily change the transmission settings either before or after you place the document on the ADF.

These settings are as follows

- Contrast
- Resolution
- Stamp
- Communication Journal

After your document(s) have been sent, your machine will automatically return to the preset settings.

### Contrast

Your machine is preset to **Normal** contrast. If you wish to send a document with lighter contrast, change the setting to **Lighter**. If you wish to send a document with darker contrast, change the setting to **Darker**. Press **CONTRAST** to:

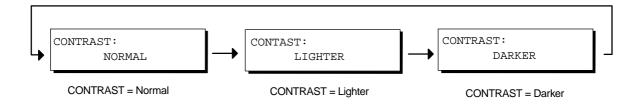

### Resolution

Your machine is preset to **Standard** resolution, which is suitable for most documents. If you want to send it with more detail, change the setting to **Fine**, **Super Fine** or **Halftone**.

Press RESOLUTION to:

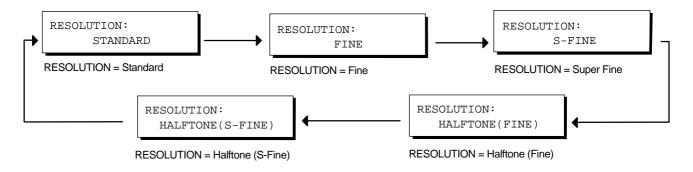

NOTE

- To change the preset Contrast position, change the setting of Fax Parameter No. 01. (See page 36)
- 2. To change the preset Resolution position, change the setting of Fax Parameter No. 02. (See page 36)

# **Basic Transmission Settings**

# **Verification Stamp**

The Verification Stamp helps you to confirm successful transmissions by stamping the bottom of each successfully transmitted page with a small  $\otimes$  mark.

Press STAMP to:

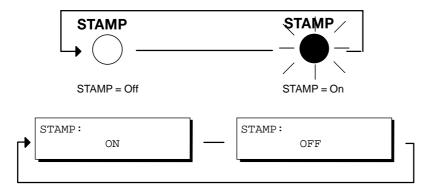

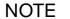

When you store a document in memory, the Verification Stamp will stamp on the document if it is successfully stored in memory. In this case the Verification Stamp is not a confirmation that the document was successfully transmitted. If you wish to disable the use of the Verification Stamp when storing document in memory, change the setting of Fax Parameter No. 28. (See page 37)

<sup>2.</sup> To change the preset Verification Stamp position, change the setting of Fax Parameter No. 04. (See page 36)

# **Basic Transmission Settings**

## Communication Journal (COMM. JOURNAL)

A Communication Journal lets you verify if the transmission was successful. You can select the condition to print out the Communication Journal as follows.

When you set COMM. JOURNAL = OFF

: a Communication Journal will not be printed out.

When you set COMM. JOURNAL = ON

a Communication Journal is printed out automatically after every

communication.

When you set COMM. JOURNAL = INC.

a Communication Journal is printed out automatically only if the

communication has failed.

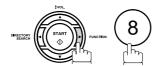

SELECT MODE (1-9)ENTER NO. OR V ^

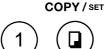

COMM. JOURNAL=INC 1:OFF 2:ON 3:INC

COMM. JOURNAL=OFF 1:OFF 2:ON 3:INC

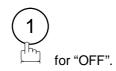

or

or

for "ON" (Always print out).

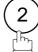

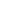

COMM. JOURNAL=INC 1:OFF 2:ON 3:INC

COMM. JOURNAL=ON 1:OFF 2:ON 3:INC

for "INCOMPLETE" only.

COPY / SET

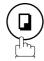

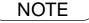

1. To change the preset Comm. Journal condition, change the setting of Fax Parameter No. 12. (See page 36)

# **General Description**

You can choose either Memory or Direct Transmission.

#### Use Memory Transmission if:

- You want to send the document to multiple stations.
- You have to retrieve the document immediately.
- You want to take advantage of Dual Operation design.

#### Use Direct Transmission if:

- The memory is full.
- You want to send the document immediately.

#### Use Voice Mode Transmit if:

- You want to send the document after talking with the other party.
- You want to send the document after listening to a voice prompting.

# **Memory Transmission**

Your machine quickly stores the document into the machine's memory.

Then, starts to dial the telephone number.

If the transmission fails, your machine will re-transmit the remaining unsuccessful page(s) automatically.

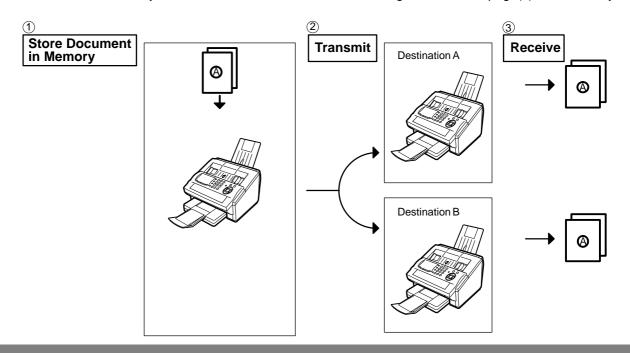

NOTE

1. The File Number of the document being stored is shown at the upper right corner of the display while storing the document. It is also printed on the Communication Journal (COMM. JOURNAL), Transaction Journal and File List. The percentage of memory used is shown on the lower right corner of the display after each page is stored.

```
* STORE * NO.003
PAGES=002 10%

* STORE * COMPLETED
TOTAL PAGES=005 30%
```

2. If memory overflow occurs while storing documents, the remaining documents on the ADF will be ejected. The machine prompts you whether to transmit the successfully stored documents or to cancel the transmission. Press (1) to cancel or press (2) to transmit.

```
MEMORY OVERFLOW INFO. CODE=870
```

See the Specifications on page 143 for the image memory capacity.

If no action is taken within 10 seconds, the machine will start transmitting the stored

documents.

```
15 PAGES COMPLETED DELETE? 1:YES 2:NO
```

3. An Information Code will be displayed if the transmission has failed or no answer at the receiving side after the last automatic redial.

The document stored for this transmission will be erased from the memory automatically and the information code is printed for the transmission on the Communication Journal (COMM. JOURNAL).

If you need to retain the incomplete documents even after the last redial, change Fax Parameter No. 31 (INC. FILE SAVE) to "Valid" in advance. (See page 37) To retry the incomplete documents, refer to page 89.

INCOMPLETE
INFO. CODE=XXX

# **Memory Transmission**

4. To stop the transmission, press STOP. The display shows:

```
COMMUNICATION STOP ?
1:YES 2:NO
```

Press 1 to stop the transmission. The document you stored will be erased automatically. If you do not want to erase the documents, change the setting of Fax Parameter No. 31 (INC. FILE SAVE) to "Valid" in advance. (See page 37)

Then the following display will appear and you can select whether to save the file as an incomplete file for editing and retry, or delete the file manually.

```
SAVE AS INCOMP.FILE?
1:YES 2:NO
```

5. If you would like to print a Communication Journal (COMM. JOURNAL) after stopping a transmission, press (1) when the display shows:

```
PRINT COMM. JOURNAL?
1:YES 2:NO
```

6. If the file memory capacity reaches 10 files and you try to store another file, the following display appears and the machine will not accept additional files until a file is completed and becomes available.

```
FILE STORAGE IS FULL PLEASE WAIT!
```

## **Memory Transmission**

#### **Manual Number Dialing**

To dial the telephone number manually, follow the steps below.

1

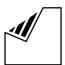

Set document(s) face down.

Enter a telephone number from the keypad.
(Up to 36 digits)
You can also designate more that one destination.

Ex: (5) (5) (5) (1) (2) (3) (4)

3

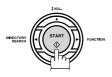

The document is stored into memory with a file number. Then starts dialing the telephone number immediately after storing the first page. (See Note 3)

The remaining page(s) continue to store into memory.

ENTER STATION(S)
THEN PRESS START 00%

TEL. NO. 5551234■

\* STORE \* NO.002 PAGES=001 05%

\* DIALING \* NO.002 5551234

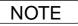

- 1. If you need a special access number to get an outside line, dial it first then press PAUSE to enter a pause (represented by a "-") before dialing the full number.
  - Ex: 9 PAUSE 5551234
- 2. If you are using Pulse dialing and you wish to change to Tone dialing in the middle of dialing, press TONE (represented by a "/").

The dialing mode will be changed from Pulse to Tone after dialing the digit "/".

Ex: 9 PAUSE TONE 5551234

3. This feature is called "Quick Memory Transmission". If you wish to store All the document(s) into memory first before transmitting, change the Fax Parameter No. 82 (QUICK MEMORY XMT) to "Invalid". (See page 39)

## **Memory Transmission**

#### **One-Touch Dialing**

One-Touch Dialing allows you to dial a full telephone number by pressing a single key. To set up the One-Touch keys, see page 30.

1

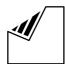

Set document(s) face down.

ENTER STATION(S)
THEN PRESS START 00%

2

Press a One-Touch key.

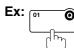

<01>(Station name) 5551234

STORE \*

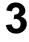

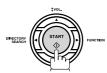

TO THE PARTY OF THE PARTY OF TH

Then starts dialing the telephone number immediately after storing the first page. (See Note 1)
The remaining page(s) continue to store into memory.

The document is stored into memory with a file number.

\* DIALING \* NO.002 (Station name)

PAGES=001

NO.002

05%

#### **Abbreviated Dialing**

Abbreviated dialing is a speedy way to dial a frequently dialed telephone number by preprogramming the telephone number into the built-in auto-dialer with a 3-digit abbreviated code. To program an abbreviated dialing number, see page 31.

1

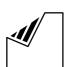

Set document(s) face down.

2

Press ABBR DIAL then enter a 3-digit code.

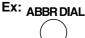

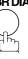

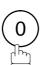

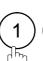

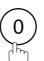

ENTER STATION(S)
THEN PRESS START 00%

[010](Station name) 5553456

3

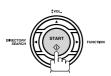

The document is stored into memory with a file number. Then starts dialing the telephone number immediately after storing the first page. (See Note 1)

The remaining page(s) continue to store into memory.

\* STORE \* NO.002 PAGES=001 05%

\* DIALING \* NO.002 (Station name)

NOTE

1. This feature is called "Quick Memory Transmission". If you wish to store All the document(s) into memory first before transmitting, change the Fax Parameter No. 82 (QUICK MEMORY XMT) to "Invalid". (See page 39)

## **Memory Transmission**

#### **Directory Search Dialing**

Directory Search dialing allows you to dial a full telephone number by searching the station name entered in One-Touch keys or Abbreviated dialing numbers.

1

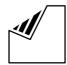

Set document(s) face down.

ENTER STATION(S)
THEN PRESS START 00%

2

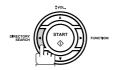

Enter the full station name or part of a station name by using the Character keys.

Ex: PANA for searching PANASONIC

4

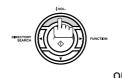

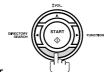

repeatedly until the display shows the station name you want to send to.

5

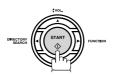

The document is stored into memory with a file number. Then starts dialing the telephone number immediately after storing the first page. (See Note 1)

The remaining page(s) continue to store into memory.

ENTER LETTER(S)
■

ENTER LETTER(S)
PANA■

[010] <u>P</u>ANASONIC 5553456

\* STORE \* NO.002 PAGES=001 05%

\* DIALING \* NO.002 PANASONIC

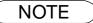

This feature is called "Quick Memory Transmission". If you wish to store All the document(s) into memory first before transmitting, change the Fax Parameter No. 82 (QUICK MEMORY XMT) to "Invalid". (See page 39)

# **Memory Transmission**

### **Multi-Station Transmission (Broadcasting)**

If you have to send the same document(s) to multiple stations, you can save time in feeding the document(s) by using memory transmission. That is, you can store the document(s) into memory and then send it to the station(s) automatically.

1

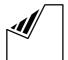

Set document(s) face down.

ENTER STATION(S)
THEN PRESS START 00%

2

Dial by any combination of the following methods:

- One-Touch Dialing
- Abbreviated Dialing
- Manual Number Dialing, press SET after each station is entered (Up to 12 stations)
- Directory Search Dialing, press SET after each station is entered (For details, see pages 48 to 50.)

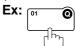

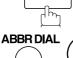

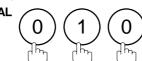

• If you want to confirm the number of stations you have entered, press SET.

<01>(Station name) 5551234

[010](Station name) 5553456

2 STN(S) ARE SET ADD MORE OR START

3

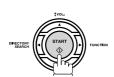

The document is stored into memory with a file number. Then starts dialing the telephone numbers in sequence. \* STORE \* NO.001 PAGES=001 01%

\* STORE \* COMPLETED TOTAL PAGE=005 25%

\* DIALING \* NO.001 (Station name)

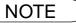

- You can review the stations you entered in step 3 before storing your document into memory by pressing ▼ or ▲. Press CLEAR to clear an entered station or group shown on the display if needed.
- 2. The "Quick Memory Transmission" is disabled if multiple stations are set.

## **Direct Transmission**

If your machine's memory is full or you wish to send the document immediately, use Direct Transmission.

#### **Manual Number Dialing (Direct Transmission)**

To dial the telephone number manually, follow the steps below.

1

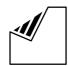

Set document(s) face down.

ENTER STATION(S)
THEN PRESS START 00%

2

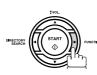

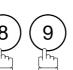

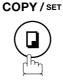

MEMORY XMT=ON 1:OFF 2:ON

3

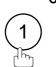

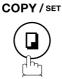

ENTER STATION

00%

4

Enter a telephone number from the keypad.

Your machine starts to dial the telephone number.

Ex: 5551234

PRESS START TO DIAL 5551234■

5

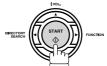

START DIAMOTON

\* DIALING \* 5551234

NOTE

1. If you need a special access number to get an outside line, dial it first then press PAUSE to enter a pause (represented by a "-") before dialing the full number.

#### Ex: 9 PAUSE 5551234

2. If you are using Pulse dialing and you wish to change to Tone dialing in the middle of dialing, press TONE (represented by a "/").

The dialing mode will be changed from Pulse to Tone after dialing the digit "/".

#### Ex: 9 PAUSE TONE 5551234

3. To stop the transmission, press STOP. The display shows:

COMMUNICATION STOP ? 1:YES 2:NO

Press 1 to stop the transmission. The Communication Journal will not print out regardless of the printout mode setting of the Communication Journal.

# **Direct Transmission**

### **One-Touch Dialing (Direct Transmission)**

One-Touch Dialing allows you to dial a full telephone number by pressing a single key. To set up the One-Touch keys, see page 30.

1

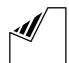

Set document(s) face down.

ENTER STATION(S)
THEN PRESS START 00%

2

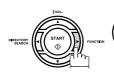

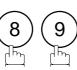

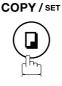

MEMORY XMT=ON 1:OFF 2:ON

3

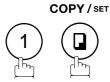

ENTER STATION

00%

4

Press a One-Touch key.

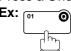

The display will show the One-Touch number and station name. The full number (e.g. 5551234) will then be dialed.

<01>(Station name) 5551234

\* DIALING \* (Station name)

## **Direct Transmission**

#### **Abbreviated Dialing (Direct Transmission)**

Abbreviated dialing is a speedy way to dial a frequently dialed telephone number by preprogramming the telephone number into the built-in auto-dialer with a 3-digit abbreviated code. To program an abbreviated dialing number, see page 31.

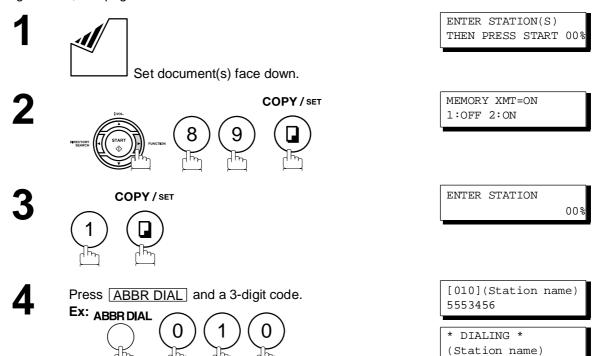

The display will show the ABBR number and station name.

The full number (e.g. 5553456) will then be dialed.

## **Direct Transmission**

#### **Directory Search Dialing (Direct Transmission)**

Directory Search dialing allows you to dial a full telephone number by searching the station name entered in One-Touch keys or Abbreviated dialing numbers.

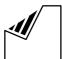

Set document(s) face down.

ENTER STATION(S) THEN PRESS START 00%

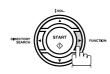

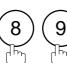

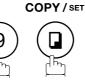

MEMORY XMT=ON 1:OFF 2:ON

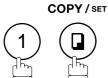

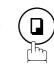

ENTER STATION 00%

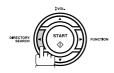

ENTER LETTER(S)

Enter the full station name or part of a station name by using the Character keys. (See page 12)

Ex: PANA for searching PANASONIC

ENTER LETTER(S) PANA

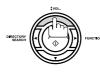

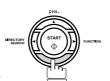

[010] PANASONIC 5553456

repeatedly until the display shows the station name you want to send to.

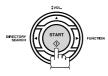

The full number (e.g. 5553456) will be dialed.

\* DIALING \* PANASONIC

## **Voice Mode Transmission**

If you wish to send the document after talking with other party, use Voice Mode Transmission. Your machine requires an optional fax handset or an external telephone.

#### **Off-Hook Dialing**

For Off-Hook Dialing, follow the steps below.

1

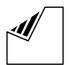

Set document(s) face down.

Lift the fax handset or the external telephone and dial the telephone number from the keypad.

Ex: 5 5 5 1 2 3 4

When you hear the voice of the other party, tell the other party to prepare to receive a document.

Then, when you hear a beep,

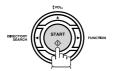

and hang up the handset.

ENTER STATION(S)
THEN PRESS START 00%

\* PHONE OFF HOOK \*

\* DIALING \* 5551234■

ON LINE \* XMT \*

NOTE

1. To stop the transmission, press STOP. The display shows:

COMMUNICATION STOP ? 1:YES 2:NO

Press 1 to stop the transmission. The Communication Journal will not print out regardless of the printout mode setting of the Communication Journal.

# **Voice Mode Transmission**

#### **On-Hook Dialing**

For On-Hook Dialing, follow the steps below.

1

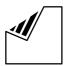

Set document(s) face down.

2 MONITOR

You will hear dial tone through the monitor speaker.

Dial the telephone number from the keypad. Ex: 5 5 1 2 3 4

When you hear a beep,

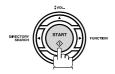

ENTER STATION(S)
THEN PRESS START 00%

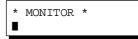

\* DIALING \* 5551234**■** 

ON LINE \* XMT \*

NOTE

- 1. If you need a special access number to get an outside line, dial it first then press PAUSE to enter a pause (represented by a "-") before dialing the full number.
- Ex: 9 PAUSE 5551234
  If you are using Pulse dialing and you wish to change to Tone dialing in the middle of dialing, press TONE (represented by a "/").

The dialing mode will be changed from Pulse to Tone after dialing the digit "/".

Ex: 9 PAUSE TONE 5551234

## **Transmission Reservation**

You can do the following while sending a document from memory or receiving a document.

- Reserve the next transmission into memory. (Up to 10 different files)
- Reserve a priority transmission.

#### **Memory Transmission Reservation (Multi-tasking)**

If your machine is on-line busy transmitting from memory, receiving or printing received documents, you can reserve a transmission by the following procedure.

Your machine is on-line, the ON LINE lamp is blinking or printing received documents.

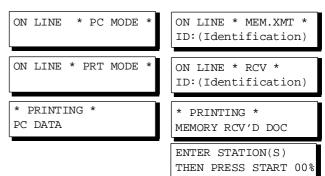

2

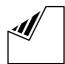

Set document(s) face down.

Dial by any combination of the following methods:

- One-Touch Dialing
  - Abbreviated Dialing
  - Manual Number Dialing, press SET after each station is entered (Up to 12 stations)
  - Directory Search Dialing, press SET after each station is entered (For details, see pages 48 to 50.)

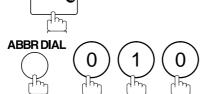

• If you want to confirm the number of stations you have entered, press SET.

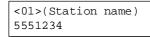

[010](Station name) 5553456

4

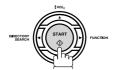

Your machine will store the document(s) into memory.

\* STORE \* NO.005 PAGES=001 01%

\* STORE \* COMPLETED TOTAL PAGE=005 25%

NOTE

1. To cancel the memory transmission reservation, see page 86.

## Transmission Reservation

#### **Direct Transmission Reservation (Priority Transmission Reservation)**

If you are in a rush to send an urgent document, however there are many files in the memory, use Direct Transmission Reservation to send the urgent document. The urgent document will be sent immediately after the current communication is finished.

Note that you cannot send documents to multiple stations.

#### To reserve your machine for sending the urgent documents

Your machine is on-line, the ON LINE lamp is blinking or printing received documents.

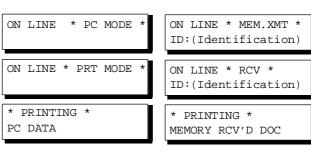

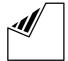

Set document(s) face down.

ENTER STATION(S) THEN PRESS START 00%

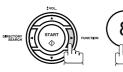

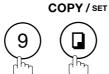

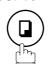

MEMORY XMT=ON 1:OFF 2:ON

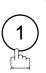

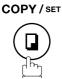

ENTER STATION

00%

Dial by using any one of the following methods: One-Touch Dialing

- Abbreviated Dialing
- Manual Number Dialing and press START
- Directory Search Dialing and press START (For details, see pages 52 to 55.)

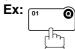

You can reserve sending an urgent document to a single station only.

A message "DIRECT XMT RESERVED" will be shown on the display.

<01>(Station name) 5551234

## **Transmission Reservation**

#### To cancel the direct transmission reservation

Make sure the document is on the ADF.

DIRECT XMT RESERVED
<01>(Station name)

2 STOP

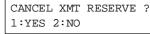

3

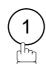

and then remove the document from ADF.

## Redialing

#### **Automatic Redialing**

If a busy line is detected, the machine will redial the number up to 5 times at 3 minutes interval. However, if a busy line is not detected, the machine will redial only one time. During that time, a message will appear as shown to the right.

WAIT TO DIAL NO.001 <01>(Station name)

A file number is shown in the upper right hand corner of the display if it is a memory transmission file.

### **Manual Redialing**

You can also redial the last dialed number manually by pressing REDIAL key.

To redial the last dialed number through memory

1

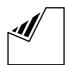

Set document(s) face down.

ENTER STATION(S)
THEN PRESS START 00%

TEL. NO.

5551234

2

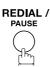

3

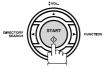

The document is stored into memory with a file number. Then dials the last dialed number.

\* STORE \* NO.002 PAGES=001 01%

\* DIALING \* NO.002 5551234

# Redialing

To redial the last dialed number through ADF

1

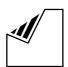

Set document(s) face down.

ENTER STATION(S)
THEN PRESS START 00%

2

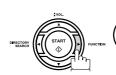

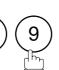

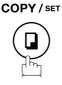

3

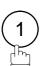

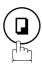

COPY / SET

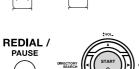

Your machine starts to dial the last dialed number.

ENTER STATION

MEMORY XMT=ON 1:OFF 2:ON

00%

PRESS START TO DIAL 5551234

\* DIALING \* 5551234

NOTE

1. While the unit is displaying "WAIT TO DIAL", you can press REDIAL to start redialing immediately.

# **Reception Modes**

You can select one of the four modes as shown below.

| Conditions                                                                                             | Suggested Reception Mode                                                                                                    | Settings                                                                          |
|----------------------------------------------------------------------------------------------------|----------------------------------------------------------------------------------------------------|-----------------------------------------------------------------------------------|
| You normally receive only voice calls.                                                                 | Telephone Mode  You can answer the incoming call via an External Telephone (Optional). If you receive a fax calling signal, simply press START to receive manually.                                                                                                    | Fax Parameter No. 17 set to 1:<br>Tel  MMM-dd-yyyy 15:00 RCV MODE=TEL 00%         |
| You receive both voice and fax calls.                                                                  | (See page 63) Fax / Tel Auto Switching Mode                                                                                                    | Fax Parameter No. 17 set to 3: Fax / Tel SW.                                      |
|                                                                                                    | Unit will answer the incoming call then distinguishes whether it is voice or fax call. If it is a fax call, the unit will receive automatically. If it is a voice call, the unit will signal (Ring) through the speaker for your attention. (See page 64)                          | MMM-dd-yyyy 15:00<br>RCV MODE=FAX/TEL 00%                                         |
| You normally receive fax calls only.                                                                   | Fax Mode  Unit will receive the document automatically. All incoming calls (including a voice call) are answered by the fax machine. (See page 65)                                                                                                    | Fax Parameter No. 17 set to 2:<br>Fax  MMM-dd-yyyy 15:00 00%                      |
| You receive both voice<br>and fax calls and a<br>Telephone Answering<br>Machine (TAM) is<br>connected. | TAM Interface Mode  The TAM answers the incoming call. During that time, the unit also monitors whether it is a voice call, the TAM continues to operate. If it is a fax call, the unit will automatically switch the line to the Fax and begin receiving document.  (See page 65) | Fax Parameter No. 17 set to 4: TAM / FAX.  MMM-dd-yyyy 15:00 RCV MODE=TAM/FAX 00% |

NOTE

- Depending on the model of the Telephone Answering Machine (TAM) that is connected, some
  of the features may not be compatible with your fax machine operating in the TAM Interface
  mode.
- 2. If you are using the "Distinctive Ring Service" provided by your local telephone company, please note that the ring pattern for your fax number must match with the setting of Fax Parameter No. 36 (RING PATTERN DETECT). (See page 38) If the setting does not match with the ring pattern, your machine will not receive a document automatically and the telephone will continue to ring. Furthermore, if your TAM does not support the "Distinctive Ring Detector" service, it may not function properly in TAM Interface.

# **Telephone Mode**

When your machine is set to this mode, your machine will not receive documents automatically. If you receive a fax call, follow the procedure below to receive documents manually.

### **Setting the Telephone Mode**

Change Fax Parameter No. 17 (RECEIVE MODE) to 1: Tel. (See page 36)

#### **Operation of Telephone Mode**

When your telephone rings, lift the handset of the External Telephone.

If you hear a beep from the phone, it means someone wants to send a fax. Or, if the caller answers and says he/she wants to send a fax, then...

- Remove any document from the ADF.
- 1 If you answered the call using the External Telephone,

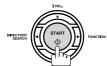

**2** If you answered the call on an Extension phone,

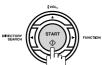

or

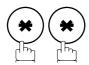

within 1 second from the telephone key pad. (See Note 1) Your machine will be activated remotely.

Hang up the phone.

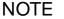

1. This procedure is called "REMOTE RCV" and will only work on a touch tone phone. If your extension phone is not a touch tone phone, press START on the control panel of your fax machine.

# Fax / Tel Auto Switching Mode

When your machine is set to this mode, your machine will switch to document reception or voice communication automatically.

#### Setting the Fax / Tel Auto Switching Mode

Change Fax Parameter No. 17 (RECEIVE MODE) to 3: Fax / Tel SW. (See page 36)

#### Operation of Fax / Tel Auto Switching Mode

If it is a Fax call,

- Your machine will answer the call when a call is received, then distinguish whether it is a voice or fax call.
- Your machine begins to receive the documents.

#### If it is a Voice call,

- Your machine will answer the call when a call is received, then distinguish whether it is a voice or fax call.
- Your machine begins to signal (Ringing) through the machine's speaker for your attention. (See Note 1)
- Lift the handset of the External Telephone and press STOP.
- Begin the conversation.

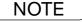

<sup>1.</sup> The length of time the machine signals can be changed by Fax Parameter No.18 (OP CALL TIMER) (See page 37).

<sup>2.</sup> To adjust the Ringer Volume refer to page 25.

### Fax Mode

When your machine is set to this mode, it will immediately begin to receive documents automatically when a call is received.

#### **Setting the Fax Mode**

1

Change Fax Parameter No. 17 (RECEIVE MODE) to 2: Fax. (See page 36)

#### **Operation of Fax Mode**

Your machine will begin receiving automatically when a fax call is received.

# TAM (Telephone Answering Machine) Interface Mode

Your machine is equipped with a unique feature called TAM Interface which enables it to automatically switch a single telephone line either to Fax or TAM. You can connect most TAMs in the market to your machine and use your existing telephone line very efficiently. However, some TAMs may not be compatible with this machine. Answering Services (Voice Mail) provided by your Local Phone company are not compatible with this feature. For the operation of your TAM, please refer to the User's Guide of the TAM.

#### Installing your TAM

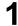

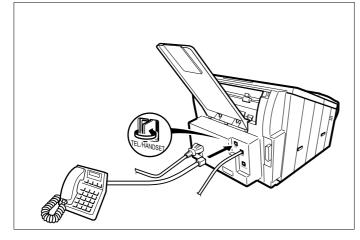

- 1. Remove the telephone line cable of your TAM from the wall jack.
- 2. Plug the telephone line cable of your TAM into the TEL jack on the rear of the fax machine as shown.

# TAM (Telephone Answering Machine) Interface Mode

### **Setting the TAM Interface Mode**

Change Fax Parameter No. 17 (RECEIVE MODE) to 4: TAM / FAX. (See page 36)

#### **Operation of TAM Interface Mode**

If it is a Fax call,

- When your TAM and Fax receives an incoming call, the TAM always answers the call first and then the TAM plays the OGM (Outgoing Message) recorded in your TAM to the calling station. During the time the TAM is answering the call, your fax machine will be monitoring the line to distinguish whether it is a voice or fax call.
- Your machine will switch the line to the fax and then begin to receive the documents immediately from the calling station.

#### If it is a Voice call,

- When your TAM and Fax receives an incoming call, the TAM always answers the call first and then the TAM plays the OGM (Outgoing Message) recorded in your TAM to the calling station. During the time the TAM is answering the call, your fax machine will be monitoring the line to distinguish whether it is a voice or fax call.
- Your TAM continues to record a message (ICM) after playing the OGM.

#### Sample of OGM

Hello, this is Smith. Sorry I am unable to take your call. Please leave your message after the beep or if you are calling to send a fax, press the asterisk button twice on your touch tone phone now and start your machine. Thank you for calling.

#### **Silent Detection Mode**

Enables your Fax machine to switch to the Fax Mode when receiving from units that do not send fax signal (short beep) and prevents your TAM from recording blank (long silence) incoming message. To activate this feature,

- 1. Change Fax Parameter No. 20 (SILENT DETECTION) to 2: Valid. (See page 37)
- 2. Set the time length of the OGM recorded in your TAM with the Fax Parameter No. 19 (OGM LENGTH). (See page 37)

[We recommend to set the time length 5 or 6 seconds longer than the actual time length of the OGM.]

### **Print Reduction**

This machine can use Letter, Legal or A4 size plain paper for recording. Sometimes, oversized documents sent to you by the other parties cannot be printed within a single page. When this occurs, the document will be divided into separate pages.

This machine is equipped with a Print Reduction function to solve this problem. You may select the most appropriate setting from the selections described below.

#### 1. Automatic Reduction

Each page of a received document is first stored in memory. Based on the document length, your machine will automatically calculate the suitable reduction ratio (70% to 100%) to print the entire document on a single page. If the received document is extremely long (over 39% longer than the recording paper), the document will be divided into separate pages and print without reduction.

#### 2. Fixed Reduction

You can pre-determine the reduction ratio from 70% to 100% in 1% steps. The document(s) you receive will be reduced to the fixed ratio regardless of size.

#### **Selecting the Print Reduction Mode**

Set Fax Parameters as shown below. PRINT REDUCTION

- 1. To set Automatic Reduction mode.
  - 1) No. 24 Print Reduction set to "Auto".
- 2. To set Fixed Reduction mode.
  - 1) No. 24 Print Reduction set to "Fixed".
  - 2) No. 25 Reduction Ratio set to any number between 70% through 100%. (See Note 1)

Ex: A4 to A4 : 96%
 A4 to Letter : 90%
 Letter to Letter : 96%
 Legal to Letter : 75%

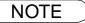

<sup>1.</sup> If the sending side is set to print the header on the outside of the copy area, more reduction ratio will be required.

# **Receiving Oversize Documents**

If the received document is extremely long (over 39% longer than the recording paper), the document will be divided into separate pages. When printing on separate pages, the bottom 0.4 in (10 mm) of first page will be overlapped on top of the next page.

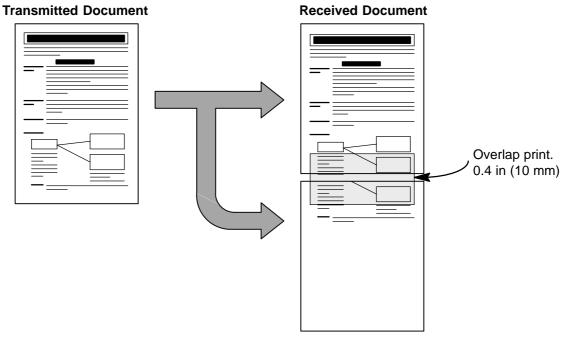

The receiving document is divided into two sheets with overlap printing.

NOTE

If the reduction method is set to the Automatic Reduction mode, the document is printed out with no reduction when printing out separate pages. If the reduction method is set to Fixed Reduction mode, the document is printed out by the ratio you set in Fax Parameter No. 25. (See page 37)

## **Substitute Memory Reception**

If the recording paper runs out or jams or if the toner runs out during reception, the machine automatically starts receiving documents into its image data memory. Stored documents are printed automatically after replacing the recording paper or the toner cartridge. (See Note 1 and 2)

- When the machine finishes the memory reception and there is no recording paper or toner, an Information Code appears on the display.
- Install the recording paper (See page 18) or replace the toner cartridge (See page 16).

The machine will automatically start printing the document stored in the memory.

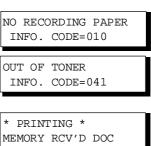

## **Print Collation Mode**

The printing mechanism of the machine is a Reverse Order Stacking construction. The machine has Print Collation Mode that stacks received documents in the correct order. When the Print Collation Mode is enabled, all received documents are stored into memory first, then printed out in Correct Order Stacking. The requirements for the Print Collation Mode to be active are: 1) Fax Parameter No. 65 (PRINT COLLATION) set to "Valid", and 2) enough remaining memory.

The unit will print in Reverse Order Stacking (Non-Collation Mode) whenever one of the above requirements is not met.

| Sending Document Order | Stacking Document Order                    |                                                |  |
|------------------------|--------------------------------------------|------------------------------------------------|--|
|                        | Correct Order Stacking<br>(Collation Mode) | Reverse Order Stacking<br>(Non-Collation Mode) |  |
| 1 2 3                  | 1 2 3                                      | 3                                              |  |

NOTE

- 1. If the memory overflows, the machine will stop receiving and release the communication line. The document(s) stored in the memory up to that moment will be printed out.
- 2. If you wish to turn off the substitute reception function, change the setting of Fax Parameter No. 22 to "Invalid". (See page 37)

# **Making Copies**

Your machine has a copy function which can make single or multiple copies.

1

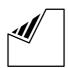

Set document(s) face down.

ENTER STATION(S)
THEN PRESS START 00%

2

COPY / SET

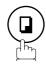

COPY
NO. OF COPY=1

3

Enter the number of copies.

**Ex**: 100

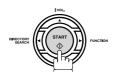

The machine stores the document, then prints the copies.

COPY

NO. OF COPY=10

\* STORE \* NO.005 PAGES=001 01%

\* COPY \* NO. OF COPY=01/10

NOTE

- The copy will be reduced automatically depending on the length of the original document. If you wish to be prompted for the reduction ratio when making copies, change the setting of Fax Parameter No. 32 (COPY REDUCTION) to "Manual". (See page 37)
  - If Copy Reduction is set to Manual, press  $\P$  and  $\blacktriangle$  to set the zoom ratio in 1% steps. (100% to 70%)
- 2. If you make a copy with Super Fine resolution, it will be reduced slightly even if the reduction ratio is set to 100% in order to fit the data on one page.
- 3. You can change the Contrast and Resolution without Standard Resolution in Copy Mode.
- 4. If you experience a memory overflow error while making copies, you may turn "Off" the Memory XMT feature temporarily by pressing FUNCTION 8 9 SET 1. However, the printed copies will not be collated.

# **Timer Controlled Communications**

# **General Description**

You can send a document to one or multiple stations at any preset time within the next 24 hours. Up to 10 built-in timers can be set for deferred transmission and deferred polling.

## **Deferred Transmission**

1

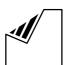

Set document(s) face down.

ENTER STATION(S)
THEN PRESS START 00%

2

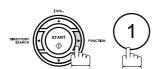

DEFERRED COMM. (1-2) ENTER NO. OR  $\vee$   $\wedge$ 

:

3

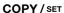

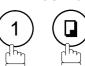

DEFERRED XMT START TIME

4

Enter the start time from the keypad. (Use a 4-digit, 24-hour clock)

**Ex:** 2 3 3 0 (11:30 p.m.) and SET

ENTER STATION(S)
THEN PRESS START

5

Dial by any combination of the following methods:

- One-Touch Dialing
  - Abbreviated Dialing
  - Manual Number Dialing, press SET after each station is entered (Up to 12 stations)
  - Directory Search Dialing, press <u>SET</u> after each station is entered (For details, see pages 48 to 50.)

Ex: [01 ]

<01>(Station name) 5551234

6

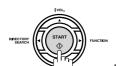

to store documents into the memory.

\* STORE \* NO.002 PAGES=001 05%

\* STORE \* COMPLETED TOTAL PAGES=005 30%

NOTE

- 1. If you enter a wrong number in Step 4, press CLEAR then re-enter the right number.
- 2. To change or cancel the Deferred Communication settings, see page 84 and 86.
- 3. When you reserve a deferred transmission without storing a document into memory, the following message will be shown on the display after pressing START in the last step.

DEF DIRECT XMT RSV'D <01>(Station name)

### **Timer Controlled Communications**

# **Deferred Polling**

1

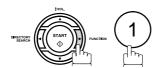

DEFERRED COMM. (1-2) ENTER NO. OR  $\vee$   $\wedge$ 

2

COPY / SET

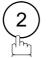

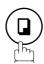

DEFERRED POLLING START TIME :

Enter the start time from the keypad. (Use a 4-digit, 24-hour clock)

**Ex:** ① ③ ③ ① (3:30 a.m.) and SET

Enter a 4-digit polling password.

Ex: 9 8 7 6 and SET

ENTER STATION(S)
THEN PRESS START

DEFERRED POLLING

PASSWORD=■■■■

Dial by any combination of the following methods:

- One-Touch Dialing
- Abbreviated Dialing
- Manual Number Dialing, press SET after each station is entered (Up to 12 stations)
- Directory Search Dialing, press SET after each station is entered (For details, see pages 48 to 50.)

Ex: of O

<01>(Station name) 5551234

6

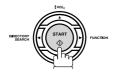

\* STORE \* NO.001

NOTE

- 1. If you enter a wrong number in Step 3, press CLEAR, then re-enter the right number.
- 2. To change or cancel the Deferred Communication settings, see page 84 and 86.

# **Polling**

# **General Description**

Polling means calling other station(s) to retrieve a document. The other station must know in advance that you will call and must have a document set on the ADF or stored in the memory. You may need to set a polling password, shared by the other station, to ensure security.

# **Setting the Polling Password**

If the polling password does not match with the polled station, your polling request will be refused automatically.

To set the polling password, follow the steps below.

1

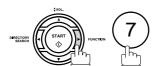

SET MODE (1-8) ENTER NO. OR  $\vee$   $\wedge$ 

2

COPY / SET

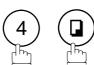

FAXPARAMETER(01-99)
NO.= $\blacksquare$ 

3

COPY / SET

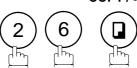

26 POLLING PASSWORD

4

Enter a 4-digit polling password.

Ex: 1 2 3 4

26 POLLING PASSWORD 1234

5

COPY / SET STOP

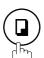

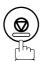

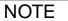

- 1. Polling might not function with all fax machines. We suggest you attempt a trial polling before you actually poll important documents.
- If a password is not set in the polled station, you may poll the other station even though your machine has a password.

## **Polling**

# Preparing to be Polled

In order to let other stations poll your machine, you must prepare your machine with a document stored in memory. Be sure to set the polling password before storing the document into memory. After being polled, the documents stored in the memory will be erased automatically. To retain the documents in memory so that they can be polled repeatedly change Fax Parameter No. 27 (POLLED FILE SAVE) to "Valid".

1

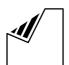

Set document(s) face down.

ENTER STATION(S)
THEN PRESS START 00%

2

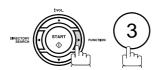

POLLING NO.= 1:POLLING 2:POLLED

3

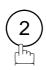

POLLED
PASSWORD=1234

4

Enter a 4-digit polling password. (See Note 3)

**Ex:** (4)(3)(2)(1)

POLLED

\* STORE \*

PASSWORD=4321

PAGES=001

NO.015

018

5

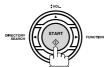

\* STORE \* COMPLETED TOTAL PAGES=005 24

The document(s) will be stored into memory.

NOTE

- 1. You can still send or receive documents even when set to be polled.
- 2. Only 1 polled file can be stored in memory. If you need to add document(s) into the same polled file, see page 88.
- 3. If you have set the polling password in Fax Parameter No. 26, the password will appear on the display.

You can still change the password temporarily by overwriting it with a new one.

# **To Poll Documents from Another Station**

The following procedure lets you poll a document from one or multiple stations. Be sure to set the polling password before polling. (See page 73)

1

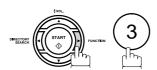

POLLING NO.=| 1:POLLING 2:POLLED

2

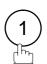

POLLING
PASSWORD=1234

3 🖁

Enter a 4-digit polling password. (See Note 2)

POLLING
PASSWORD=1111

4

COPY / SET

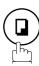

ENTER STATION(S)
THEN PRESS START

Dial by any combination of the following methods:

- One-Touch Dialing
- Abbreviated Dialing
- Manual Number Dialing, press SET after each station is entered (Up to 12 stations)
- Directory Search Dialing, press SET after each station is entered (For details, see pages 48 to 50.)

<01>(Station name) 5551234

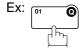

6

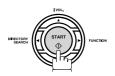

\* STORE \* NO.001

NOTE

- 1. You can review the entered stations in step 5 by pressing  $\blacktriangledown$  or  $\blacktriangle$  key, press CLEAR to erase the displayed station or group as needed.
- 2. If you have set the polling password in Fax Parameter No. 26, the password will appear on the display.

You can still change the password temporarily by overwriting it with a new one.

# **Program Keys**

## General Description

Your fax machine has special Program Keys. These keys are useful if you frequently need to send or poll the same group of stations. You can use these keys to store a One-Touch group key, a sequence of stations to be polled, a deferred transmission or polling sequence or an additional One-Touch key.

# Setting for Group Dialing

To set a Program Key for Group Dialing

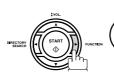

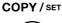

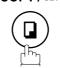

PROGRAM (1-4)ENTER NO. OR  $\vee$   $\wedge$ 

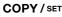

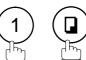

PROGRAM[P] PRESS PROGRAM KEY

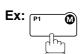

PROGRAM[P1] ENTER NAME

NAME

Enter the station name (up to 15 characters) by using the Character keys. (See page 12)

Ex: PROG.A and SET

ENTER STATION(S) THEN PRESS START

Enter the station numbers by using One-Touch Key or ABBR DIAL and 3-digit code.

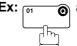

**©** and abbridal

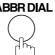

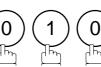

<01>(Station name) 5551234

[010](Station name) 5553456

You may use the ▼ or ▲ keys to review the entered station(s) before going to next step. If you find an error, press **CLEAR** to erase the displayed station.

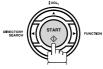

You can now set other Program Keys by repeating the procedures from Step 3, or return to standby by pressing STOP .

PROGRAM[P] PRESS PROGRAM KEY

# **Setting for Deferred Transmission**

#### To set a Program Key for deferred transmission

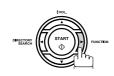

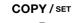

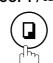

PROGRAM (1-4)ENTER NO. OR V ^

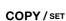

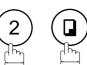

PROGRAM[P ] PRESS PROGRAM KEY

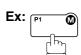

PROGRAM[P1] ENTER NAME

NAME

**:** 

Enter the station name (up to 15 characters) by using the Character keys. (See page 12)

PROGRAM[P1] PRESS FUNCTION KEY

Ex: PROG.A and SET

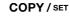

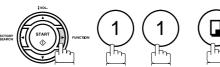

DEFERRED XMT START TIME

Enter the starting time using 4 digits.

**Ex:** (2) (3) (3) (0) (11:30 p.m.) and SET

ENTER STATION(S) THEN PRESS START

Enter the station by any combination of the following methods:

- One-Touch Dialing
- Abbreviated Dialing
- Directory Search Dialing, press SET after each station is entered

(For details, see pages 48 to 50.)

<01>(Station name) 5551234

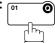

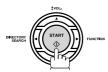

You can now set other Program Keys by repeating the procedures from Step 3, or return to standby by pressing STOP .

PROGRAM[P ] PRESS PROGRAM KEY

# **Program Keys**

# **Setting for Deferred Polling**

To set a Program Key for deferred polling

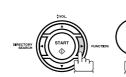

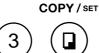

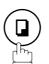

COPY / SET

PROGRAM (1-4)ENTER NO. OR  $\vee$   $\wedge$ 

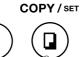

PROGRAM[P] PRESS PROGRAM KEY

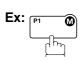

Enter the station name (up to 15 characters) by using the Character keys. (See page 12)

Ex: PROG.A and SET

NAME PROGRAM[P1] ENTER NAME

PROGRAM[P1] PRESS FUNCTION KEY

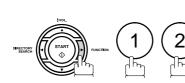

DEFERRED POLLING START TIME

Enter the starting time.

Ex: 2 2 0 0 (10:00 p.m.) and SET

DEFERRED POLLING PASSWORD=■■■■

Enter a 4-digit polling password.

**Ex**: 1 1 1 1 and SET

The polling password appears if it has been previously

ENTER STATION(S) THEN PRESS START

- Enter the station by any combination of the following methods:
  - One-Touch Dialing
  - Abbreviated Dialing
  - Directory Search Dialing, press SET after each station is entered (For details, see pages 48 to 50.)

0

<01>(Station name) 5551234

PROGRAM[P] PRESS PROGRAM KEY

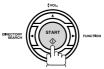

You can now set other Program Keys by repeating the procedures from Step 3, or return to standby by pressing STOP .

# **Setting for Normal Polling**

To set a Program Key for normal polling

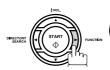

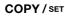

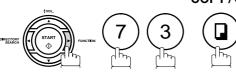

PROGRAM (1-4)ENTER NO. OR V ^

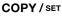

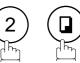

PROGRAM[P ] PRESS PROGRAM KEY

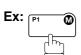

PROGRAM[P1] ENTER NAME

NAME

Enter the station name (up to 15 characters) by using the Character keys. (See page 12)

PROGRAM[P1] PRESS FUNCTION KEY

Ex: PROG.A and SET

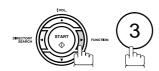

POLLING

PASSWORD=

Enter a 4-digit polling password.

Ex: 1 1 1 1 and SET

The polling password appears if it has been previously

ENTER STATION(S) THEN PRESS START

Enter the station by any combination of the following methods:

- One-Touch Dialing
- Abbreviated Dialing
- Directory Search Dialing, press SET after each station is entered (For details, see pages 48 to 50.)

<01>(Station name) 5551234

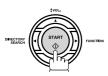

PROGRAM[P] PRESS PROGRAM KEY

You can now set other Program Keys by repeating the procedures from Step 3, or return to standby by pressing STOP .

# **Program Keys**

# **Setting for One-Touch Key**

To set a Program Key for One-Touch Key

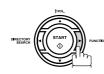

COPY / SET

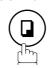

PROGRAM (1-4)ENTER NO. OR V ^

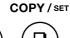

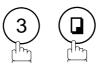

PROGRAM[P] PRESS PROGRAM KEY

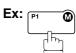

Enter the station name (up to 15 characters) by using the

Character keys. (See page 12) Ex: PROG.A and SET

Enter a telephone number (up to 36 digits including pauses and spaces).

Ex: 9 PAUSE 5 5 5 SPACE 1 2 3 4

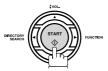

You can now set other Program Keys by repeating the procedures from Step 3, or return to standby by pressing STOP .

ENTER NAME

NAME

ENTER TEL. NO.

[P1] PROG.A

PROGRAM[P1]

[P1] PROG.A 9-555 1234■

PROGRAM[P] PRESS PROGRAM KEY

# **Changing or Erasing the Program Key Settings**

To change the settings in a Program Key, follow the procedure on setting a Program Key on pages 76 to 80.

- Start time or station(s) for deferred transmission
- Station(s) for normal polling
- Start time or station(s) for deferred polling
- Station(s) for group dialing
- Telephone number and station name for One-Touch key

#### To erase the settings in a Program Key

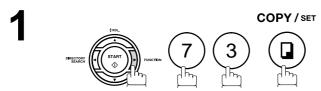

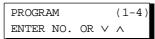

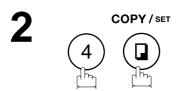

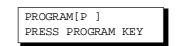

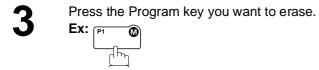

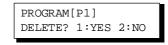

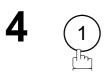

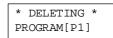

You can now erase other Program Keys by repeating the procedures from Step 3, or return to standby by pressing STOP.

PROGRAM[P]
PRESS PROGRAM KEY

# **Edit File Mode**

## **General Description**

Your machine has a document image memory which enables you to reserve memory transmission, memory deferred transmission, memory polling and so on.

After reserving the communications in memory, you may need to change the settings of the communication(s) while it is still in memory. This section describes how to use the file editing features.

## **Printing a File List**

The contents of the communication settings may have to be modified or deleted. To verify the contents, follow the steps below to print out a file list.

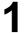

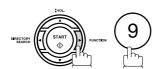

EDIT FILE MODE (1-6) ENTER NO. OR  $\vee$   $\wedge$ 

2

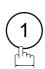

1:FILE LIST?
PRESS SET TO SELECT

3

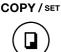

FILE LIST 1:PRINT 2:VIEW

4

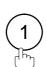

\* PRINTING \*
FILE LIST

#### Sample File List

```
******* -FILE LIST- *************************** DATE MMM-dd-yyyy **** TIME 15:00 ********
(1)
    (2)
                              (4)
                                        (5)
                                             (6)
                   (3)
FILE COMM. TYPE
                  CREATED TIME START TIME PAGES DESTINATION(S)
No.
001 DEFERRED XMT MMM-dd 13:20 20:30
                                             [001]
002 MEM. DEF. XMT MMM-dd 13:20 22:30
                                       003 [011] [012] [013] [016] [017]
                                              -PANASONIC
******** -HEAD OFFICE
                                                             201 555 1212- ******
```

#### **Explanation of Contents**

(1) File number If the file is now being executed, a "\*" is indicated on the left of the file number.

(2) Communication type(3) Stored date/time Date/time that these files were stored.

(4) Executing time If the file is a Timer Controlled Communication, the start time is printed in this

column.

If the file is an incomplete file, "INCOMP" is printed in this column.

(5) Number of stored page(s)

(6) Destination ABBR. No./One-Touch No./Manual Dialing No.

# Viewing the Contents of a File List

To view the contents of a file list on the display without printing it, follow the steps below.

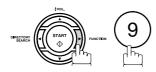

EDIT FILE MODE (1-6) ENTER NO. OR  $\lor$   $\land$ 

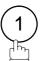

1:FILE LIST? PRESS SET TO SELECT

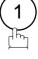

COPY / SET

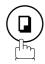

FILE LIST 1:PRINT 2:VIEW

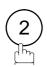

USE THE V  $\wedge$  KEYS TO SCROLL EACH FILE

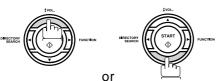

repeatedly until the

display shows a file you want to edit.

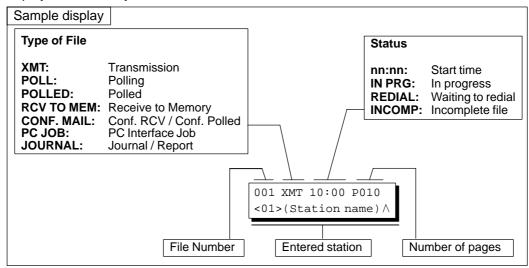

**STOP** 

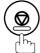

#### **Edit File Mode**

# Changing the Start Time or the Station of a File

To change the start time and/or stations in a communication file, follow the steps below.

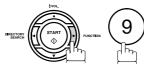

EDIT FILE MODE (1-6) ENTER NO. OR V ^

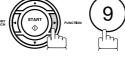

ENTER FILE NO.OR V ^ FILE NO.=

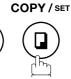

Enter the file number or use ▼ or ▲ to select the file that you want to change.

ENTER FILE NO.OR V ^ FILE NO.=001

**Ex**: 0 0 1

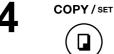

DEFERRED XMT START TIME 22:30

(See Note 2)

Enter a new start time.

**Ex:** (0) (6) (0) (6:00 a.m.) (If you do not have to change the time, skip to step 6.) DEFERRED XMT START TIME 06:00

COPY / SET

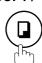

<01>(Station name) 5551234

To delete the station(s), press  $\triangledown$  or  $\blacktriangle$  key until the station you want to delete appears. Then press CLEAR.

ENTER STATION(S) THEN PRESS START

Enter the station(s) you want to add.

COPY / SET

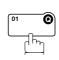

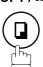

1 STN(S) ARE SET ADD MORE OR START

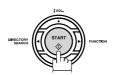

\* STORE \* NO.005

# Changing the Start Time or the Station of a File

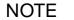

- 1. Your machine cannot change the start time and/or stations in the file while it is being sent or waiting to redial.
- 2. If the file is not a Deferred Communication File, the following message is shown on the display.

```
SET DEFERRED COMM.?
1:YES 2:NO
```

Press (1) to change the type of the file for deferred communication file.

3. If you edit the file that is saved as an incomplete file, after pressing START in step 8, your machine will prompt you whether to execute the file immediately. The display shows:

```
RETRY INCOMP. FILE?
1:YES 2:NO
```

Press (1) to execute the file immediately.

#### **Edit File Mode**

# **Deleting a File**

To delete the file in memory, follow the steps below.

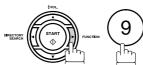

EDIT FILE MODE (1-6) ENTER NO. OR  $\vee$   $\wedge$ 

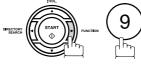

ENTER FILE NO.OR V A FILE NO.=

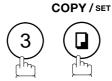

Enter the file number or use ▼ or ▲ to select the file that you want to delete.

**Ex:** (0) (0) (1) (See Note 2)

ENTER FILE NO.OR V ^ FILE NO.=001

COPY / SET

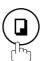

DELETE FILE NO.001? 1:YES 2:NO

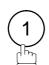

Enter the next file number you want to delete or press

STOP to return to standby.

DELETING \* FILE NO.=001

ENTER FILE NO.OR V A FILE NO.=

**NOTE** 

- 1. Your machine cannot delete the file while it is being sent.
- 2. Enter (\*) (\*) as the file number and press SET to delete all files ((except when there is the file in progress). The following message is shown on the display.

DELETE ALL FILES? 1:YES 2:NO

Press (1) to delete all files.

# **Printing Out a File**

To print the contents of the communication file, follow the steps below.

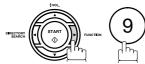

EDIT FILE MODE (1-6) ENTER NO. OR V A

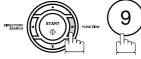

COPY / SET

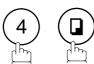

ENTER FILE NO.OR  $\lor \land$ FILE NO.=

that you want to print.

Enter the file number or use  $\blacktriangledown$  or  $\blacktriangle$  to select the file

**Ex**: 0 0 1

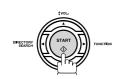

Your machine will print the file. The document(s) will remain in memory even after printing the file.

ENTER FILE NO.OR V ^ FILE NO.=001

\* PRINTING \* PAGE=001/003

**NOTE** 

1. Your machine cannot print the file while it is being sent.

#### **Edit File Mode**

# **Adding Documents into a File**

To add documents into the file, follow the steps below.

1

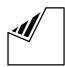

Set document(s) face down.

ENTER STATION(S)
THEN PRESS START 05%

2

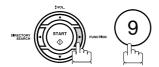

EDIT FILE MODE (1-6) ENTER NO. OR  $\vee$   $\wedge$ 

ENTER FILE NO.OR ∨ ∧
FILE NO.=■■■

ENTER FILE NO.OR  $\vee \wedge$  FILE NO.=001

3

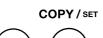

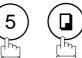

Enter the file number or use ▼ or ▲ to select the file

**Ex**: 0 0 1

that you want to add.

4

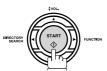

\* STORE \* NO.001 PAGES=002 10%

Your machine will start storing the document(s) into a file.

NOTE

1. Your machine cannot add the document into a file while it is being sent or waiting to redial.

# Advanced Features

# Retry an Incomplete File

If a memory communication has been unsuccessful due to a busy line or no answer, the document you stored is automatically erased from memory after the last redial.

If you need to retain the document even if the communication failed, change the setting of Fax Parameter No. 31 (INC. FILE SAVE) to Valid in advance. (See page 37)

To retry the incomplete file, print a File List first to verify the file number. (See page 82) Then, follow the steps below.

1

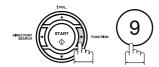

EDIT FILE MODE (1-6) ENTER NO. OR  $\vee$   $\wedge$ 

2

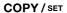

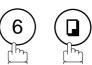

ENTER FILE NO.OR ∨ ∧
FILE NO.=■■■

3

Enter the file number or use  $\blacktriangledown$  or  $\blacktriangle$  to select the file that you want to retry.

**Ex**: (0) (0) (1)

4

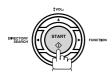

Your machine will retry the file and start dialing immediately.

ENTER FILE NO.OR  $\lor \land$  FILE NO.=001

\* STORE \* NO.001 <01>(Station name)

\* DIALING \* NO.001 (Station name)

NOTE

1. To confirm or change the entered telephone number for the file, see page 82 and 84.

# **General Description**

The Access Code prevents an unauthorized user from operating the machine. Once a 4-digit Access Code is registered, no one can operate the machine without entering the correct access code.

Automatic Receiving, however, is always available. After you complete any operation, such as mode setting or transmission, and the display returns to standby, you have to re-enter the access code in order to use the machine again. Registering the Access Code does not affect the use of the machine in any other way.

# etting the Access Code

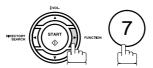

SET MODE (1-8)ENTER NO. OR  $\lor$   $\land$ 

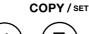

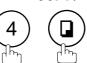

FAX PARAMETER (01-99) NO .=■

COPY / SET

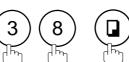

38 ACCESS CODE

Enter a 4-digit Access Code.

Ex: (1)(2)(3)(4)

38 ACCESS CODE 1234

COPY / SET

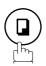

38 ACCESS CODE 1:ALL 1234

38 ACCESS CODE

Select Restriction Level.

(1) for All operations

2:PARAMETERS 1234

(2) for Setting and Printing the Fax Parameters only.

**Ex**: (2)

COPY / SET STOP

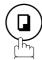

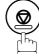

NOTE

1. To erase the Access Code, enter the Access Code and press SET and follow the procedure above to step 3, then press CLEAR, SET and STOP.

# Operating Your Machine with the Access Code (Restrict All Operations)

Enter the Access Code.

**Ex**: 1 2 3 4

MMM-dd-yyyy 15:00 ACCESS CODE=■

MMM-dd-yyyy 15:00 ACCESS CODE=\*\*\*\*

MMM-dd-yyyy 15:00 00%

2 COPY/SET

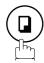

Now you can operate the machine normally.

# Operating Your Machine with the Access Code (Restrict Access of Fax Parameters Only)

The machine can restrict the operation of setting/printing the Fax Parameters only. **EX:** When setting the Fax Parameter.

1

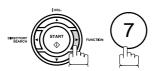

SET MODE (1-8)
ENTER NO. OR V A

2

COPY / SET

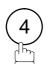

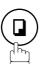

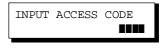

3

Enter a 4-digit Access Code.

Ex: 1 2 3 4

INPUT ACCESS CODE

\*\*\*\*

4

COPY/SET

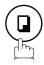

Now you can operate the machine normally.

FAXPARAMETER(01-99)
NO.=■

# **Receive To Memory**

# **General Description**

This feature is used to secure all received documents by storing them into the memory. To print out the document from memory, the authorized operator must enter the correct password.

# **Setting the RCV To Memory Password**

1

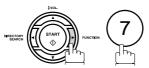

SET MODE (1-8) ENTER NO. OR  $\vee$   $\wedge$ 

2

COPY / SET

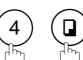

FAX PARAMETER(01-99) NO.=■

3

COPY / SET

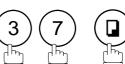

37 RCV TO MEMORY

4

Enter a 4-digit RCV to Memory Password.

Ex: 1 2 3 4

37 RCV TO MEMORY 1234

5

COPY/SET STOP

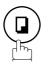

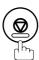

# **Setting RCV To Memory**

1

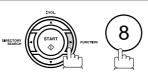

SELECT MODE (1-9) ENTER NO. OR V A

2

COPY / SET

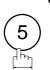

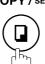

RCV TO MEMORY=OFF 1:OFF 2:ON 3:PRINT

3

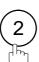

RCV TO MEMORY=ON 1:OFF 2:ON 3:PRINT

4

COPY / SET

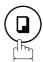

MMM-dd-yyyy 15:00 < RCV TO MEMORY >

NOTE

1. When the memory overflows, the machine will stop receiving and release the line. The machine will not answer the next incoming call until there is space available in the memory.

# **Printing Out Documents**

After receiving a document with the Receive To Memory feature, the following message will appear on the display.

MESSAGE IN MEMORY < RCV TO MEMORY >

To print the document, follow the steps below.

1

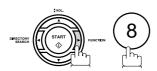

SELECT MODE (1-9) ENTER NO. OR  $\vee$   $\wedge$ 

2

COPY / SET

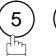

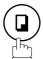

RCV TO MEMORY=ON 1:OFF 2:ON 3:PRINT

3

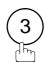

RCV TO MEMORY=PRINT 1:OFF 2:ON 3:PRINT

4

COPY / SET

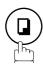

INPUT PASSWORD

5 Ent

Enter the password to print the documents.

(See Note 1)

INPUT PASSWORD 1234

6

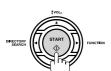

Ex: 1 2 3 4

\* PRINTING \* MEMORY RCV'D DOC

Machine will start to print the documents.

NOTE

- 1. If the password has not been set, your machine will not prompt you to enter the password.
- 2. The documents will be printed immediately after pressing SET in step 4.
- 3. Once the RCV TO MEMORY feature is set to "On", the password cannot be changed (Fax Parameter No. 37 will not be shown on the LCD display). If you wish to change the password, set RCV TO MEMORY feature to "Off" first. Then change the password. (See page 92)

# **Distinctive Ring Detector (DRD)**

#### General Description

Your machine has a special feature in conjunction with an optional service provided by many local telephone companies. It can distinguish up to 4 telephone numbers with a corresponding ring pattern identifying each number. "DRD" lets you provide multiple phone numbers, one for your fax, business or personal use with only one single phone line.

Please check with your local telephone company on the availability of this service in your area.

Your machine can be programmed to respond to only 1 of the 4 distinctive ring patterns. To select the corresponding ring pattern for your fax number, refer to the Fax Parameter Table on page 38.

The following table shows a typical example with 4 telephone numbers on a single phone line

| Telephone No. | Usage    | Distinctive Ring Sound         | Ring Pattern                               |
|---------------|----------|--------------------------------|--------------------------------------------|
| 555-1111      | Business | RiiingRiiing                   | Type A, Standard Ring                      |
| 555-2222      | Fax      | RingRingRing                   | Type B, Double Ring                        |
| 555-3333      | Personal | RingRingRiiingRingRiiingRiiing | Type C,Triple Ring (Short-Short-Long)      |
| 555-4444      | Teenager | RingRiiingRingRingRiiingRing   | Type D,Triple Ring (All other than type C) |

The following illustration shows a typical set up, with your machine set to detect Type B (double ring) ring pattern.

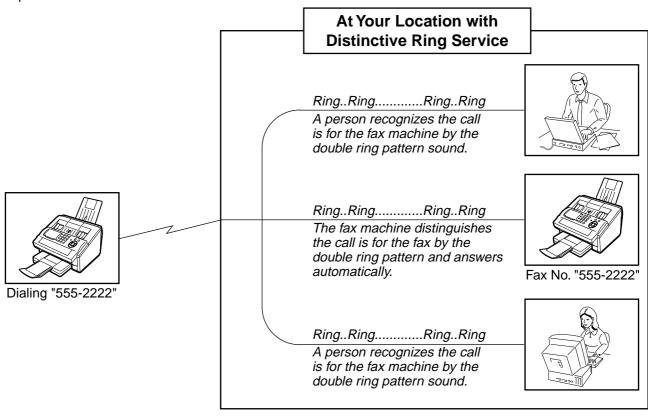

NOTE

1. "Riiing" means a long ringing sound and "Ring" means a short ringing sound.

# **Fax Cover Sheet**

# **General Description**

A Fax Cover Sheet can be automatically attached to your transmit document(s) that shows the recipient's name, originator's name and the number of pages attached.

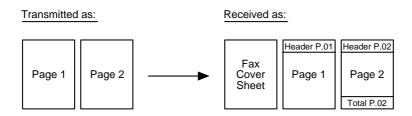

# To Use the Fax Cover Sheet

To attach a Fax Cover Sheet to a transmission, follow the procedure below.

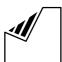

Set document(s) face down.

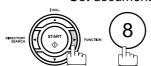

SELECT MODE (1-9)ENTER NO. OR V ^

ENTER STATION(S) THEN PRESS START 00%

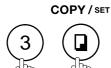

COVER SHEET=OFF 1:OFF 2:ON

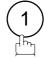

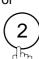

for "OFF" (Cover Sheet is not attached)

for "ON" (Cover Sheet is attached)

COVER SHEET=OFF 1:OFF 2:ON

or

COVER SHEET=ON 1:OFF 2:ON

COPY / SET

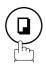

Dial the station(s) you wish to send the documents to.

Ex:

ENTER STATION(S) THEN PRESS START 00%

NOTE

- 1. To change the preset Fax Cover Sheet Setting, change the setting of Fax Parameter No. 56.
- 2. This function is available for memory or direct transmission modes.
- 3. The Fax Cover Sheet is not counted in the number of pages column of the journals.

#### **Fax Cover Sheet**

# To Use the Fax Cover Sheet

#### **Fax Cover Sheet Sample**

| **** FACSIMILE COVER SHEET **** |
|---------------------------------|
| FACTIVITIE COVER SHEET          |
|                                 |
| (1)                             |
|                                 |
| MMM-dd-yyyy 15:00               |
|                                 |
|                                 |
|                                 |
|                                 |
| (2)                             |
| Message To:                     |
| Message 10.                     |
|                                 |
|                                 |
| SALES DEPT.                     |
| I DALLED DELT.                  |
|                                 |
|                                 |
|                                 |
| (3)                             |
|                                 |
| Message From:                   |
|                                 |
|                                 |
|                                 |
| ' '                             |
| PANASONIC                       |
| 201 555 1212                    |
| 201 555 1212                    |
|                                 |
|                                 |
|                                 |
|                                 |
|                                 |
|                                 |
| (4)                             |
| 02                              |
|                                 |
| Page(s)                         |
| Following This Cover Page       |
| rollowing into cover page       |
|                                 |
|                                 |
|                                 |
|                                 |
|                                 |
|                                 |

#### **Explanation of Contents**

- (1) Starting time of communication.
- (2) Recorded name in the One-Touch, ABBR. No. or dialed telephone number.
- (3) Your LOGO (up to 25 characters) and ID Number. (Up to 20 digits)
- (4) The number of pages to follow. This information is not shown when transmitting by Direct Transmission Mode.

# **PIN Code Access**

# **General Description**

If your PBX requires a PIN (Personal Identification Number) code to get an outside line, your machine can be set to prompt the user to enter a PIN code before any dialing.

# Selecting the Access Method (Prefix or Suffix)

1

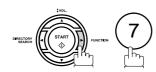

SET MODE (1-8) ENTER NO. OR V A

2

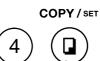

FAXPARAMETER(01-99)
NO.=■

3

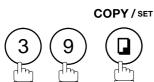

39 PIN CODE ACCESS 1:NONE

4

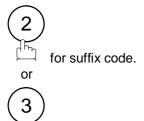

39 PIN CODE ACCESS 2:SUFFIX

or

39 PIN CODE ACCESS 3:PREFIX

COPY/SET STOP

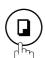

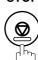

for prefix code.

#### **PIN Code Access**

# Dialing with a PIN Code

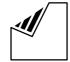

Set document(s) face down.

ENTER STATION(S) THEN PRESS START 00%

Dial by any combination of the following methods:

- One-Touch Dialing
- Abbreviated Dialing
- Manual Number Dialing, press SET after each station is entered (up to 12 stations)
- Directory Search Dialing, press SET after each station is entered (For details, see pages 48 to 50.)

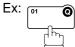

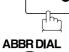

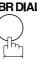

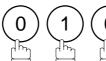

If you want to confirm the number of stations you have entered, press SET.

<01>(Station name) 5551234

[010](Station name) 5553456

2 STN(S) ARE SET ADD MORE OR START

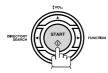

**Ex:** 9 8 7 6 (up to 36 digits)

ENTER PIN CODE

ENTER PIN CODE 9876

\* STORE \* NO.002 PAGES=001 05%

DIALING \* NO.002 (Station name)

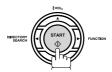

Your machine stores the document and starts dialing the PIN code and telephone number as you specified.

**NOTE** 

- 1. The PIN code is shown as " " on the display when dialing the number.
- 2. This feature is not available when dialing a number by using Off-Hook or On-Hook Direct Dialing mode.

# **Fax Forward**

## Setting Fax Forward

This feature allows all incoming faxes to be forwarded to the station registered in the one-touch or abbreviated dialing number. Once the faxes are received in the memory, the machine will forward the received document(s) to the telephone number registered in the one-touch or abbreviated dialing number.

This function is convenient when you would like to receive faxes in another place (i. e. your home) at night or during a holiday.

1

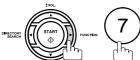

SET MODE (1-8) ENTER NO. OR V A

2

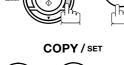

FAXPARAMETER(01-99)
NO.=■

3

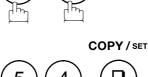

54 FAX FORWARD 1:INVALID

4

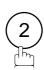

54 FAX FORWARD 2:VALID

5 0

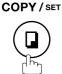

54 FAX FORWARD ENTER STATION

Enter the station to forward the received faxes to, by assigning a one-touch key or an abbreviated dialing number.

<01>(Station name) 5551234

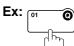

7

COPY/SET STOP

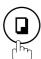

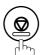

#### NOTE

- 1. When the Fax Forward feature is set, the one-touch or the abbreviated dialing number is restricted from editing. Please change this function to "Invalid" when you would like to edit the telephone number.
- If the communication to transfer a received document(s) fails, the received document will print
  out and then is erased from memory even if the Fax Parameter No. 31 (INC. FILE SAVE) is set
  to "Valid".
  - If you wish to save the document into memory in case of communication failure, set your machine to Receive To Memory. (See page 92)
- 3. It is not possible to receive a document if the memory of your machine overflows or is about 95% used.

# **Selective Reception**

# **General Description**

Your machine has a special feature, Selective Reception, which can prevent the receiving of unnecessary documents (i.e. junk fax, direct mail, etc.).

Before receiving the document, the last 4 digits of the ID Number received from the sending machine will be compared with the last 4 digits of the telephone number programmed in each One-Touch or Abbreviated station. When a match is found, your machine will start receiving the document. If a match is not found, your machine will cancel the reception and an Information Code 406 will be recorded on the Journal.

# Setting the Selective Reception.

1

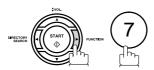

SET MODE (1-8) ENTER NO. OR V A

2

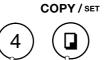

FAX PARAMETER (01-99)
NO.=■

3

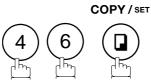

46 SELECT RCV 1:INVALID

4

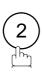

46 SELECT RCV 2:VALID

5

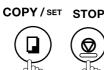

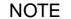

- 1. When the Selective Reception is set, your machine can receive only from those stations which are programmed in the built-in auto-dialer.
- If your ID number has not been set, your machine might not be able to receive from some models.

To set your ID number, see page 29.

# **Password Communications**

## General Description

Password Communications, including Password Transmission and Password Reception will prevent your machine from sending a fax to a wrong station or receiving a fax from an unauthorized stations. You can set Password Transmission and Password Reception independently, or both together.

To use Password Transmission, you must set a 4-digit transmission password in advance. The password must be shared with other compatible Panafax machine(s). If the transmission password in your machine does not match the transmission password in the other compatible Panafax machine(s), the transmission will fail. You can select password transmission by setting Function 8-4 (PASSWORD-XMT) to "**ON**" when you send a document.

To use Password Reception, you must set a 4-digit receiving password in advance. The password must be shared with the other compatible Panafax machine(s). If the password in your machine does not match the receiving password in the other compatible Panafax machine(s), the reception will fail. Once you set password reception and set the parameter to "**ON**", it stays until you change the setting to "**OFF**".

# **Compatibility with Other Machines**

You can only use password transmission and reception with another Panafax compatible machine(s) listed below.

| • DF-1100  | • DP-180   | • DP-190   |           |
|------------|------------|------------|-----------|
| • DP-1810F | • DP-1820E | • DP-1820P |           |
| • DP-2000  | • DP-2310  | • DP-2500  |           |
| • DP-3000  | • DP-3010  | • DP-3510  |           |
| • DP-3520  | • DP-4510  | • DP-4520  |           |
| • DP-6010  | • DP-6020  |            |           |
| • DX-600   | • DX-800   |            |           |
| • FP-D250F | • FP-D350F |            |           |
| • UF-160   | • UF-160M  | • UF-170   |           |
| • UF-260   | • UF-270   | • UF-270M  | • UF-280M |
| • UF-300   | • UF-312   | • UF-322   |           |
| • UF-550   | • UF-560   | • UF-585   |           |
| • UF-590   | • UF-595   | • UF-650   |           |
| • UF-733   | • UF-745   | • UF-750   |           |
| • UF-750D  | • UF-755   | • UF-755e  |           |
| • UF-766   | • UF-770   | • UF-780   | • UF-788  |
| • UF-790   | • UF-880   | • UF-885   | • UF-890  |
| • UF-895   | • UF-990   | • UF-5100  | • UF-6000 |
| • UF-6100  | • UF-9000  | • UF-M500  |           |

#### **Password Communications**

# **Setting Password Transmission**

To set transmission password and parameter,

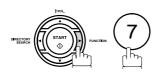

SET MODE ENTER NO. OR V ^

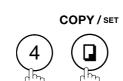

FAX PARAMETER (01-99) NO.=

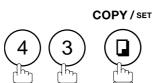

43 PASSWORD-XMT

Enter a 4-digit Transmission Password.

Ex: 1234 and press SET

43 PASSWORD-XMT 1:OFF 1234

43 PASSWORD-XMT 1:OFF 1234

for "OFF" (password is not checked)

or

43 PASSWORD-XMT 2:ON 1234 for "ON" (password is checked)

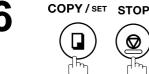

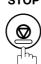

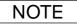

- 1. You can change the setting temporarily by using FUNCTION 8-4 (PASSWORD-XMT) for each transmission. See page 104 for details.
- 2. To change the password, press CLEAR in step 4. Then re-enter a new one.

# **Setting Password Reception**

To set the receiving password and parameter,

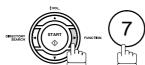

SET MODE ENTER NO. OR V ^

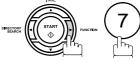

FAXPARAMETER(01-99) NO.=

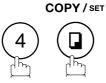

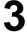

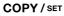

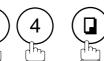

44 PASSWORD-RCV

Enter a 4-digit Transmission Password.

Ex: 1234 and press SET

44 PASSWORD-RCV 1:OFF 1234

44 PASSWORD-RCV

1234

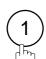

for "OFF" (password is not checked)

or

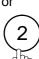

for "ON" (password is checked)

or

1:OFF

44 PASSWORD-RCV 2:ON 1234

6

COPY/SET STOP

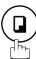

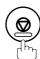

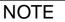

- 1. Once you set the parameter, you cannot select the parameter, "OFF" or "ON", for each reception. It is always "OFF" or "ON" until you change the setting.
- 2. To change the password, press CLEAR in step 4. Then re-enter a new one.

#### **Password Communications**

# **Using Password Transmission**

To use Password Transmission, you can select PASSWORD-XMT "OFF" or "ON" for each Transmission by following the procedure below.

1

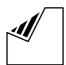

Set document(s) face down.

ENTER STATION(S)
THEN PRESS START 00%

2

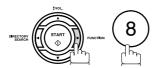

SELECT MODE (1-9) ENTER NO. OR V A

3

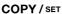

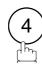

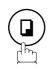

PASSWD-XMT=OFF 1:OFF 2:ON

4

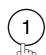

for "OFF" (password is not checked)

or

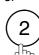

for "ON" (password is checked)

PASSWD-XMT=OFF 1:OFF 2:ON

or

PASSWD-XMT=ON 1:OFF 2:ON

5

COPY / SET

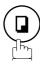

ENTER STATION(S)
THEN PRESS START 00

Dial by any combination of the following methods:

- One-Touch Dialing
- · Abbreviated Dialing
- Manual Number Dialing, press SET after each station is entered (Up to 12 stations)
- Directory Search Dialing, press SET after each station is entered (For details, see page 48 to 50.)

EX: 01 **⊚** 

<01>(Station name) 5551234

#### **Password Communications**

# **Using Password Transmission**

7

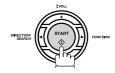

If your machine's Transmission Password coincides with the other station's Transmission Password, your machine starts sending the document. When transmission is completed, PASSWORD-XMT returns to standard setting ("**OFF**" or "**ON**").

# **Using Password Reception**

There is no additional operation required once you set the parameter by following the procedure on page 103. The parameter, "**OFF**" or "**ON**", cannot be selected for each reception. It is always "**OFF**" or "**ON**" until you change the setting.

# **Confidential Mailbox**

## **General Description**

Your machine is equipped with two Confidential Communication features which ensure that the Confidential information you send is received only by the person with the correct confidential code.

#### **Confidential Mailbox**

The confidential mailbox feature can be used as a mailbox to communicate with other compatible models using a 4-digit confidential code. The Confidential Mailbox feature receives document(s) with a confidential code into memory. These documents can only be printed by the person who has the correct confidential code.

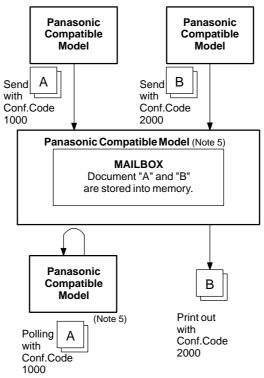

#### **Compatibility with Other Machines**

Table 1 shows a list of compatible Panafax models which have the Confidential Mailbox feature. It also shows whether or not special settings are required.

Table 1: Confidential Mailbox Requirement

| Compatible Model |         |         |          |          |          |         | Special Settings |               |
|------------------|---------|---------|----------|----------|----------|---------|------------------|---------------|
| DF-1100          | DP-180  | DP-190  | DP-1810F | DP-1820F | DP-1820E | DP-2000 | DP-2310          |               |
| DP-2500          | DP-3000 | DP-3010 | DP-3510  | DP-3520  | DP-4510  | DP-4520 | DP-6010          |               |
| DP-6020          | DX-600  | DX-800  | UF-280M  | UF-312   | UF-322   | UF-332  | UF-333           |               |
| UF-342           | UF-344  | UF-550  | UF-560   | UF-585   | UF-590   | UF-595  | UF-733           | Not required. |
| UF-744           | UF-745  | UF-755  | UF-755e  | UF-766   | UF-770   | UF-780  | UF-788           |               |
| UF-790           | UF-880  | UF-885  | UF-890   | UF-895   | UF-990   | UF-5100 | UF-6000          |               |
| UF-6100          | UF-9000 |         |          |          |          |         |                  |               |

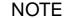

- 1. If your machine receives two confidential faxes with same confidential code, both documents are stored together in the same confidential mailbox.
- 2. Up to 10 Mailbox files can be stored in memory. So, you can receive the confidential fax using 10 different confidential codes.
- 3. If the memory overflows, the machine will stop receiving and release the line.
- 4. If confidential faxes were received in the mailbox of UF-733, you cannot poll those documents. The UF-733 is designed to print out the received confidential document locally only.

#### **Confidential Mailbox**

# Sending a Confidential Document to a Remote Station's Mailbox

1

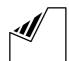

Set document(s) face down.

ENTER STATION(S)
THEN PRESS START 00%

2

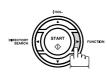

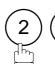

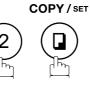

CONF. COMM. (1-5) ENTER NO. OR  $\vee$   $\wedge$ 

3

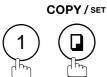

CONFIDENTIAL XMT

4

Enter a 4-digit Confidential Code.

Ex: 2233

CONFIDENTIAL XMT CONF. CODE=2233

5

COPY/SET

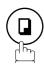

ENTER STATION
THEN PRESS START

6

Dial by any one of the following methods:

- One-Touch Dialing
- Abbreviated Dialing
- Manual Number Dialing
- Directory Search Dialing

Ex:

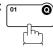

<01>(Station name) 5551234

7

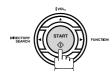

If necessary, inform the receiving person and tell them the Confidential Code.

#### **Confidential Mailbox**

# Polling a Confidential Document from a Remote Station's Mailbox

After you have been informed that someone has transmitted a confidential document to a remote station's mailbox, you can poll the confidential document from the remote station by following the procedure below.

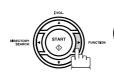

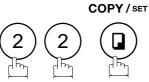

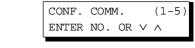

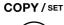

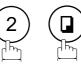

CONFIDENTIAL POLL CONF. CODE=■■■■

Enter a 4-digit Confidential Code.

**Ex**: (2) (2) (3) (3)

CONFIDENTIAL POLL CONF. CODE=2233

COPY / SET

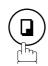

ENTER STATION THEN PRESS START

Dial by any one of the following methods:

- One-Touch Dialing
- Abbreviated Dialing
- Manual Number Dialing
- Directory Search Dialing

<01>(Station name) 5551234

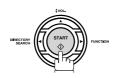

**NOTE** 

1. The confidential file will be erased automatically at the center station after being polled.

### **Confidential Mailbox**

## Receiving a Confidential Document to Your Machine's Mailbox

No special setting is required, your machine comes with this feature ready to use. Your machine receives a confidential fax the same way it receives a normal fax message. When receiving the confidential fax, the display shows the following message (CONF. RCV REPORT) and prints out the Confidential Receive Report.

MESSAGE IN MAIL BOX

#### Sample CONF. RCV Report

| *******  | *** -CONF. RCV REPORT-                  | ****** DATE           | MMM-dd-yyyy ***** TIME 15:00 ******* |
|----------|-----------------------------------------|-----------------------|--------------------------------------|
|          | ** NOTICE OF CONFIDENT                  | CIAL DOCUMENT HELD ** |                                      |
| (1)      | (2)                                     | (3)                   | (4)                                  |
| FILE NO. | RECEIVED FROM                           | PAGES                 | TIME RECEIVED                        |
| 040      | PANAFAX                                 | 001                   | MMM-dd 15:00                         |
|          |                                         |                       | -PANASONIC -                         |
| *****    | * * * * * * * * * * * * * * * * * * * * | * -HEAD OFFICE -      | **** - 201 555 1212- ******          |

#### **Explanation of Contents**

(1) File number 001 to 999

(2) Received remote station's ID Character ID or Numeric ID

(3) Number of pages received

(4) Received date and time

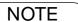

- 1. If your machine receives two confidential faxes with same confidential code, both documents are stored together in the same confidential mailbox.
- 2. Up to 10 Mailbox files can be stored in memory. So, you can receive the confidential fax using 10 different confidential codes.
- 3. If the memory overflows, the machine will stop receiving and release the line.
- 4. You can verify whether the unit has received a confidential fax by printing out the File List. (See page 82)

### **Confidential Mailbox**

## Storing a Confidential Document in Your Machine's Mailbox

Use the following procedure to store a document in a confidential mailbox in your machine. Once the confidential document is stored in your machine, it can be polled by another machine.

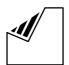

Set document(s) face down.

ENTER STATION(S) THEN PRESS START 00%

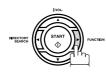

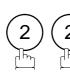

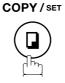

(1-5)CONF. COMM. ENTER NO. OR V A

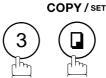

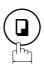

CONFIDENTIAL POLLED CONF. CODE=■■■■

Enter a 4-digit Confidential Code.

Ex: (2) (3) (3)

CONFIDENTIAL POLLED CONF. CODE=2233

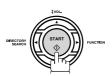

The document(s) will be stored into memory. If necessary, inform the receiving party of the confidential document and tell them the confidential code needed to poll the document.

STORE \* NO.002 PAGES=001 01%

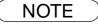

<sup>1.</sup> The confidential file will be erased automatically after being polled. If you wish to retain the confidential file even after being polled, change the setting of Fax Parameter No. 42 (CONF. FILE SAVE) to "Valid".

# **Network Features**

## Printing Out a Confidential Document from Your Machine's Mailbox

After you have been notified that someone has transmitted a confidential document to your machine's mailbox, use the following procedure to print out the confidential document.

1

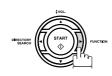

COPY/SET

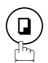

CONF. COMM. (1-5) ENTER NO. OR  $\vee$   $\wedge$ 

2

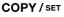

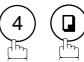

PRINT CONF. FILE CONF. CODE=

3

Enter the Confidential Code of the document you want to print out.

Ex: 2233

PRINT CONF. FILE CONF. CODE=2233

4

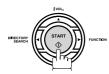

The machine will print out the confidential documents.

\* PRINTING \* PAGE=001/001

NOTE

<sup>1.</sup> The confidential file will be erased automatically after being printed out even if the setting of Fax Parameter No. 42 (CONF. FILE SAVE) is changed to "Valid".

### **Confidential Mailbox**

## Deleting a Confidential Document Stored in Your Machine's Mailbox

If your memory becomes full, or you just want to clean out your confidential documents, you may delete one or more confidential faxes stored in your machine by using the following procedure.

There are two types of confidential file deletions, one is to delete the file individually by its Confidential Code, and the other is to delete all confidential files in memory.

#### To delete a file using Confidential Code

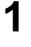

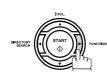

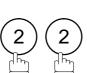

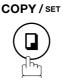

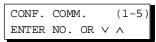

2

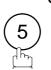

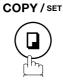

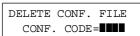

3

Enter a 4-digit Confidential Code.

**Ex**: (2) (2) (3) (3)

DELETE CONF. FILE CONF. CODE=2233

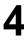

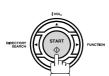

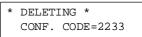

#### To delete all confidential files in memory

1

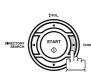

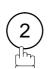

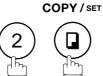

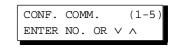

2

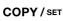

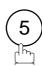

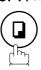

DELETE CONF. FILE
CONF. CODE=

3

COPY / SET

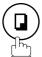

DELETE ALL CONF. FILES? 1:YES 2:NO

4

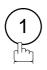

\* DELETING \*
ALL CONF. FILES

# **Sub-addressing**

## **General Description**

The Sub-Addressing function allows you further routing, forwarding or relaying of document(s) to the desired recipient(s) when used in combination with Panasonic Internet Fax capable models and/or the Networking version of HydraFax/LaserFAX software. This function conforms to the ITU-T recommendation for T. Routing-Facsimile Routing utilizing the Sub-Address.

#### **Example of a Network**

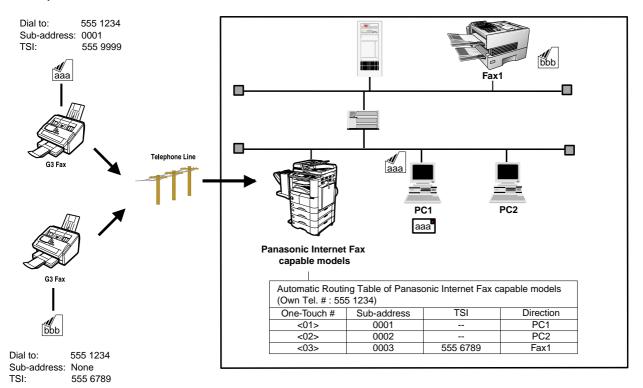

#### **Compatibility with Other Machines**

• Sub-Addressing Transmission: DF-1100/DP-135FP/150FP/150FX/190/1810F/1820E/1820P/2000/2310/2330/2500/

3000/3010/3030/3510/3520/3530/4510/4520/4530/6010/6020/6030/DX-600/800/1000/2000/FPD250F/D350F/UF-332/333/342/344/490/550/560/585/590/595/770/790/880/885/890/895/990/4000/4100/5100/6000/6100/7000/7100/8000/8100/9000

(see note 1)

• Sub-Addressing Reception: DX-600/800/UF-4000/4100/5100/6000/6100/7000/7100/8000/8100/9000 and DP-

1810F/1820E/1820P/2000/2310/2330/2500/3000/3010/3030/3510/3520/3530/4510/

4520/4530/6010/6020/6030 with Internet Fax.

#### **Sub-addressing Transmission Methods**

You can send a document with Sub-address information to the desired recipient by the following methods.

- By registering the Sub-address information into One-Touch/ABBR. Dialing Numbers.
- By specifying the Sub-address information in the Manual Number Dialing Mode.

#### Setting of Routing, Forwarding or Relaying

You can customize the Automatic Routing to any combination of LAN (Local Area Network), PSTN (Public Switched Telephone Network) or PBX Extension with Panasonic Internet Fax capable models.

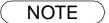

1. UF-788 with PC Interface Option or the Option ROM installed.

## **Sub-addressing**

## To Set the Sub-address Into a One-Touch/ABBR. Dialing Numbers

COPY/SET

1:ONE-TOUCH
2:ABBR NO.

ONE-TOUCH
>
PRESS ONE-TCH OR V >
OR

to select "ABBR.NO.".

Ex: of O ENTER TEL. NO.

Enter the telephone number, press FLASH then enter the Sub-address. (Up to 20 digits) (Up to 36 digits including telephone number, pauses, spaces, FLASH and Sub-address)

Ex: Telephone number = 5551234, Sub-address =2762

Enter as: 5 5 5 1 2 3 4

FLASH 2 7 6 2

<01> 5551234s2762■

5 COPY/SET

<01> SALES DEPT■ 5551234s2762

Enter the station name.

Ex: SALES DEPT

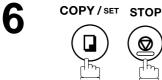

**Ex**: (1)

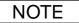

1. FLASH separates the Sub-address from the Telephone number and is indicated by an "s" in the display.

## To Send a Document with Sub-address

#### Using One-Touch/ABBR. Number Dialing

The operation is the same as for normal dialing

1

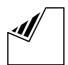

Set document(s) face down.

ENTER STATION(S)
THEN PRESS START 00%

2

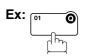

<01>(Station name) 5551234s2762

PAGES=001

NO.001

01%

STORE \*

3

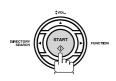

The document is stored into memory and your machine starts to dial the number of the station and sends the document(s) with Sub-addressing information.

#### **Using Manual Number Dialing**

Use FLASH to separate the Telephone number and the Sub-address.

1

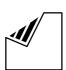

Set document(s) face down.

ENTER STATION(S)
THEN PRESS START 00%

Enter the telephone number, press FLASH then enter the Sub-address (up to 20 digits).

(Up to 36 digits including telephone number, pauses, spaces, FLASH and Sub-address)

Ex: Telephone number = 5551234, Sub-address =2762

Enter as: 5 5 5 1 2 3 4 FLASH 2 7 6 2 TEL. NO. 5551234s2762∎

3

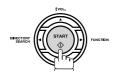

The document is stored into memory and your machine starts to dial the number of the station and sends the document(s) with Sub-addressing information.

\* STORE \* NO.001 PAGES=001 01%

NOTE

- 1. FLASH separates the Sub-address from the Telephone number and is indicated by an "s" in the display.
- $2. \ \textit{Manual Off-Hook or On-Hook Dialing cannot be used with the Sub-addressing Transmission}.$
- 3. The Sub-address is not transmitted during Manual Redial Mode.

## **General Description**

To help you maintain records of the documents you sent and received, as well as lists of the numbers you record, your facsimile machine is equipped to print the following journals and lists: Transaction Journal, Individual Transmission Journal, Communication Journal, One-Touch/Abbreviated/Directory Search No. List, Program List, Fax Parameter List, Directory Sheet and File List.

## Transaction Journal

The "Journal" is a record of the last 32 transactions (a transaction is recorded each time you send or receive a document). It is printed out automatically after every 32 transactions (See Note 1) or you can print or view it manually by using the following procedure:

1

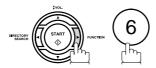

PRINT OUT (1-7)ENTER NO. OR  $\vee$   $\wedge$ 

2

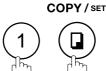

JOURNAL

1:PRINT 2:VIEW

**3a** 

1 To print a Journal

\* PRINTING \*
JOURNAL

**3b** 

2 To view a Journal

JOURNAL VIEW
1:XMT ONLY 2:ALL

4

Select the viewing mode.

- (1) to view transmission transactions only
- (2) to view all transactions

**Ex**: (2)

You can view the transactions in the journal by pressing

▼ or ▲. Press STOP to return to standby.

USE THE V A KEYS TO SCROLL EACH RECORD

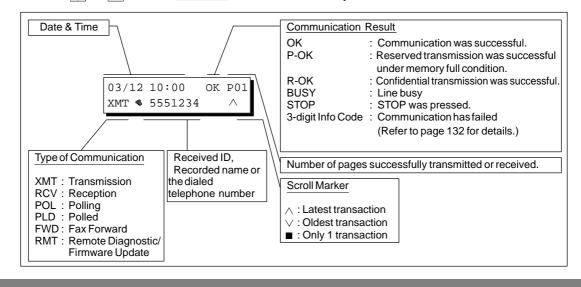

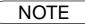

<sup>1.</sup> If you wish to disable the automatic print out of the Transaction Journal, change the setting of Fax Parameter No. 13 to "Invalid". (See page 36)

# Printout Journa

## Individual Transmission Journal (IND. XMT JOURNAL)

An Individual Transmission Journal contains the information on the latest transmission.

1

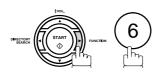

PRINT OUT (1-7) ENTER NO. OR V A

2

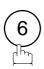

6:IND. XMT JOURNAL? PRESS SET TO PRINT

3

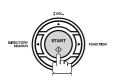

\* PRINTING \*
IND. XMT JOURNAL

# Individual Transmission Journal (IND. XMT JOURNAL)

#### **Sample Transaction Journal**

| PAGES FILE D 005/005 001 0 003 002 0 001 003 0 000/005 004 0 000 005 0 | OURATION X 00:00:22 2 00:01:17 1 00:00:31 2 00:00:00 2   | -                   | (9) IDENTIFICATION  SERVICE DEPT. 111 222 333  ACCOUNTING DEPT.  342345676 | (10) DATE  MMM-dd MMM-dd MMM-dd                        | (11)<br>TIME<br>17:35<br>17:41<br>17:50                     | (12) DIAGNOSTIC  C0044903C0000 C0044903C0000                        |
|------------------------------------------------------------------------|----------------------------------------------------------|---------------------|----------------------------------------------------------------------------|--------------------------------------------------------|-------------------------------------------------------------|---------------------------------------------------------------------|
| 005/005 001 0<br>003 002 0<br>001 003 0<br>000/005 004 0<br>000 005 0  | 00:00:22 ::<br>00:01:17 ::<br>00:00:31 ::<br>00:00:00 :: | XMT<br>RCV<br>XMT   | SERVICE DEPT.<br>111 222 333<br>ACCOUNTING DEPT.                           | MMM-dd<br>MMM-dd                                       | 17:35<br>17:41                                              | C0044903C0000<br>C0044903C0000                                      |
| 003 002 0<br>001 003 0<br>000/005 004 0<br>000 005 0                   | 00:01:17<br>00:00:31<br>00:00:00                         | RCV<br>XMT          | 111 222 333 ACCOUNTING DEPT.                                               | MMM-dd                                                 | 17:41                                                       | C0044903C0000                                                       |
| 001 003 0<br>000/005 004 0<br>000 005 0                                | 00:00:31                                                 | XMT                 | ACCOUNTING DEPT.                                                           |                                                        |                                                             |                                                                     |
| 000/005 004 0<br>000 005 0                                             | 00:00:00                                                 |                     |                                                                            | MMM-dd                                                 | 17:50                                                       | 000440020000                                                        |
| 000 005 0                                                              |                                                          | XMT                 | ≈ 2/22/E676                                                                |                                                        |                                                             | C0044903C0000                                                       |
|                                                                        | 10.00.34                                                 |                     | ■ 342343070                                                                | MMM-dd                                                 | 17:57                                                       | 0800420000000                                                       |
| 001/001 006 0                                                          | 10.00.34                                                 | XMT                 | <b>1</b> 2324567                                                           | MMM-dd                                                 | 18:35                                                       | 0210260200000                                                       |
| 001/001 000 0                                                          | 00:00:20                                                 | XMT                 | <b>4</b> 4567345                                                           | MMM-dd                                                 | 18:44                                                       | C8044B03C0000                                                       |
| 003 007 0                                                              | 00:02:14                                                 | XMT                 | <b>2</b> 2345678                                                           | MMM-dd                                                 | 18:55                                                       | 0040440A30080                                                       |
| 002/002 050 0                                                          | 00:00:31                                                 | XMT                 |                                                                            | MMM-dd                                                 | 08:35                                                       | C8044B03C1000                                                       |
| 003/003 051 0                                                          | 00:01:32                                                 | XMT                 | <b>a</b> 0353678980                                                        | MMM-dd                                                 | 08:57                                                       | C8044B03C1000                                                       |
|                                                                        |                                                          |                     | (13)                                                                       |                                                        |                                                             |                                                                     |
|                                                                        |                                                          |                     | -PANA                                                                      | ASONIC                                                 |                                                             | _                                                                   |
| ******                                                                 | ******* -]                                               | HEAD (              | OFFICE - ****                                                              | _                                                      | 201                                                         | 555 1212- *****                                                     |
| 0                                                                      | 03/003 051 0                                             | 03/003 051 00:01:32 | 03/003 051 00:01:32 XMT                                                    | 03/003 051 00:01:32 XMT <b>≈</b> 0353678980 (13) -PANA | 03/003 051 00:01:32 XMT © 0353678980 MMM-dd (13) -PANASONIC | 03/003 051 00:01:32 XMT @ 0353678980 MMM-dd 08:57  (13)  -PANASONIC |

#### Sample Individual Transmission Journal (IND. XMT JOURNAL)

```
(1)
                                                        (2)
******* -IND. XMT JOURNAL- ********************* DATE MMM-dd-yyyy **** TIME 15:00 *******
(10)(11)
         DATE/TIME = MMM-dd-yyyy 09:00
         JOURNAL No. = 21
        COMM. RESULT = OK
   (5) PAGE(S) = 001/001
   (7)
        DURATION = 00:00:16
   (6)
         FILE No.
                   = 010
         MODE
  (16)
                   = MEMORY TRANSMISSION
  (17)
        DESTINATION = [001] / 555 1234 /ABCDEFG
  (18) RECEIVED ID =
  (19)
         RESOLUTION = STD
                                    (13)
                                     -PANASONIC
                                              201 555 1212- ***********
(14)
                     (15)
```

## Individual Transmission Journal (IND. XMT JOURNAL

#### **Explanation of Contents**

- (1) Printout date
- (2) Printout time
- (3) Journal number
- (4) Communication result
- "OK" indicates that the communication was successful.
- "BUSY" indicates that the communication has failed because of busy line.
- "STOP" indicates that **STOP** was pressed during communication.
- "M-OK" indicates that the substitute reception message in memory was not
- "P-OK" indicates that memory overflow or document misfeeding occurred while storing the documents into memory for transmission but successfully stored document(s) was sent.
- "R-OK" indicates that the Confidential Communication was successful.
- "3-digit Info Code (See page 132) indicates that the communication has failed.
- (5) Number of pages transmitted or received

The 3-digit number is the number of pages successfully transmitted or received. When the documents are stored into memory, two 3-digit numbers will appear. The first 3-digit number represents the number of pages successfully transmitted. The second 3-digit number represents the total number of pages that were attempted to be transmitted.

Asterisk "\*" indicates that the quality of some received copies was poor.

(6) File number

001 to 999 (If the communication is stored into memory, a file number is assigned for each communication.)

- (7) Duration of communication
- (8) Type of communication "XMT" means Transmission "RCV" means Reception
  - "POL" means Polling "PLD" means Polled
  - "FWD" means Fax Forward
  - "RMT" means Remote Diagnostic/Firmware Update
- (9) Remote station identification

Name: Recorded name in One-Touch or ABBR. Numbers or remote station's Character ID.

■ Number : Dialed telephone number Number: Remote station's ID number.

- (10) Communication date
- (11) Communication Start time
- (12) Diagnostic For service personnel only
- (13) Own LOGO Up to 25 characters (14) Own ID number Up to 20 digits (15) Own Character ID Up to 16 characters
- (16) Type of communication Transmission or memory transmission
- If a One-Touch or ABBR was used for the transmission: (17) Destination

One-Touch or ABBR. No./Telephone Number/Recorded Name

- If not: Telephone number
- (18) Received remote station's ID Character ID or ID Number
- (19) Resolution "STD" means standard resolution
  - "FINE" means fine resolution
  - "S-FINE" means super fine resolution

## **Communication Journal (COMM. JOURNAL)**

The Communication Journal (COMM. JOURNAL) lets you verify whether the transmission or polling was successful. You may select the printout condition (Off/Always/Inc. only) in Function 8-1 or Fax Parameter No. 12.

#### Sample COMM. JOURNAL

| (1)<br>MOD |           | RY TRANSMISSIO | NC               | (2)<br>START=MMM-dd 14:50 | (3)<br>END=MMM-dd 1 | 5:00   |
|------------|-----------|----------------|------------------|---------------------------|---------------------|--------|
| Ŧ          | TILE NO.= | 050 <b>(4)</b> |                  |                           |                     |        |
| (5)        | (6)       | (7)            | (8)              |                           | (9)                 | (10)   |
| STN        | COMM.     | ONE-TOUCH/     | STATION NAME/TEL | NO.                       | PAGES               | DURATI |
| NO.        |           | ABBR NO.       |                  |                           |                     |        |
| 001        | OK        | <01>           | SERVICE DEPT.    |                           | 001/001             | 00:01: |
| 002        | OK        | <02>           | SALES DEPT.      |                           | 001/001             | 00:01: |
| 003        | 407       | <03>           | ACCOUNTING DEPT. |                           | 000/001             | 00:01: |
| 004        | BUSY      | <b>a</b>       | 021 111 1234     |                           | 000/001             | 00:00: |

#### THE SLEREXE COMPANY LIMITED

SAPORS LANE - BOOLE - DORSET - BH 25 8 ER TELEPHONE BOOLE (945 13) 51617 - TELEX 123456

Our Ref. 350/PJC/EAC

18th January, 1972.

Dr. P.N. Cundall, Mining Surveys Ltd

cause the photocell to generate an analogous electrical video signal. This signal is used to modulate a carrier, which is transmitted to a remote destination over a radio or cable communications link.

At the remote terminal, demodulation reconstructs the video signal, which is used to modulate the density of print produced by a printing device. This device is scanning in a raster scan synchronised with that at the transmitting terminal. As a result, a facsimile copy of the subject document is produced.

Probably you have uses for this facility in your organisation.

Yours sincerely,

D I CROSS

Group Leader - Facsimile Research

## Communication Journal (COMM. JOURNAL)

#### **Explanation of Contents**

- (1) Indication of communication mode
- (2) Start time of communication
- (3) End time of communication
- (4) File number

001 to 999 (When the communication is stored into memory, a file number is assigned for each communication.)

- (5) Station number
- Sequential number of the Stations.
- (6) Communication result
- "OK" indicates that the communication was successful.
- "BUSY" indicates that the communication has failed because of busy line.
- "STOP" indicates that **STOP** was pressed during communication.
- "M-OK" indicates that the substitute reception message in memory was not printed out.
- "P-OK" indicates that memory overflow or document misfeeding occurred while storing the documents into memory for transmission but successfully stored document(s) was sent.
- "R-OK" indicates that the Confidential Communication was successful.
  "3-digit Info Code" (See page 132) Information Codes indicates that the communication has failed. In this case, the machine will print out the attached report with first page of your document as shown on the previous page.
- (7) Abbreviated number or a mark
- (8) Recorded name in One-Touch, ABBR. or direct dialing number
- (9) Number of pages transmitted or received
- (10) Duration of Communication

mark indicates dialed by direct number dial.

The 3-digit number is the number of pages successfully transmitted or received. When the documents are stored into memory, two 3-digit numbers will appear. The first 3-digit number represents the number of pages successfully transmitted. The second 3-digit number represents the total number of pages that were attempted to be transmitted.

## One-Touch/Abbreviated and Directory Search List

To print a One-Touch/Abbreviated Number and Directory Search List of the telephone numbers you have stored.

1

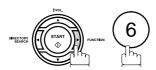

PRINT OUT (1-7) ENTER NO. OR ∨ ∧

2

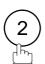

2:ONE-TCH/ABBR LIST? PRESS SET TO PRINT

3

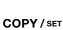

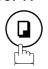

1:ONE-TOUCH/ABBR NO. 2:DIR. SEARCH

4

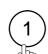

for One-Touch/ABBR. Number List

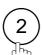

for Directory Search List

\* PRINTING \*
ONE-TOUCH/ABBR LIST

\* PRINTING \*
DIR. SEARCH LIST

## One-Touch/Abbreviated and Directory Search List

#### Sample One-Touch List

#### Sample ABBR. Number List

#### **Explanation of Contents**

(1) One-Touch number or Abbreviated number : <nn>= One-Touch number, [nnn] = Abbreviated number

(2) Station name recorded in the machineUp to 15 characters(3) Telephone number recorded in the machineUp to 36 digits

(4) Number of recorded One-Touch and ABBR. numbers

(5) The first letter of station name recorded in your machine

## One-Touch/Abbreviated and Directory Search List

#### **Sample Directory Search List**

#### **Explanation of Contents**

(1) One-Touch number or Abbreviated number : <nn>= One-Touch number, [nnn] = Abbreviated number

(2) Station name recorded in the machine : Up to 15 characters

(3) Telephone number recorded in the machine : Up to 36 digits

(4) Number of recorded One-Touch and ABBR. numbers

(5) The first letter of station name recorded in your machine

# Printout Journa

## **Program List**

To print a Program List of the Dialing Patterns that you have previously entered into the Program Keys.

1

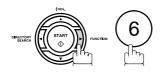

PRINT OUT (1-7) ENTER NO. OR V A

2

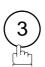

3:PROGRAM LIST? PRESS SET TO PRINT

3

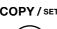

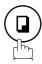

\* PRINTING \*
PROGRAM LIST

#### **Sample Program List**

| (1)     | (2)          | (3)  | (4)   | (5)         |   |   |
|---------|--------------|------|-------|-------------|---|---|
| PROGRAM | PROGRAM NAME | TYPE | TIMER | ABBR NOS.   |   |   |
| [P1]    | TIMER XMT    | XMT  | 12:00 | [001]       |   |   |
| [P2]    | TIMER POLL   | POLL | 19:00 | [002]       |   |   |
| [P3]    | PROG. A      | POLL |       | [001] [002] |   |   |
|         |              |      |       | -PANASONIO  | C | _ |

#### **Explanation of Contents**

(1) Program key

(2) Program name Up to 15 characters

(3) Type of communication "XMT" indicates transmission.

"POLL" indicates polling.

"ABBR/GRP" indicates that the Program key is programmed as a group key.

"ONE-TOUCH" indicates that the Program key is programmed as a One-Touch

key.

(4) Timer Indicates the starting time.

"---- " indicates that the Program key contains "non-deferred" program.

(5) Numbers recorded in the program One-Touch/ABBR. numbers

## **FAX Parameter List**

1

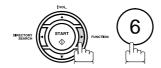

PRINT OUT (1-7) ENTER NO. OR V A

2

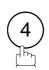

4:FAX PARAM. LIST? PRESS SET TO PRINT

3

COPY / SET

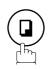

\* PRINTING \*
FAX PARAMETER LIST

#### **Sample FAX Parameter List**

\*\*\*\*\*\*\* -FAX PARAMETER LIST- \*\*\*\*\*\*\*\*\* DATE MMM-dd-yyyy \*\*\*\* TIME 15:00 \*\*\*\*\*\*\* (2) (5) (1) (3) (4)PARAMETER DESCRIPTION SELECTION CURRENT STANDARD NUMBER SETTING SETTING (1:Normal 2:Lighter 3:Darker) (1:Standard 2:Fine 3:S-Fine **(7)**01 CONTRAST (HOME) (1:Normal 1 RESOLUTION (HOME) \* 02 5:Halftone(S-Fine)) 2 4:Halftone(Fine) 99 (8MB) *(6)* MEMORY SIZE -PANASONIC \*\*\*\*\*\*\* -HEAD OFFICE 201 555 1212- \*\*\*\*\*\*\*

#### **Explanation of Contents**

(1) Parameter number

(2) Description : "(HOME)" means home position setting.

(3) Selection

(4) Current setting : "(----)" indicates code or password is not set. When the code or password is set, it is

shown in parenthesis.

(5) Standard setting : Factory preset standard setting

(6) Memory size

(7) Changed setting : "\*" indicates that the Factory preset setting was changed.

# Printout Journa

# Toner Cartridge Order Forms

#### To print the Toner Cartridge Order Forms

1

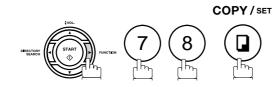

MAINTENANCE (1-9)ENTER NO. OR  $\vee$   $\wedge$ 

2

COPY / SET

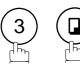

\* PRINTING \*
TONER ORDER FORM

#### **Sample Toner Cartridge Order Form**

|                           | ************************************** |
|---------------------------|----------------------------------------|
|                           | CARTRIDGE ORDER FORM <                 |
|                           |                                        |
|                           | in your machine is running low ****    |
| To order a replacement C  | Cartridge from your Authorized Dealer  |
|                           |                                        |
|                           |                                        |
| by Phone:<br>by Fax:      |                                        |
| 27 1 411                  |                                        |
| mb l-                     | you for your order                     |
| rnank y                   | you for your order.                    |
|                           | er Name and Address                    |
| =====                     |                                        |
| Ship to:                  | Bill to:                               |
|                           |                                        |
|                           |                                        |
|                           |                                        |
| Attention:                | Attention:                             |
| ACCENCION:                | Accendion:                             |
| Phone No.:                | Phone No.:                             |
| Customer ID:              | P.O. No.(if required):                 |
|                           |                                        |
| Toner Cartridge: UG-5510  | Serial No.:                            |
|                           |                                        |
|                           |                                        |
|                           |                                        |
|                           |                                        |
|                           |                                        |
|                           |                                        |
|                           | /                                      |
| Print your name and title | /<br><br>Signature & Date              |

# If You Have Any of These Problems

| Mode                         | Symptom                                                                                           | Cause / Action                                                                                                    | Page            |
|------------------------------|---------------------------------------------------------------------------------------------------|----------------------------------------------------------------------------------------------------|-----------------|
| During Transmission          | Document doesn't feed/multiple feed                                                               | <ol> <li>Check that your document is free of staples and paper clips, and that it is not greasy or torn.</li> <li>Check that your document is the right type to send through a fax machine by consulting the list on "Documents You Cannot Send". If your document has the characteristics listed, make a photocopy of your document and send the copy instead.</li> <li>Check that the document is loaded properly.</li> <li>Adjust the ADF Pressure.</li> </ol> | 40<br>41<br>139 |
|                              | Document jam                                                                                      | The Information Code 030 or 031 will appear on the display if the document becomes jammed.                                                                                                    | 136             |
|                              | Does not stamp                                                                                    | <ol> <li>Check if Stamp LED is lit.</li> <li>Check Fax parameter No. 04 and No. 28 settings.</li> </ol>                                                                                                    | 43<br>36<br>37  |
|                              | Stamp too light                                                                                   | Replace stamp.                                                                                                    | 140             |
| Transmission Copy<br>Quality | Vertical lines on the transmitted document                                                        | Check own copy quality. If copy is OK, your machine has no problem, report to the receiving party that they have a problem. If copy is NG, clean the Document Scanning Area.                                                                                                    | 137             |
|                              | Transmitted document is blank                                                                     | <ol> <li>Make sure the document is set face down.</li> <li>Check own copy quality. If copy is OK, your machine has no problem, report to the receiving party that they have a problem. If copy is NG, clean the Document Scanning Area.</li> </ol>                                                                                                    | 137             |
| During Reception             | No recording paper                                                                                | The Information Code 010 will appear on the display if the paper runs out.                                                                                                    | 18              |
|                              | Recording paper jam                                                                               | The Information Code 001, 002, 007 or 008 will appear on the display if the paper gets jammed.                                                                                                    | 135             |
|                              | Recording paper<br>doesn't advance into<br>machine                                                | Make sure that there is paper in the Paper Cassette. Follow the instructions for loading paper.                                                                                                    | 18              |
|                              | Recording paper<br>doesn't eject after<br>printing                                                | Check to see if the recording paper is jammed inside of the machine.                                                                                                    | 135             |
|                              | Recording papers are not stacked in sequence. Machine does not print from the last page received. | Check if Fax Parameter No. 65 is set to valid.                                                                                                    | 39              |
|                              | Document auto reduction doesn't work                                                              | Check Print Reduction settings.                                                                                                    | 67              |
|                              | Out of toner                                                                                      | The Information Code 041 will appear on the display if the Toner Cartridge runs out of toner.                                                                                                    | 16              |

# If You Have Any of These Problems

| Mode               | Symptom                                                         | Cause / Action                                                                                                    | Page      |
|--------------------|-----------------------------------------------------------------|----------------------------------------------------------------------------------------------------|-----------|
| Print Copy Quality | Vertical lines printing on the received document                | Print out a Journal report (e.g. FUNCTION, 6, 1, SET and 1) and check quality to make sure whether your machine has trouble.  If Journal report quality is OK, your machine has no problem, report to the sending party that they have a problem. If copy is NG, replace the Toner Cartridge.                                                                             | 116<br>16 |
|                    | Fuzzy print                                                     | <ol> <li>Make sure you are using the correct paper for the best possible print quality.</li> <li>Try reversing the recording paper to the other side.</li> </ol>                                                                                                    | 145       |
|                    | Missing dots or lines/<br>inconsistent darkness<br>within print | <ol> <li>Make sure you are using the correct paper for the best possible print quality.</li> <li>Replace the Toner Cartridge.</li> </ol>                                                                                                    | 145<br>16 |
|                    | Fading print                                                    | Your Toner Cartridge may be running out of toner. Replace the Toner Cartridge.                                                                                                    | 16        |
|                    | Faint print                                                     | You may need to choose a different paper for the best possible print quality.                                                                                                    | 145       |
| Communication      | No dial tone                                                    | <ol> <li>Check the connection of the telephone line.</li> <li>Check the telephone line.</li> </ol>                                                                                                    | 141       |
|                    | No auto answer                                                  | 1. Check the connection of the telephone line. 2. Check the Reception mode setting. 3. If the Fax Parameter No. 13 (AUTO JRNL PRINT) is set to "Valid" (default setting) and the machine is printing the received document from memory, which also happens to be the 32th transaction, the machine will not auto answer until the Transaction Journal completes printing. | 141<br>62 |
|                    | Cannot transmit or receive                                      | An information code will be shown on the display. Refer to the information code table to find out the trouble.                                                                                                    | 132       |
| No Unit Operation  | No unit operation                                               | To reset the machine, turn-off the Power Supply for a few seconds then turn it on again.                                                                                                    | 22        |

Continued on the next page... 120

# If You Have Any of These Problems

| Mode                                                        | Symptom                                                                                                    | Cause / Action                                                                                                    | Page |
|-------------------------------------------------------------|----------------------------------------------------------------------------------------------------|----------------------------------------------------------------------------------------------------|------|
| TAM Interface Trouble in Unattended TAM I/F Mode (OUT Mode) | Cannot utilize the remote turn-on feature of the telephone answering machine (TAM). The fax machine always answers after the 8th ring.                                                                                        | This feature is not compatible. The fax machine is designed to answer after 8 rings if the TAM does not answer.                                                                                                    |      |
|                                                             | Fax machine will not<br>start up when the<br>telephone answering<br>machine is set to give<br>only an outgoing<br>message (OGM).                                                                                              | TAM that gives outgoing announcement only is not compatible. The fax machine will work with a TAM that will record Incoming message (ICM).                                                                                                    |      |
|                                                             | A beepbeep sound is recorded on the telephone answering machine.                                                                                                    | Speak a little slower between each word while recording an outgoing message (OGM).                                                                                                    |      |
|                                                             | Fax machine starts up in the middle of the outgoing message even though the caller wants to leave a voice message.                                                                                                    | Make sure the outgoing message (OGM) does not have a silent pause longer than 5 seconds.                                                                                                    |      |
|                                                             | Cannot record any incoming message (ICM). The fax machine always starts up at the end of the OGM and before the tape advances to the end of last ICM. (Your TAM only uses a single cassette tape to give OGM and record ICM.) | Set Fax Parameter No. 20 (SILENT DETECTION) to "Invalid".And, instruct the calling party to press twice on their touch-tone phone during the OGM to start up your fax machine remotely.                                                                                                    | 37   |
|                                                             | Cannot receive from a machine that does not send CNG signal (a short beep tone every 3 seconds) after dialing.                                                                                                    | Set Fax Parameter No. 20 (SILENT DETECTION) to "Valid".Or, Instruct the calling party to press twice on their touch-tone phone during the OGM to start up your fax machine remotely.                                                                                                    | 37   |
|                                                             | Cannot retrieve message from the answering machine remotely, the fax machine always starts up after the command code is entered.                                                                                              | Set Fax Parameter No. 20 (SILENT DETECTION) to "Invalid".                                                                                                    | 37   |
|                                                             | Cannot receive a fax message, but can record voice message.                                                                                                    | Check your outgoing message, if it is too long, the calling fax machine may have timed out. Try to shorten your outgoing message to less than 15 seconds, or ask the calling party to program your telephone number in their fax machine with 3 pauses and a "#" at the end. (ex. 5551212 PAUSE PAUSE PAUSE #) |      |

# If You Have Any of These Problems

| Mode                                                          | Symptom                                                                                            | Cause / Action                                                            | Page |
|---------------------------------------------------------------|----------------------------------------------------------------------------------------------------|---------------------------------------------------------------------------|------|
| TAM Interface Trouble<br>In Unattended Fax<br>Mode (OUT Mode) | Fax machine will not start to receive with the telephone answering machine in the autoanswer mode. | Increase the ring count for detection on the telephone answering machine. |      |

## **Information Codes**

When something unusual occurs, the display may show one of the Information Codes listed below. These will help you to identify and correct the problem.

| Info.<br>Code | Meaning                                                                                                    | Action                                                                                       | Page              |
|---------------|----------------------------------------------------------------------------------------------------|----------------------------------------------------------------------------------------------|-------------------|
| 001           | Recording paper jammed when feeding from the 1st cassette.                                                                                                    | Remove the jammed paper.                                                                     | 135               |
| 002           | Recording paper jammed when feeding from the 2nd cassette.                                                                                                    | Remove the jammed paper.                                                                     | 135               |
| 007           | Recording paper did not completely exit out of machine.                                                                                                    | Remove the Toner Cartridge and remove the jammed paper.                                      | 135               |
| 800           | Paper cassette is opened while paper is feeding.                                                                                                    | Remove the jammed paper and close the cassette.                                              | 135               |
| 010           | No recording paper.                                                                                                    | Load the recording paper.                                                                    | 18                |
| 011           | Recording Paper Cassette is not loaded properly.                                                                                                    | Install the Recording Paper Cassette.                                                        |                   |
| 017           | Incorrect paper size loaded in the Paper Cassette.                                                                                                    | Load the Paper Cassette with proper paper size (A4, LTR or LGL).                             | 20<br>21          |
| 030           | Document is misfeeding.                                                                                                    | Reload the document properly.     Remove the document jam.     Adjust ADF.                   | 41<br>136<br>139  |
| 031           | Document paper is too long or jammed. Document length exceeds 78.8 inches (2 meters).                                                                                                    | <ol> <li>Reload the document properly.</li> <li>Remove the document jam.</li> </ol>          | 41<br>136         |
| 041           | Out of toner.                                                                                                    | Replace the Toner Cartridge.                                                                 | 16                |
| 043           | Toner is getting low.                                                                                                    |                                                                                              |                   |
| 045           | Toner Cartridge is not installed.                                                                                                    | Install the Toner Cartridge.                                                                 | 16                |
| 060           | Printer Cover is open.                                                                                                    | Close the Printer Cover.                                                                     |                   |
| 061           | ADF Door is open.                                                                                                    | Close the ADF Door.                                                                          |                   |
| 400           | During initial handshake, receiving station did not respond or communication error occurred.                                                                                                    | <ol> <li>Check with the other party.</li> <li>Reload the document and send again.</li> </ol> |                   |
| 401           | Remote station required a Receiving Password to receive the document. Remote station does not have Confidential Mailbox. Remote station requires the sending unit's ID Number. (Fax Telephone Number) | Check the remote station. Program your ID Number (Fax Telephone Number). (See page 29)       |                   |
| 402           | During initial handshake, communication error occurred.                                                                                                    | Reload the document and send again.                                                          |                   |
| 403           | No polling capability at the remote side.                                                                                                    | Ask remote side to set "POLLED=ON".                                                          |                   |
| 404/405       | During initial handshake, communication error occurred.                                                                                                    | Reload the document and send again.                                                          |                   |
| 406           | Transmission Password does not match. Receiving Password does not match. Received from an unauthorized station in Selective Reception mode.                                                           | Check the password or the telephone number in One-Touch or Abbreviated station.              | 100<br>102<br>103 |
| 407           | No confirmation from the receiving station for the previous page sent.                                                                                                    | Wait a few minutes and send again.                                                           |                   |
| 408/409       | Remote side confirmation of previous page is illegible.                                                                                                    | Wait a few minutes and send again.                                                           |                   |
| 410           | Communication aborted by the transmitting side.                                                                                                    | Check with the other party.                                                                  |                   |
| 411           | Polling password does not match.                                                                                                    | Check the polling password.                                                                  | 73                |

# **Information Codes**

| Info.<br>Code             | Meaning                                                                                                    | Action                                                                           | Page |
|---------------------------|----------------------------------------------------------------------------------------------------|----------------------------------------------------------------------------------|------|
| 412                       | No data from the transmitting side.                                                                                                    | Check with the other party.                                                      |      |
| 414                       | Polling password does not match.                                                                                                    | Check the polling password.                                                      | 73   |
| 415                       | Polling transmission error.                                                                                                    | Check the polling password.                                                      | 73   |
| 416/417<br>418/419        | Received data has too many errors.                                                                                                    | Check with the other party.                                                      |      |
| 420/421                   | Machine goes to receiving mode, but receives no command from the transmitting side.                                                                                                    | Remote side misdial.     Check with the other party.                             |      |
| 422/427                   | Interface is incompatible.                                                                                                    | Check with the other party.                                                      |      |
| 430/434                   | Communication error occurred while receiving.                                                                                                    | Check with the other party.                                                      |      |
| 436/490                   | Received data has too many errors.                                                                                                    | Check with the other party.                                                      |      |
| 456                       | <ul> <li>Unit received a confidential document or was requested to be polled of a confidential document under any of following conditions.</li> <li>1. Not enough space in memory to receive the confidential document.</li> <li>2. Confidential Mailbox is full.</li> <li>3. While printing received document.</li> <li>Unit was requested to relay a document.</li> </ul> | Print a File List and check the contents.     Wait until unit finishes printing. | 82   |
| 492/493<br>494            | Communication error occurred while receiving.                                                                                                    | Check with the other party.                                                      |      |
| 495                       | Telephone line disconnected.                                                                                                    | Check with the other party.                                                      |      |
| 501/502                   | Communication error occurred using the internal V.34 Modem.                                                                                                    | Check with the other party.                                                      |      |
| 540/541<br>542/543<br>544 | Communication error occurred while transmitting.                                                                                                    | Reload the document and send again.     Check with the other party.              |      |
| 550                       | Telephone line disconnected.                                                                                                    | Check with the other party.                                                      |      |
| 552/553<br>554/555        | Communication error occurred while receiving.                                                                                                    | Check with the other party.                                                      |      |
| 580                       | Sub-address transmission to a unit that has no Sub-address function.                                                                                                    | Check the remote station.                                                        | 113  |
| 581                       | Sub-address Password transmission to a unit that has no Password Sub-address function.                                                                                                    | Check the remote station.                                                        | 113  |
| 623                       | No document loaded on the ADF.                                                                                                    | Reload the document and send again.                                              |      |
| 630                       | Redial was not successful due to a busy line.                                                                                                    | Reload the document and send again.                                              |      |
| 631                       | During dialing, STOP was pressed.                                                                                                    | Reload the document and send again.                                              |      |
| 634                       | Redial was not successful due to no response from the called station or wrong number dialed.                                                                                                    | Check the telephone number and send again.                                       |      |
|                           | <b>Note</b> : If busy tone was not detected, the machine will only redial once.                                                                                                    |                                                                                  |      |
| 638                       | Power failure occurred during the communication.                                                                                                    | Check the power cord and plug.                                                   | 22   |
| 800/816<br>825            | Unit was requested to relay a document or Confidential Communication but has no capability.                                                                                                    | Check with the other party.                                                      |      |

Continued on the next page... 133

## **Information Codes**

| Info.<br>Code | Meaning                                                                        | Action                                          | Page |
|---------------|--------------------------------------------------------------------------------|-------------------------------------------------|------|
| 815           | Mailbox is full.                                                               | Delete a Confidential Mailbox.                  | 112  |
| 870           | Memory overflow occurred while storing documents into memory for transmission. | Transmit documents without storing into memory. | 52   |

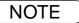

<sup>1.</sup> After identifying the problem and verifying the recommended action, if the information Codes keep reoccuring or for help on Information Codes that appear on your machine but are not listed above, please contact your local Panasonic Authorized Dealer.

## Clearing a Recording Paper Jam

If the recording paper becomes jammed in the machine, the display will show an Information Code 001, 002, 007 or 008.

To clear the jam, Info. Code 001, 002 or 008

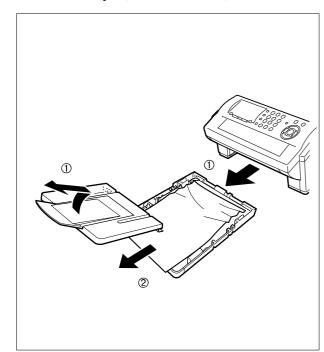

- (1) Slide out the Paper Cassette and remove the Paper Cassette Cover.
- (2) Remove the jammed or wrinkled paper and reload the recording paper into the paper cassette.

To clear the jam, Info. Code 007

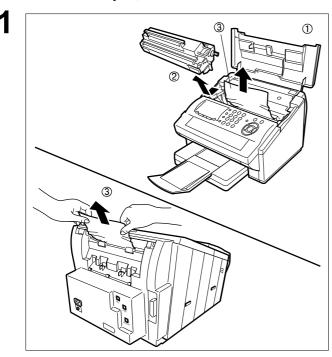

- (1) Open the Printer Cover.
- (2) Remove the Toner Cartridge.
- (3) Remove the jammed paper.

Note: 1 If at all possible, try removing the jammed paper from inside of the unit first (as shown in the upper figure) to prevent toner that has not been fused on the paper from rubbing off and dirtying the Fuser Roller.

2 To remove the jammed paper from the rear of the unit (as shown in the lower figure), remove the Recording Paper Tray Assembly first and gently pull the jammed paper straight out; taking care not to tear it.

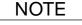

1. The Recording Paper Jam message display is reset only by opening and closing of the Printer Cover.

## Clearing a Document Jam

If a document becomes jammed in the machine, the display will show the Information Code 030 or 031.

#### To clear the Document Jam

1

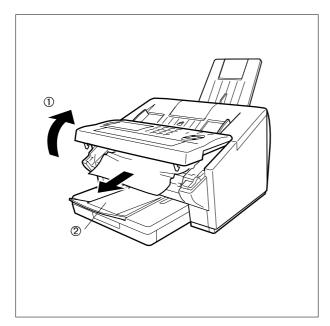

- (1) Open the ADF Door.
- (2) Remove the jammed document.

## **Cleaning the Document Scanning Area**

If the receiving party reports that the received documents were black, or contained black lines, try making a copy on your unit to verify. If the copy is black or has black lines, the document Scanning Area is probably dirty and must be cleaned.

#### To clean the Scanning Area

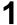

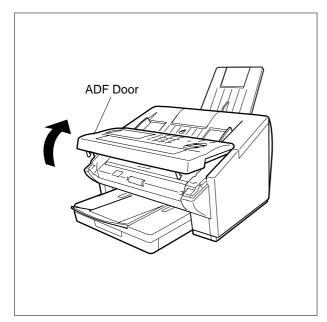

Open the ADF Door.

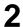

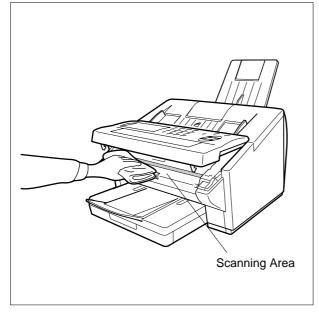

Wipe the Scanning Area gently with a soft cloth gauze wet with ethyl alcohol. Be sure to use a clean cloth, the scanning area can be easily scratched.

## Cleaning the Printer Roller

If you find toner on the back of the recording paper, the printer roller in the fuser unit is probably dirty.

#### To clean the Printer Rollers

1

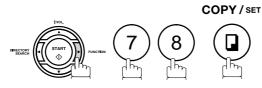

MAINTENANCE (1-9) ENTER NO. OR V A

2

COPY / SET

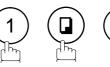

\* PRINTING \*
CLEANING CHARTS

The machine will print out 3 Cleaning Charts. Then, return to standby.

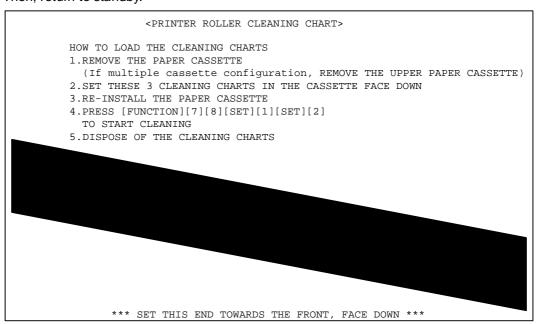

Load the Cleaning Charts into the cassette face down. (See Note 1)

4

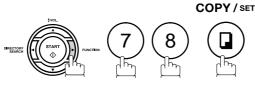

MAINTENANCE (1-9) ENTER NO. OR  $\vee$   $\wedge$ 

5

COPY/SET

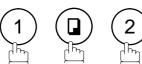

\* CLEANING \*
PRINTER ROLLER

The Machine will feed out the charts and clean the printer roller.

NOTE

1. If you have installed the optional cassette(s), load the Cleaning Charts into the upper cassette.

# Adjusting the Automatic Document Feeder (ADF)

If document misfeeding occurs frequently, we suggest you adjust the ADF.

#### To adjust the ADF

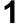

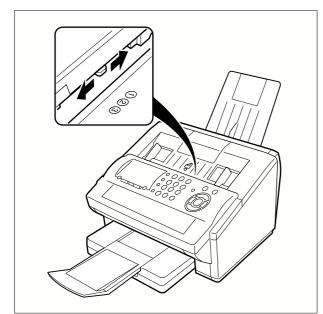

Slide the Pressure Adjusting Lever to the desired position depending on the condition.

| Position | Condition                        |
|----------|----------------------------------|
| 1        | To prevent no feed trouble       |
| 2        | Standard position                |
| 3        | To prevent multiple feed trouble |

## Verification Stamp

The Verification Stamp contains ink. When the stamp mark appears faded or hard to see, the stamp should be replaced or refilled with ink.

#### To remove the stamp

1

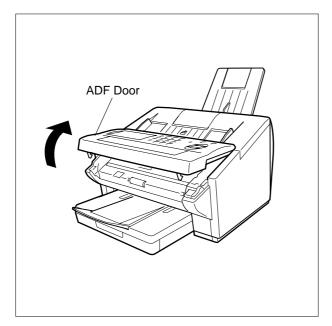

Open the ADF Door.

2

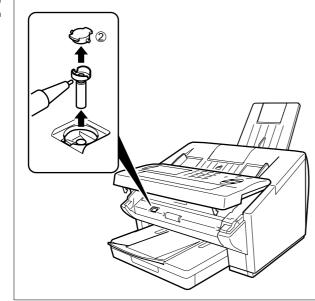

- (1) Remove by pulling the Stamp Assembly upward.
- (2) Remove the Stamp. Replace the stamp with a new one.

## **Checking the Telephone Line**

When you do not hear a dial tone through the telephone connected to the machine or when the telephone does not ring (No automatic receive).

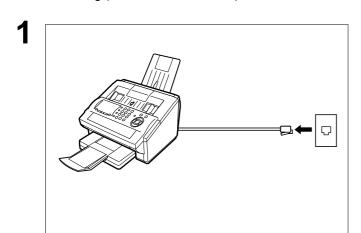

Unplug the Telephone Line Cable from the telephone jack that was supplied by the telephone company.

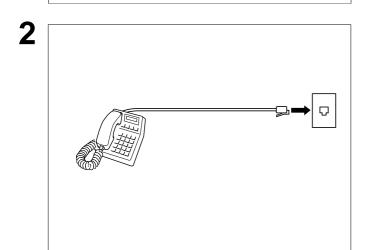

Plug a different regular telephone into the same telephone jack.

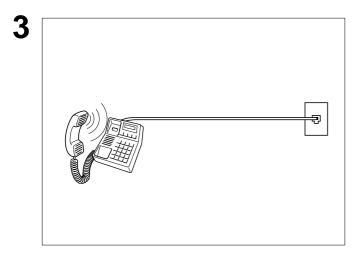

Check for dial tone through the handset. If there is still no dial tone, report it to your local telephone company.

or

Call from another telephone to this number. If the telephone does not ring, report it to your local telephone company.

# **Specifications**

Compatibility ITU-T Group 3

Coding Scheme MH, MR, MMR (Conforms to ITU-T Recommendations)

Modem Type ITU-T V.34, V.17, V.29, V.27ter and V.21

Modem Speed 33600 - 2400 bps

Document Size Max. : 10.1 x 78.7 in (257 x 2000 mm)

(with operator's assistance)

Min. : 5.8 x 5.0 in (148 x 128 mm)

Document Thickness Single page : 0.0024 - 0.0060 in (0.06 - 0.15 mm)

Multiple pages : 0.0024 - 0.0039 in (0.06 - 0.10 mm)

ADF Capacity Built-in, up to 50 Sheets

(Automatic Document Feeder) Note: The document limitation to send multiple pages is as follows

Up to 20 pagesDocument SizeDocument Thickness0.0024 - 0.0048 in

(257 x 364 mm)

\* Please note that although the size and thickness meets the specifications, you

might not be able to set 50 pages with some types of papers.

Scanning Method Sheet Feeding with CCD type image sensor

Effective Scanning Width 8.3 in (212 mm)

Scanner Resolution **Vertical** <u>Horizontal</u> Standard 203 pels/inch 98 lines/inch ¥ (8 pels/mm) ¥ (3.85 lines/mm) Fine 203 pels/inch ¥ 196 lines/inch (8 pels/mm) ¥ (7.7 lines/mm) Super Fine 406 pels/inch ¥ 391 lines/inch

(16 pels/mm) ¥ (15.4 lines/mm) (Interpolated)

Recording Method Laser Printer
Recording Paper Plain Paper

Recording Paper Size Letter, A4 or Legal

Printer Resolution Fax/Copy Mode : 406 x 391 dpi

Printer Mode : 600 x 600 dpi

300 x 300 dpi

Effective Recording Size Letter : 8.2 x 10.7 in (208 x 271 mm)

A4 : 8.0 x 11.4 in (202 x 289 mm) Legal : 8.2 x 13.7 in (208 x 348 mm)

## **Specifications**

Print Margin (See Note 1)

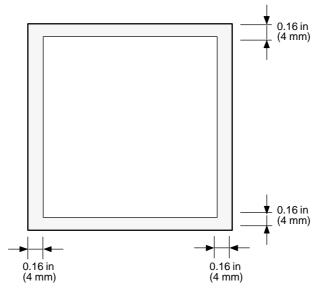

Recording Paper Capacity

Approx. 250 sheets (using 20 lbs paper)

One-Touch/Abbreviated Dialing

**Memory Capacity** 

132 stations

(including 28 One-Touch keys and 4 Program keys)

Each station can register up to 36 digits for each telephone number (including

pauses and spaces) and up to 15 characters for each station name

**Image Memory Capacity** 

480 pages

(Based on ITU-T Image No.1 using Standard Resolution)

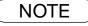

<sup>1.</sup> The left and right print margin is 0.22 in (5.5 mm) when printing a Letter or Legal size document with 600 dpi from a PC.

## **Specifications**

Power Supply 120VAC, 60Hz, Single Phase

Power Consumption Standby (Sleep Mode : On) Less than 1.2 Wh

Standby (Energy-Saver : On) Approx. 6.0 Wh Standby (Energy-Saver : Off) Approx. 21.0 Wh

[Room temperature : 77°F (25°C)]

Transmission Approx. 17.0 W
Reception Approx. 460 W
Copy Approx. 470 W
Max Approx. 470 W

Dimensions 14.6 x 18.0 x 9.8 in (W x D x H)

(370 x 457 x 250 mm)

(excluding Projections and optional Paper Cassette)

Weight Approx. 20 lbs (Approx. 9.0 kg)

(excluding consumable supplies and options)

Operating Environment Temperature : 50 to 95°F (10 to 35°C)

Relative Humidity : 15 to 70%

FCC Registration Number US:BTLFA33BMGCS01-01 (US:ACJFA33BUF-6000)

Ringer Equivalence 3.3B

## **Recording Paper Specifications**

In general, most photocopy papers will also work very well. There are many "name" and "generic" brands of paper available. We recommend that you test various papers until you obtain the results you are looking for.

The following table summarizes the major specifications to consider when selecting white or colored paper.

Basic Weight 16 to 24 lb (60 to 90 g/m<sup>2</sup>)

Cut Edge Conditions Cut with sharp blades, no visible frayed edges

Grain Long grain

Moisture Content 3.7% to 5.3% by weight

Opacity 88% minimum

Packing Polylaminated moisture-proof ream wrap

Sizes Letter : 8.5 x 11 in (216 x 279 mm)

A4 : 8.3 x 11.7 in (210 x 297 mm)

Legal : 8.5 x 14 in (216 x 356 mm)

Type Cut sheet

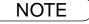

<sup>1.</sup> It is possible that the paper could meet all of the specifications listed above and still not print well because of the variations in paper manufacturing. Therefore, we recommend that you test the paper thoroughly before purchasing.

# **Options and Supplies**

Please contact your local Panasonic dealer for availability.

#### A. Options:

| Order No. | Illustration | Description                                                            |
|-----------|--------------|------------------------------------------------------------------------|
| UE-403176 |              | Handset Kit                                                            |
| UE-409070 |              | 250-Sheet Letter / Legal / A4 Size Paper Cassette with the Feeder Unit |

#### B. Supplies:

| Order No.  | Illustration | Description        |
|------------|--------------|--------------------|
| DZHT000027 |              | Verification Stamp |
| UG-5510    |              | Toner Cartridge    |

## **FCC Notice for Users in USA**

## **<b>⚠ WARNING**

This equipment has been tested and found to comply with the limits for a Class B digital device, pursuant to Part 15 of the FCC Rules. These limits are designed to provide reasonable protection against harmful interference in a residential installation. This equipment generates, uses and can radiate radio frequency energy and, if not installed and used in accordance with the instructions, may cause harmful interference to radio communications. However, there is no guarantee that interference will not occur in a particular installation. If this equipment does cause harmful interference to radio or television reception, which can be determined by turning the equipment off and on, the user is encouraged to try to correct the interference by one of the following measures:

- 1. Reorient or relocate the receiving antenna.
- 2. Relocate the fax machine with respect to receiver or other equipment.
- 3. Connect the fax machine into outlet on a circuit different from that to which the receiver is connected.
- 4. Consult the dealer or an experienced radio/TV technician for help.

**Warning**: To assure continued compliance, use only USB shielded interface cable when connecting this product to host computer. Also, any changes or modifications not expressly approved by the party responsible for compliance could void the user's authority to operate this equipment.

This device complies with Part 15 of the FCC Rules. Operation is subject to the following two conditions:

- (1) This device may not cause harmful interference, and
- (2) this device must accept any interference received, including interference that may cause undesired operation.

Responsible Party: Panasonic Corporation of North America

One Panasonic Way, Secaucus, NJ 07094

FCC Inquiries Only: Panasonic Digital Document Company/Technical Support Department

Two Panasonic Way, Secaucus, NJ 07094

1-800-225-5329 (see Note below)

Email: consumerproducts@panasonic.com

Note: For Technical Support, please contact your Authorized Panasonic dealer.

This equipment complies with Part 68 of the FCC rules and the requirements adopted by the ACTA. On the rear panel of this equipment is a label that contains, among other information, a product identifier in the format US:AAAEQ##TXXXX. If requested, this number must be provided to the telephone company.

Ask your telephone company or installer to install the jack suitable for your device if such is not available.

A plug and jack used to connect this equipment to the premises wiring and telephone network must comply with the applicable FCC Part 68 rules and requirements adopted by the ACTA. A compliant telephone cord and modular plug is provided with this product. It is designed to be connected to a compatible modular jack that is also compliant. See installation instructions for details.

The REN is used to determine the number of devices that may be connected to a telephone line. Excessive RENs on a telephone line may result in the devices not ringing in response to an incoming call. In most but not all areas, the sum of RENs should not exceed five (5.0). To be certain of the number of devices that may be connected to a line, as determined by the total RENs, contact the local telephone company. The REN for this product is part of the product identifier that has the format US:AAAEQ##TXXXX. The digits represented by ## are the REN without a decimal point (e.g., 03 is a REN of 0.3).

If your telephone equipment causes harm to the telephone network, the Telephone Company may discontinue your service temporarily. If possible, they will notify you in advance. But if advance notice isn't practical, you will be notified as soon as possible. You will be informed of your right to file a complaint with FCC.

#### **FCC Notice for Users in USA**

Your telephone company may make changes in it's facilities, equipment, operations or procedures that could affect the proper functioning of your equipment. If they do, you will be notified in advance to give you an opportunity to maintain uninterrupted telephone service.

If you experience trouble with this telephone equipment, please contact the manufacturer's authorized service agency for information on obtaining service or repairs. The telephone company may ask that you disconnect this equipment from the network until the problem has been corrected or until you are sure that the equipment is not malfunctioning.

The optional Handset Kit is hearing aid compatible.

For protection against the risk of electric shock, always disconnect all cables from the wall outlet before servicing, modifying or installing the equipment.

This equipment may not be used on coin service provided by the telephone company nor connected to party lines. Connection to party line service is subject to state tariffs. (Contact the state public utility commission, public service commission or corporation commission for information.)

If your home has specially wired alarm equipment connected to the telephone line, ensure the installation of this equipment does not disable your alarm equipment. If you have questions about what will disable alarm equipment, consult your company or a qualified installer.

The Telephone Consumer Protection Act of 1991 makes it unlawful for any person to use a computer or other electronic device to send any message via telephone facsimile machine unless such message clearly contains in a margin at the top or bottom of each transmitted page or on the first page of transmission the following information:

- 1. Date and Time of transmission.
- 2. Identification of either business, business entity or individual sending the message.
- 3. Telephone number of either the sending machine, business entity or individual.

In order to program this information into your facsimile machine, you should refer to page 26 in this Operating Instructions to complete the steps.

#### **Example of Header Format (DATE and TIME, LOGO, ID Number setting)**

| MMM-dd-yyyy 09:00 | PANASONIC | 201 348 7000 P.01/05 |
|-------------------|-----------|----------------------|
| 1) Date and Time  | 2) LOGO   | 3) ID Number         |

## **Notice to Users in Canada**

#### **NOTICE**

Before installing this equipment, users should ensure that it is permissible to be connected to the facilities of the local telecommunications company. The equipment must also be installed using an acceptable method of connection. The customer should be aware that compliance with the above conditions may not prevent degradation of service in some situations.

Repairs to this equipment should be made by an authorized Canadian maintenance facility designated by supplier. Any repairs or alterations made by the user to this equipment, or equipment malfunctions, may give the telecommunications company cause to request the user to disconnect the equipment.

Users should ensure for their own protection that the electrical ground connections of the power utility, telephone lines and internal metallic water pipe system, if present, are connected together. This precaution may be particularly important in rural areas.

### $\triangle$ CAUTION

Users should not attempt to make such connections themselves, but should contact the appropriate electric inspection authority, or electrician, as appropriate.

#### **NOTICE**

This equipment meets the applicable Industry Canada Terminal Equipment Technical Specifications. This is confirmed by the registration number. The abbreviation, IC, before the registration number signifies that registration was performed based on a Declaration of Conformity indicating that Industry Canada Technical Specifications were met. It does not imply that Industry Canada approved the equipment.

On the rear panel of this equipment is a label that contains, among other information, the Registration Number and Ringer Equivalence Number (REN) for this equipment.

The REN assigned to each terminal equipment provides an indication of the maximum number of terminals allowed to be connected to a telephone interface. The termination on an interface may consist of any combination of devices subject only to the requirement that the sum of the Ringer Equivalence Numbers of all devices does not exceed five.

#### **Notice to Users in Canada**

#### Avis

Avant d'installer ce matériel, l'utilisateur doit s'assurer qu'il est permis de le raccorder aux installations de l'entreprise locale de télécommunication. Le matériel doit également être installé en suivant une méthode acceptée de raccordement. L'abonné ne doit pas oublier qu'il est possible que la conformité aux conditions énoncées ci-dessus n'empêche pas la dégradation du service dans certaines situations.

Les réparations de ce matériel doivent être effectuées par un centre d'entretien canadien autorisé désigné par le fournisseur. La compagnie de télécommunications peut demander à l'utilisateur de débrancher un appareil à la suite de réparations ou de modifications effectuées par l'utilisateur ou à cause de mauvais fonctionnement.

Pour sa propre protection, l'utilisateur doit s'assurer que tous les fils de mise à la terre de la source d'énergie électrique, des lignes téléphoniques et des canalisations d'eau métalliques, s'il y en a, sont raccordé ensemble. Cette précaution est particulièrement importante dans les régions rurales.

#### **⚠ Avertissement**

L'utilisateur ne doit pas tenter de faire ces raccordements lui-même; il doit avoir recours à un service d'inspection des installations électriques, ou à un électricien, selon le cas.

#### **Avis**

Le présent matériel est conforme aux spécifications techniques d'Industrie Canada applicables au matériel terminal. Cette conformité est confirmée par le numéro d'enregistrement. Le sigle IC, placé devant le numéro d'enregistrement, signifie que l'enregistrement s'est effectué conformément à une déclaration de conformité et indique que les spécifications techniques d'Industrie Canada ont été respectées. Il n'implique pas qu'Industrie Canada a approuvé le matériel.

Sur le panneau arrière de cet appareil se trouve une étiquette, sur laquelle sont indiqués, entre autres, le numéro d'enregistrement et le numéro d'equivalence de sonnerie (IES) pour cet appareil.

L'IES assigné à chaque dispositif terminal indique le nombre maximal de terminaux qui peuvent être raccordés à une interface téléphonique. La terminaison d'une interface peut consister en une combinaison quelconque de dispositifs, à la seule condition que la somme d'indices d'équivalence de la sonnerie de tous les dispositifs n'excède pas 5.

## **Glossary**

ABBR. No. (Abbreviated Number) The ability to store full phone numbers into the dialer and then utilizing a short series of keystrokes to speed dial that number in the future.

**Access Code** 

A 4-digit programmable access code that prevents unauthorized operation of your Fax.

ADF

The mechanism that delivers a stack of document pages to the scanner one page at a time.

(Automatic Document Feeder)

The mode that allows you to receive fax documents without user intervention.

**Automatic Reception Auto Print Reduction** 

The method of automatically reducing a received document so that it can be printed onto a standard size piece of plain paper. For example, your machine will reduce an incoming legal size page to 75% of its original size so it could fit on a letter size page.

**BPS (Bits per Second)** 

The amount of data that is transmitted over the phone line. Your machine can start at each Max. Modem speed and automatically steps down to suitable speed depending on the phone line condition and the receiving machines capabilities.

C.C.I.T.T.

Consultative Committee on International Telegraph and Telephone. This organization has presently developed four groups of industry standards that insure facsimile compatibility.

**Character ID** 

A programmed proprietary code name that allows up to 16 alphanumeric characters

identifying your facsimile machine.

**Character Keys** 

The keys that are used to enter letters and symbols for various programming functions. The data compression method used by facsimile machines. Your machine utilizes Modified

**Coding Scheme** 

Huffman (MH), Modified Read (MR) and Modified Modified Read (MMR) coding schemes.

Comm. Journal

Refers to either the Communication Journal, Relay Transmission Report, or the Confidential

XMT Report.

Contrast

Signifies the scanning sensitivity in terms of lightness and darkness of your original

transmitting pages.

**Cover Sheet** 

A Fax Cover Sheet can be attached to your transmit document(s) that shows the recipient's name, originator's name and number of pages attached.

חחח

A telephone service that allows unassisted dialing, no operator assistance is required.

(Direct Distance Dialing)

**Deferred Polling** 

The ability to retrieve documents from other stations at a later time.

**Deferred Transmission** 

**Directory Search Dialing** 

The ability to send documents to other stations at a later time.

**Direct Dialing** 

The method of dialing where you enter the entire telephone number through the keypad. Allows you to dial a full telephone number by searching the station's name entered in the

One-Touch keys or Abbreviated dialing numbers.

**Directory Sheet** 

The list that contains the station names that are programmed into your unit.

**DTMF (Dual Tone Multi-**

**ECM (Error Correction** 

Frequency)

Dialing method that sends a different set of frequencies for each digit of the telephone keypad. Commonly refers to touch tone dialing.

Mode)

The ability to correct transmission errors as detected during the transmitting phone call.

**Energy-Saver Mode** 

Saves energy by consuming less power than when in standby mode by turning off the fuser unit after the specified time.

**End Receiving Station** 

In a relay network, the final station designated to receive the document.

**FAX Forward** 

The ability to forward all incoming faxes to the registered station in the specified

ABBR No.

FAX Parameter List

The list that contains the home FAX parameters settings that you have programmed into your

machine.

**FAX/TEL Auto Switching** The ability to share a single telephone line for both fax and voice usage.

### **Glossary**

**F.C.C.** Federal Communications Commission. The U.S. Government organization that regulates

communications originating or terminating in the United States.

File A task that has been stored into the memory of your unit. Examples are deferred

transactions.

**Fixed Print Reduction** The method that allows you to determine one reduction rate, such as 75%, for all incoming

documents.

**Function** The control panel key that will be utilized to begin an operation or configuration of a feature.

**G3 mode (Group 3)**Refers to the standards and transmission capabilities of the current generation of facsimile

machines.

**Group Dialing**The ability to program many telephone numbers into a single station so that many locations

can be dialed in sequence utilizing a single keystroke.

Halftone A scanning technique to distinguish levels of gray from black and white. Your machine can

detect up to 64 levels of gray in halftone mode.

Handshaking The exchange of a group of control signals that communicate between the transmitter and

receiver. These signals determine the condition at which communication can occur.

**Header** A row of information that is transmitted by the sending machine and printed on the top of

each page by the receiving unit. This identifies the transmitting unit and information about

the transmission, such as time and date.

ITU-T International Telecommunication Union - Telecommunication, formerly known as C.C.I.T.T.

ITU-T Image No. 1 An industry standard document that allows comparisons of the transmission speeds

and capabilities of facsimile machines.

**ID** A programmable address of up to 20 digits identifying your machine.

Image Memory Capacity This signifies the amount of memory available in your unit capable of storing pages of

documents. All page units of measure are based on the ITU-T Image No.1.

**Individual Transmission** 

Journal

 $\label{eq:All-prop} A \ report \ that \ is \ printed \ by \ the \ transmitting \ unit \ stating \ information \ regarding \ the \ last \ document$ 

transaction.

Industry Canada (D.O.C) Department of Communications. The Canadian Government organization that regulates

communications originating or terminating in Canada.

**Information Code** A code that is internally generated by your Fax stating a specific operational error or machine

failure.

**Initial Sending Station** In a relay network, the station that is originating the document transmission.

**Journal** A report that is printed by your unit listing the last 32 transactions.

Keypad A group of numeric keys located on your control panel.LCD Liquid Crystal Display. The display area of your machine.

**Logo** Your programmed company name or identification up to 25 alphanumeric characters.

Multiple Logo The user can select one of 25 preset LOGOs before a transmission.

**Manual Reception** A mode that requires operator intervention to receive an incoming document.

**Memory Transmission** The documents are scanned into memory before actual connection to the phone line for

transmission.

**Modem** A device that converts signals from your fax machine into signals that can be transmitted

over telephone lines.

Multi-Station Transmission The ability to broadcast the same set of documents to a programmed number of locations.

Network Address An individual 4-digit addressing number assigned to a One-Touch/ Abbreviated number that

identifies a particular station in a relay network.

**Network Password** A 4-digit password assigned to a network address to prevent unauthorized stations from

accessing a relay station.

Off-Hook Dialing The direct dialing of a telephone number with the handset out of the cradle or "off the hook."

### **Glossary**

On-Hook Dialing The direct dialing of a telephone number with the handset in the cradle or "on the hook."

**One-Touch Dialing** The ability to dial an entire telephone number by pressing one key.

Overlap Printing Documents too long to be reduced are automatically printed on two pages with approximately

10 mm overlap.

Panasonic Super

Smoothing

An electronic image enhancement (Panasonic Super Smoothing) that will create a particular

pattern for the improvement of copy quality.

**Polling** The ability to retrieve a document from another facsimile machine.

Polling Password A 4-digit programmed code that enables the security of a document being polled.

**Power Saver Mode**To reduce the power consumption of the machine in standby, select the time period to turn

OFF the high temperature fuser unit when the printer is idle.

**Print Collation** The ability to stack received documents in the correct order.

Print Reduction Modes The methods used to determine how an incoming document will be reduced to print onto the

paper loaded in your machine.

**Program Keys** Keys that are defined for storing a sequence of stations to be dialed or polled.

**Protocol** A protocol is the special set of rules for communicating that the end points in a

telecommunication connection use when they send signals back and forth. Both end points

must recognize and observe the protocol.

**PSTN** Public Switched Telephone Network. Network of interconnected switching equipment and

transmission facilities.

**Receiving Password** A 4-digit password that is checked before a document is received.

**Resolution** Relates to the number of dots scanned or printed per certain square. The quality of the

image increases as the number of dots per certain square increases.

**Selective Reception** A function that can be set so that your unit will receive from only those machines

programmed into your dialer.

Sleep Mode The lowest power state that the machine enters after the specified time without actually

turning off.

Station Name Alphanumeric ID which can be programmed for each One-Touch dialing and Abbreviated

dialing number.

**Stored Documents** Documents that have been scanned and now are stored in your machine's memory.

**Sub-Address** ITU-T recommendation for further routing, forwarding or relaying of incoming faxes.

**Sub-Address Password** ITU-T recommendation for additional security that corresponds to the Sub-address.

Substitute Memory Reception

Transmission Reservation Your machine's ability to store an incoming document into its memory, when it runs out of

recording paper or toner.

The ability to preset a telephone number so that you may reserve a transmission while your

unit is performing another function.

**TAM Interface** A capability of your unit to be connected and operate with a Telephone Answering Machine

(TAM).

**Transmission Password** A 4-digit password that is checked when a document is transmitted.

**User Parameter** Programmed parameters that provide information to other stations. Examples are logo,

character ID, date and time.

**Verification Stamp** A user selectable transmission verification stamp can be placed on scanned documents that

are successfully transmitted or stored in memory.

having to print the Memory File List.

View Mode - Journal Allows you to view the brief contents of the journal through the LCD display without having to

print the journal.

## ITU-T Image No. 1

All specifications are based on the ITU-T Image No. 1 (The sample shown below is not to scale).

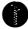

#### THE SLEREXE COMPANY LIMITED

SAPORS LANE - BOOLE - DORSET - BH 25 8 ER TELEPHONE BOOLE (945 13) 51617 - TELEX 123456

Our Ref. 350/PJC/EAC

18th January, 1972.

Dr. P.N. Cundall, Mining Surveys Ltd., Holroyd Road, Reading, Berks.

Dear Pete,

Permit me to introduce you to the facility of facsimile transmission.

In facsimile a photocell is caused to perform a raster scan over the subject copy. The variations of print density on the document cause the photocell to generate an analogous electrical video signal. This signal is used to modulate a carrier, which is transmitted to a remote destination over a radio or cable communications link.

At the remote terminal, demodulation reconstructs the video signal, which is used to modulate the density of print produced by a printing device. This device is scanning in a raster scan synchronised with that at the transmitting terminal. As a result, a facsimile copy of the subject document is produced.

Probably you have uses for this facility in your organisation.

Yours sincerely,

P.J. CROSS

Group Leader - Facsimile Research

Registered in England: No. 2038
Registered Office: 60 Vicara Lane, Ilford, Essex.

## Index

| Α                                                       | G                                                 |
|---------------------------------------------------------|---------------------------------------------------|
| ABBR. Number List123                                    | Group Dialing76                                   |
| Abbreviated Dialing49, 54                               |                                                   |
| Abbreviated Dialing Number31                            | Н                                                 |
| Access Code90                                           | Header Format36                                   |
| ADF Capacity142                                         | Header Print36                                    |
| Adjusting the Automatic Document Feeder                 | -                                                 |
| (ADF)139                                                | l                                                 |
| Automatic Document Feeder41                             | ID Number29                                       |
| Automatic Reduction67                                   | Image Memory Capacity143                          |
| С                                                       | Incomplete File Save                              |
| <b>O</b>                                                | IND. XMT JOURNAL117                               |
| Character ID28                                          | IND. XMT Journal117                               |
| Cleaning the Document Scanning Area137                  | Information Codes132                              |
| Cleaning the Printer Roller (For UF-790)138             | ITU-T Image No. 1154                              |
| Communication Journal                                   | -                                                 |
| (COMM. JOURNAL)44, 120                                  | J                                                 |
| Confidential Mailbox106                                 | Journal116                                        |
| Contrast42                                              | Journal                                           |
| Control Panel12                                         | K                                                 |
| Copy                                                    | Karr/Durana Valura                                |
| Cover Sheet95                                           | Key/Buzzer Volume36                               |
| D                                                       | L                                                 |
|                                                         | Loading Documents40                               |
| Date and Time                                           | LOGO                                              |
| Deferred Polling                                        | L000                                              |
| Deferred Transmission71                                 | M                                                 |
| Diagnostic Password                                     | Manual Number Dialing 49 50                       |
| Dialing Method (Tone or Pulse)24, 36                    | Manual Number Dialing48, 52 Memory Transmission46 |
| Dimensions                                              | Memory Transmission Reservation58                 |
| Direct Transmission                                     | Monitor Volume                                    |
| Direct Transmission Reservation                         | Multi-Station Transmission (Broadcasting)51       |
| Directory Search Dialing50, 55 Directory Search List124 | Multi-Station Transmission (Dioaucasting)         |
| Directory Sheet                                         | 0                                                 |
| Distinctive Ring Detector (DRD)94                       | Off Hook Digling                                  |
| Document Jam                                            | Off-Hook Dialing56 One-Touch Dialing49, 53        |
| Document Size                                           | One-Touch bearing30                               |
| Document Thickness                                      | One-Touch List                                    |
|                                                         | On-Hook Dialing57                                 |
| E                                                       | Operating Environment                             |
| Edit File Mode82                                        | Overlap Printing68                                |
|                                                         | gg                                                |
| F                                                       |                                                   |
| Fax / Tel Auto Switching Mode64                         |                                                   |
| Fax Forward99                                           |                                                   |
| Fax Mode65                                              |                                                   |
| FAX Parameter List126                                   |                                                   |
| Fax Parameter Table36                                   |                                                   |
| FCC Registration Number144                              |                                                   |
| File List82                                             |                                                   |
| Fixed Reduction67                                       |                                                   |
| Function Koy List 10                                    |                                                   |

## Index

| Р                                                                                                    | W      |  |  |
|----------------------------------------------------------------------------------------------------|--------|--|--|
| Paper Specifications       145         Password Reception       103, 105         Password Transmission       102, 104         Pause       12         PIN Code       97         Polling       73         Polling Password       73         Power Consumption       144         Print Collation       69         Print Margin       143         Print Reduction       67         Print Reduction Ratio       67         Priority Transmission Reservation       59         Program Keys       76         Program List       125 | Weight |  |  |
| Receive To Memory.       92         Received Time Print       36         Receiving Password       103         Reception Modes       62         Recording Paper Jam       135         Redialing       60         Reduction Ratio       37         Resolution       42         Retry an Incomplete File       89         Ringer Equivalence       144         Ringer Volume       25                                                                                                    |        |  |  |
| Scanner Resolution                                                                                                    |        |  |  |
| TAM Interface Mode.65Telephone Mode.63Toner Cartridge.16Toner Cartridge Order Forms.127Transaction Journal.116Transmission Password.102Transmission Reservation.58, 60                                                                                                    |        |  |  |
| U                                                                                                    |        |  |  |
| User Parameters26                                                                                                    |        |  |  |
| V                                                                                                    |        |  |  |
| Verification Stamp43, 140 Viewing the Contents of a File List83                                                                                                    |        |  |  |

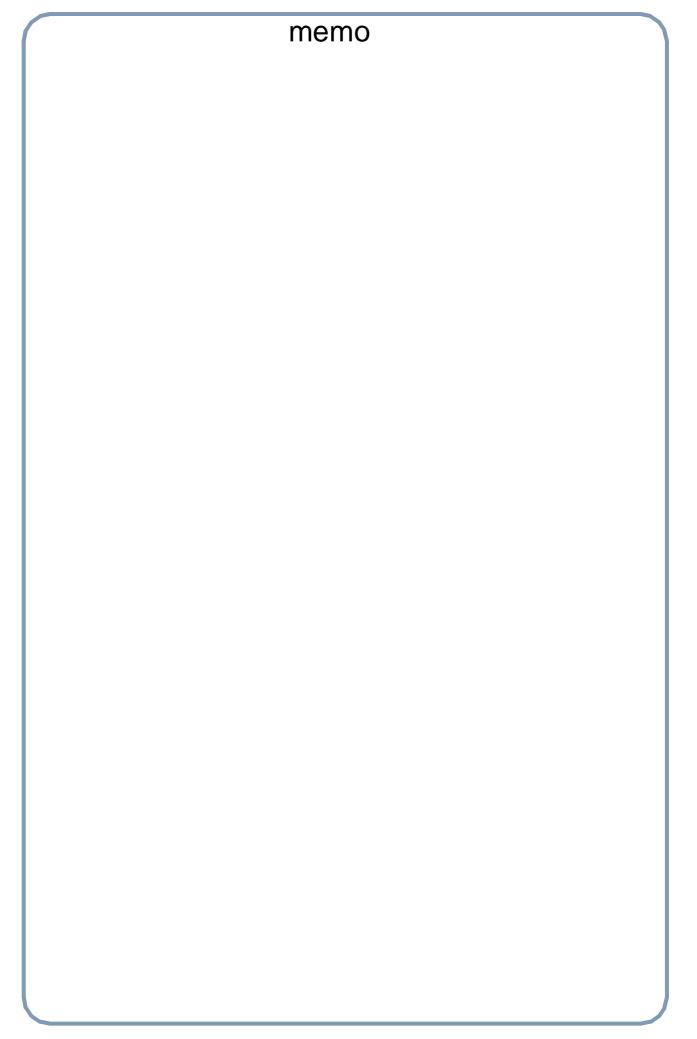

#### **USA Only**

#### **WARRANTY**

PANASONIC DIGITAL DOCUMENT COMPANY MAKES NO WARRANTIES, GUARANTEES OR REPRESENTATIONS, EXPRESSED OR IMPLIED, TO CUSTOMER WITH RESPECT TO THIS PANASONIC MACHINE, INCLUDING BUT NOT LIMITED TO, ANY IMPLIED WARRANTY OF MERCHANTABILITY OR FITNESS FOR A PARTICULAR PURPOSE.

PANASONIC DIGITAL DOCUMENT COMPANY ASSUMES NO RISK AND SHALL NOT BE SUBJECT TO LIABILITY FOR ANY DAMAGE, INCLUDING, BUT NOT LIMITED TO DIRECT, INDIRECT, SPECIAL, INCIDENTAL OR CONSEQUENTIAL DAMAGES OR LOSS OF PROFITS SUSTAINED BY THE CUSTOMER IN CONNECTION WITH THE USE OR APPLICATION OF THIS PANASONIC MACHINE. SEE YOUR DEALER FOR DETAILS OF DEALER'S WARRANTY.

| For Service, | Call: |  |  |
|--------------|-------|--|--|

Panasonic Digital Document Company, Unit of Panasonic Corporation of North America Two Panasonic Way Secaucus, New Jersey 07094 Website: http://panasonic.co.jp/pcc/en/ Panasonic Canada Inc. 5770 Ambler Drive Mississauga, Ontario L4W 2T3